# Catalyst 9000 스위치에서 MPLS 확인

# 목차

소개 사전 요구 사항 요구 사항 사용되는 구성 요소 배경 정보 용어 구성 및 확인 시나리오 1. MPLS 코어에서 단일 홉의 인접성이 있는 L3VPN 구성 세부 정보 기본 확인 접두사 프로그래밍 VPNv4 레이블 프로그래밍 LDP 레이블 프로그래밍 시나리오 2. PE와 P 라우터 간 ECMP가 있는 L3VPN 구성 세부 정보 기본 검증 접두사 프로그래밍 VPNv4 레이블 프로그래밍 LDP 레이블 프로그래밍 하드웨어 확장 문제 해결 MPLS 하드웨어 Syslog 하드웨어 검증 명령 MPLS 레이블 및 IPv4 확장 제한 및 교정 TAC에 대한 수집 명령 관련 정보

# 소개

이 문서에서는 Catalyst 9000 Series 스위치에서 MPLS(Multiprotocol Label Switching) 레이어 3 VPN(Virtual Private Network)을 구성하고 검증하는 방법에 대해 설명합니다.

# 사전 요구 사항

# 요구 사항

다음 주제에 대한 지식을 보유하고 있으면 유용합니다.

- IP 전달
- BGP(Border Gateway Protocol)

 $\cdot$  MPLS

## 사용되는 구성 요소

이 문서의 정보는 다음 소프트웨어 및 하드웨어 버전을 기반으로 합니다.

- Cisco IOS® XE 16.12.4의 C9500
- C9300 on Cisco IOS® XE 16.12.4
- C3850 on Cisco IOS® XE 16.9.6

이 문서의 정보는 특정 랩 환경의 디바이스를 토대로 작성되었습니다. 이 문서에 사용된 모든 디바 이스는 초기화된(기본) 컨피그레이션으로 시작되었습니다. 네트워크가 작동 중인 경우 모든 명령의 잠재적인 영향을 이해해야 합니다.

# 배경 정보

MPLS L3VPN(Layer 3 VPN)은 BGP를 사용하여 VPN 관련 정보를 배포하는 피어 투 피어 모델을 사용합니다. MPLS VPN은 MPLS 제공자 코어 네트워크를 통해 상호 연결된 사이트 집합으로 구성 됩니다. 각 고객 사이트에서 하나 이상의 CE(customer edge) 디바이스가 하나 이상의 PE(edge) 장 치에 연결됩니다.

기존 레이어 3 라우팅에서 패킷이 네트워크를 통과하면서 각 스위치는 레이어 3 헤더에서 패킷을 전달하는 데 관련된 모든 정보를 추출합니다. 그런 다음 이 정보를 라우팅 테이블 조회의 인덱스로 사용하여 패킷의 다음 홉을 결정합니다.

가장 일반적인 경우 헤더의 관련 필드만 대상 주소 필드이지만 경우에 따라 다른 헤더 필드도 관련 될 수 있습니다. 따라서 패킷이 통과하는 각 스위치에서 헤더 분석을 독립적으로 수행해야 합니다. 또한 각 스위치에서 복잡한 테이블 조회를 수행해야 합니다.

레이블 전환에서 레이어 3 헤더의 분석은 한 번만 수행됩니다. 그런 다음 레이어 3 헤더는 고정된 길 이인 비정형 값(alabable)으로 매핑됩니다.

여러 헤더가 동일한 레이블에 매핑될 수 있습니다. 단, 이러한 헤더가 항상 다음 홉을 동일하게 선택 하기만 하면 됩니다. 실제로 레이블은 포워딩 등가 클래스(FEC)를 나타냅니다. 즉, 포워딩 함수와 구분할 수 있는 패킷 집합입니다.

레이블의 초기 선택은 레이어 3 패킷 헤더의 내용만을 기반으로 할 필요는 없습니다. 예를 들어, 후 속 홉에서 패킷을 전달하는 결정은 다른 요소를 기반으로 할 수도 있습니다.

레이블을 할당하면 짧은 레이블 헤더가 레이어 3 패킷의 전면에 추가됩니다. 이 헤더는 패킷의 일부 로 네트워크를 통해 전달됩니다. 네트워크의 각 MPLS 스위치를 통해 후속 홉에서 레이블을 교체하 고 패킷 헤더에 전달되는 레이블에 대한 MPLS 포워딩 테이블 조회를 통해 결정을 수행합니다. 따 라서 네트워크를 통해 패킷을 전송하는 동안 패킷 헤더를 재평가할 필요가 없습니다. 레이블은 고 정된 길이와 구조화되지 않았으므로 MPLS 포워딩 테이블 조회 프로세스는 간단하며 빠릅니다.

네트워크의 각 LSR(Label Switching Router)은 포워딩 동등 클래스를 나타내는 데 사용할 레이블 값에 대해 독립적인 로컬 결정을 합니다. 이 연결을 레이블 바인딩이라고 합니다. 각 LSR은 네이버 에 자신이 만든 레이블 바인딩을 알립니다. 인접한 스위치의 레이블 바인딩에 대한 이러한 인식은 다음 프로토콜에서 지원합니다.

- LDP(Label Distribution Protocol) MPLS 네트워크의 피어 LSR이 레이블 정보를 교환하여 MPLS 네트워크에서 hop-by-hop 전달을 지원할 수 있도록 합니다.
- BGP(Border Gateway Protocol) MPLS VPN(Virtual Private Network)을 지원하는 데 사용됩니 다.

레이블이 지정된 패킷이 LSR A에서 LSR B로 전송될 때 IP 패킷에 의해 전달되는 레이블 값은 LSR B가 패킷의 포워딩 동등 클래스를 나타내기 위해 할당한 레이블 값입니다. 따라서 IP 패킷이 네트워 크를 통과할 때 레이블 값이 변경됩니다.

## 이 가이드 사용 방법

이 가이드는 두 가지 시나리오로 구분되며, 문서 끝에 하드웨어 크기 검증 섹션이 표시됩니다.

- MPLS 코어 내에서 단일 홉의 인접성
- MPLS 코어 내의 ECMP(Equal Cost Multi-Path) 인접성
- TCAM에서 확장성 문제를 확인하는 방법
- 각 시나리오에서는 각 MPLS 디바이스에 대한 접두사 및 레이블 확인을 다룹니다.

# 용어

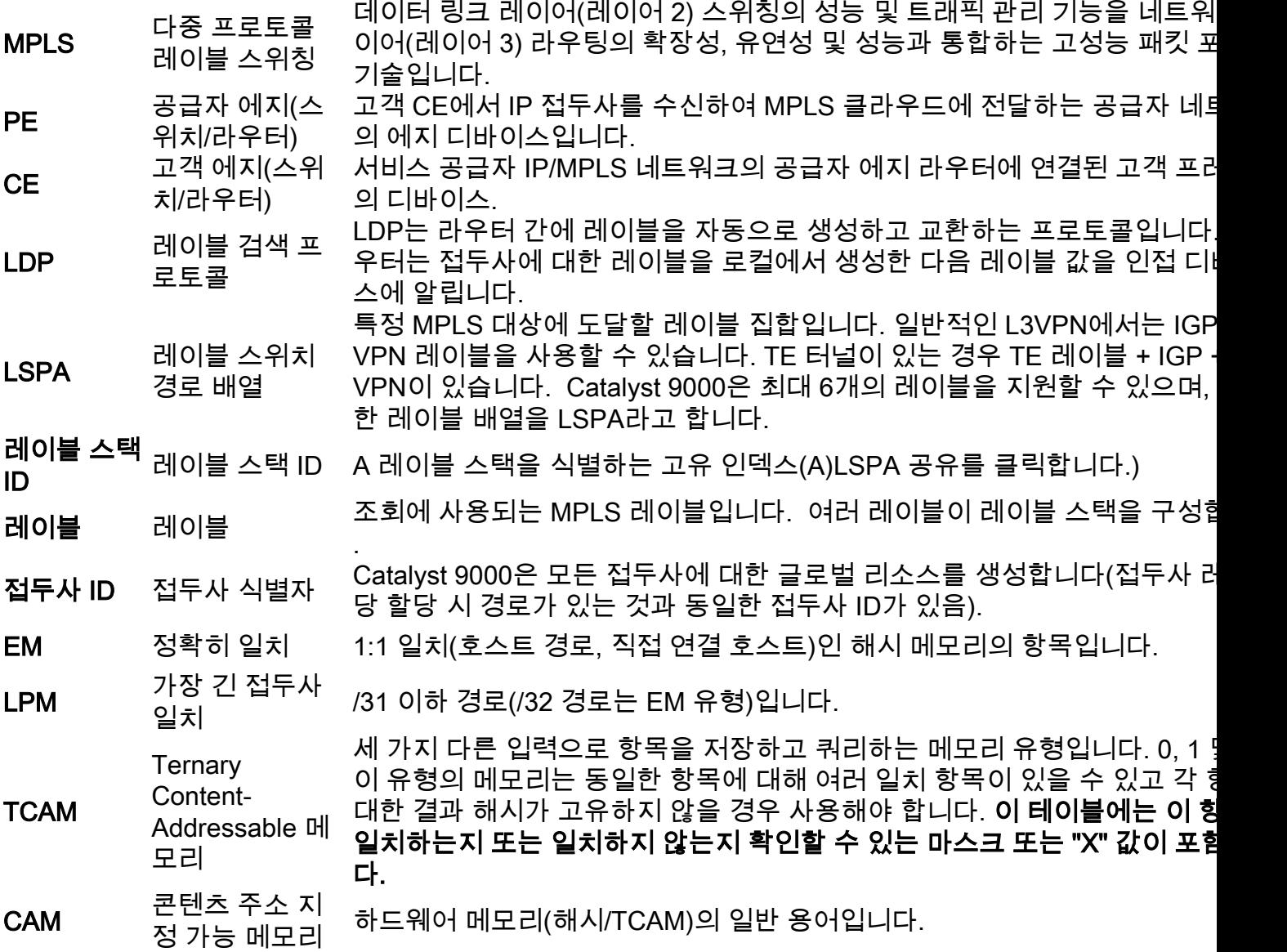

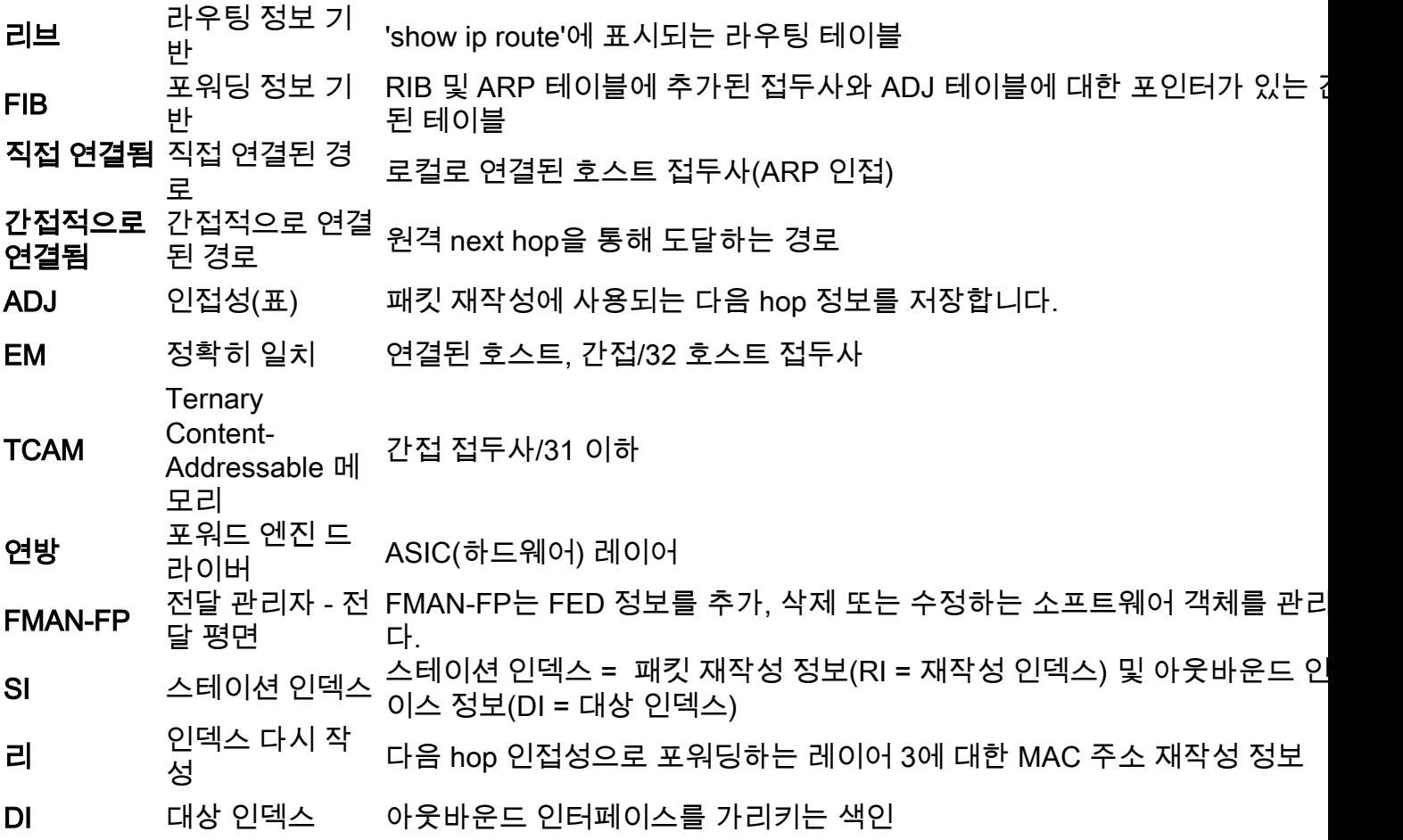

# 구성 및 확인

# 시나리오 1. MPLS 코어에서 단일 홉의 인접성이 있는 L3VPN

## 참조 토폴로지

이 예에서 Catalyst 9300 스위치는 PE 장치, Stackwise Virtual의 Catalyst 9500은 P 장치로, Catalyst 3850 스위치는 CE 장치로 작동합니다.

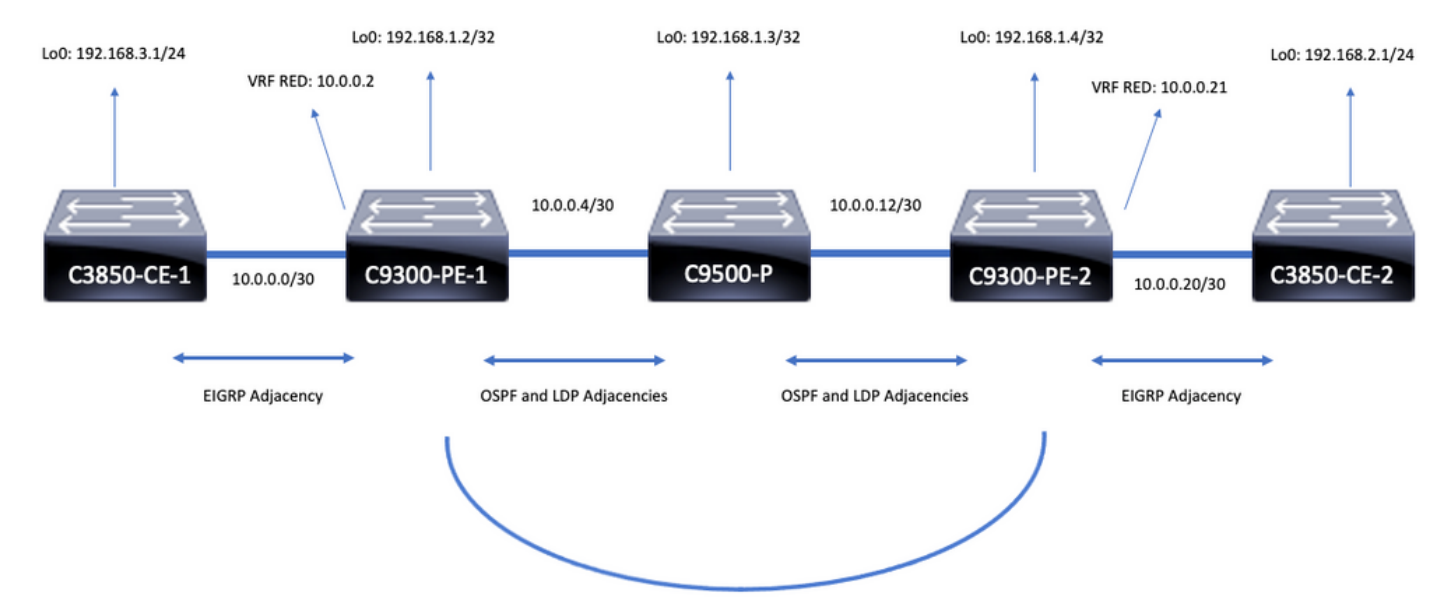

**iBGP VPNv4 Adjacency** 

# 구성 세부 정보

## C3850-CE-1 구성

```
hostname C3850-CE-1
!
interface Loopback0
ip address 192.168.3.1 255.255.255.0
!
interface TenGigabitEthernet1/0/1
no switchport
ip address 10.0.0.1 255.255.255.252
!
router eigrp 420
network 10.0.0.0 0.0.0.3
network 192.168.3.0 0.0.0.255
eigrp stub connected summary
!
ip route 0.0.0.0 0.0.0.0 10.0.0.2
C9300-PE-1 구성
```

```
hostname C9300-PE-1
!
ip vrf RED
rd 69:69
route-target export 69:69
route-target import 69:69
!
mpls ldp explicit-null
!
interface Loopback0
ip address 192.168.1.2 255.255.255.255
!
interface GigabitEthernet1/0/1
no switchport
ip vrf forwarding RED
ip address 10.0.0.2 255.255.255.252
!
```

```
hostname C9300-PE-2
!
ip vrf RED
rd 69:69
route-target export 69:69
route-target import 69:69
!
mpls ldp explicit-null
!
interface Loopback0
ip address 192.168.1.4 255.255.255.255
!
```
# C9300-CE-2 구성

interface Loopback0 ip address 192.168.1.3 255.255.255.255 ! interface TenGigabitEthernet1/0/1 no switchport ip address 10.0.0.6 255.255.255.252 ! interface TenGigabitEthernet1/0/2 no switchport ip address 10.0.0.13 255.255.255.252 ! router ospf 420 network 0.0.0.0 255.255.255.255 area 0 mpls ldp autoconfig

## C9500-P 구성

hostname C9500-P

!

```
interface GigabitEthernet1/0/2
no switchport
ip address 10.0.0.5 255.255.255.252
!
router eigrp 420
!
address-family ipv4 vrf RED
network 10.0.0.0 0.0.0.3
autonomous-system 420
exit-address-family
!
router ospf 420
network 0.0.0.0 255.255.255.255 area 0
mpls ldp autoconfig
!
router bgp 69420
bgp log-neighbor-changes
neighbor 192.168.1.4 remote-as 69420
neighbor 192.168.1.4 update-source Loopback0
!
address-family vpnv4
neighbor 192.168.1.4 activate
neighbor 192.168.1.4 send-community extended
exit-address-family
!
address-family ipv4 vrf RED
redistribute eigrp 420
exit-address-family
```
- MPLS 포워딩 테이블 검증
- VPNv4 및 LDP 레이블 검증
- PE 간 BGPv4 인접성 확인
- PE 간의 LSP(Label Switched Path) 검증
- PE에서 PE로의 연결이 있는지 확인합니다.

MPLS 프로그래밍을 검증하기 전에 검증해야 하는 기본 요구 사항이 있습니다.

# 기본 확인

```
hostname C3850-CE-2
!
interface Loopback0
ip address 192.168.2.1 255.255.255.0
!
interface TenGigabitEthernet2/0/1
no switchport
ip address 10.0.0.22 255.255.255.252
!
router eigrp 400
network 10.0.0.20 0.0.0.3
network 192.168.2.0 0.0.0.255
eigrp stub connected summary
!
ip route 0.0.0.0 0.0.0.0 10.0.0.21
```
# C3850-CE-2 구성

```
ip vrf forwarding RED
ip address 10.0.0.21 255.255.255.252
!
interface GigabitEthernet2/0/2
no switchport
ip address 10.0.0.14 255.255.255.252
!
router eigrp 400
!
address-family ipv4 vrf RED
network 10.0.0.20 0.0.0.3
autonomous-system 400
exit-address-family
!
router ospf 420
network 0.0.0.0 255.255.255.255 area 0
mpls ldp autoconfig
!
router bgp 69420
bgp log-neighbor-changes
neighbor 192.168.1.2 remote-as 69420
neighbor192.168.1.2 update-source Loopback0
!
address-family vpnv4
neighbor 192.168.1.2 activate
neighbor 192.168.1.2 send-community extended
exit-address-family
!
address-family ipv4 vrf RED
redistribute eigrp 400
exit-address-family
```
interface GigabitEthernet2/0/1

no switchport

### PE 대 PE 연결 확인

로컬 루프백에서 원격 PE 루프백 및 소스를 ping할 수 있지만, 루프백 IP 주소가 언더레이에서 알려 지므로 MPLS LSP(Label Switched Path)가 정상인지 확인하지는 않습니다.

참고: PE-MP-BGP VPNv4 인접성은 해당 Loopback0 인터페이스를 통해 달성됩니다.

C9300-PE-1#**ping 192.168.1.4 source 192.168.1.2** Type escape sequence to abort. Sending 5, 100-byte ICMP Echos to 192.168.1.4, timeout is 2 seconds: Packet sent with a source address of 192.168.1.2 !!!!! Success rate is 100 percent (5/5), round-trip min/avg/max = 1/1/1 ms C9300-PE-1#**show ip route 192.168.1.4** Routing entry for 192.168.1.4/32 Known via "ospf 420", distance 110, metric 3, type intra area Last update from 10.0.0.10 on GigabitEthernet1/0/3, 00:55:58 ago Routing Descriptor Blocks: \* 10.0.0.6, from 192.168.1.4, 00:55:58 ago, via GigabitEthernet1/0/2 Route metric is 3, traffic share count is 1

### LSP 검증

PE에서 PE 루프백으로 MPLS traceroute를 사용하여 경로를 따라 LSP 및 모든 MPLS LDP 레이블 을 검증할 수 있습니다.

참고: 이 MPLS traceroute는 LDP 레이블인 하나의 레이블만 부과하며, 트래픽이 2개의 레이 블, VPNv4(내부) 레이블 및 LDP(외부) 레이블로 지정되므로 CE의 트래픽이 성공했음을 입증 하지 않습니다.

C9300-PE-1#**traceroute mpls ipv4 192.168.1.4/32 source 192.168.1.2** Tracing MPLS Label Switched Path to 192.168.1.4/32, timeout is 2 seconds

Codes: '!' - success, 'Q' - request not sent, '.' - timeout, 'L' - labeled output interface, 'B' - unlabeled output interface, 'D' - DS Map mismatch, 'F' - no FEC mapping, 'f' - FEC mismatch, 'M' - malformed request, 'm' - unsupported tlvs, 'N' - no label entry, 'P' - no rx intf label prot, 'p' - premature termination of LSP, 'R' - transit router, 'I' - unknown upstream index, 'l' - Label switched with FEC change, 'd' - see DDMAP for return code, 'X' - unknown return code, 'x' - return code 0

Type escape sequence to abort. 0 10.0.0.5 MRU 1500 [Labels: 17 Exp: 0] L 1 10.0.0.6 MRU 1500 [Labels: explicit-null Exp: 0] 8 ms ! 2 10.0.0.14 2 ms

CE 또는 CE 뒤의 디바이스에 대한 액세스 권한이 없고 VPNv4 및 LDP 레이블 부과/폐기가 성공했 음을 시연하려는 경우 PE의 VRF에 있는 CE 연결 인터페이스에서 원격 PE의 VRF에 있는 다른 CE 연결 인터페이스로 ping을 시도할 수 있습니다.

Packet sent with a source address of 10.0.0.2 !!!!! Success rate is 100 percent (5/5), round-trip min/avg/max = 1/1/2 ms

### PE 간 BGP VPNv4 인접성 확인

```
C9300-PE-1#show bgp vpnv4 unicast all neighbors 192.168.1.4
BGP neighbor is 192.168.1.4, remote AS 69420, internal link
BGP version 4, remote router ID 192.168.1.4
BGP state = Established, up for 00:57:37
Last read 00:00:41, last write 00:00:41, hold time is 180, keepalive interval is 60 seconds
Neighbor sessions:
1 active, is not multisession capable (disabled)
Neighbor capabilities:
Route refresh: advertised and received(new)
Four-octets ASN Capability: advertised and received
Address family IPv4 Unicast: advertised and received
Address family VPNv4 Unicast: advertised and received
Enhanced Refresh Capability: advertised and received
Multisession Capability:
Stateful switchover support enabled: NO for session 1
Message statistics:
InQ depth is 0
OutQ depth is 0
Sent Rcvd
Opens: 1 1
Notifications: 0 0
Updates: 6 6
Keepalives: 62 63
Route Refresh: 0 0
Total: 69 70
Do log neighbor state changes (via global configuration)
Default minimum time between advertisement runs is 0 seconds
<snip>
C9300-PE-2#show bgp vpnv4 unicast all neighbors 192.168.1.2
BGP neighbor is 192.168.1.2, remote AS 69420, internal link
BGP version 4, remote router ID 192.168.1.2
BGP state = Established, up for 01:01:00Last read 00:00:13, last write 00:00:37, hold time is 180, keepalive interval is 60 seconds
Neighbor sessions:
1 active, is not multisession capable (disabled)
Neighbor capabilities:
Route refresh: advertised and received(new)
Four-octets ASN Capability: advertised and received
Address family IPv4 Unicast: advertised and received
Address family VPNv4 Unicast: advertised and received
Enhanced Refresh Capability: advertised and received
Multisession Capability:
Stateful switchover support enabled: NO for session 1
Message statistics:
InQ depth is 0
OutQ depth is 0
Sent Rcvd
Opens: 1 1
Notifications: 0 0
Updates: 6 6
Keepalives: 67 66
Route Refresh: 0 0
Total: 74 73
```
### Do log neighbor state changes (via global configuration) Default minimum time between advertisement runs is 0 seconds 원격 PE VPNv4 인접성이 작동되고 접두사가 수신되었습니다.

C9300-PE-1#**show bgp vpnv4 unicast all summary** BGP router identifier 192.168.1.2, local AS number 69420 BGP table version is 7, main routing table version 7 4 network entries using 1024 bytes of memory 4 path entries using 544 bytes of memory 4/4 BGP path/bestpath attribute entries using 1216 bytes of memory 4 BGP extended community entries using 1000 bytes of memory 0 BGP route-map cache entries using 0 bytes of memory 0 BGP filter-list cache entries using 0 bytes of memory BGP using 3784 total bytes of memory BGP activity 4/0 prefixes, 4/0 paths, scan interval 60 secs 4 networks peaked at 16:19:10 Jun 1 2021 UTC (01:32:00.716 ago)

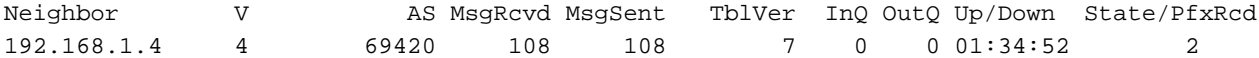

C9300-PE-2#**show bgp vpnv4 unicast all summary** BGP router identifier 192.168.1.4, local AS number 69420 BGP table version is 7, main routing table version 7 4 network entries using 1024 bytes of memory 4 path entries using 544 bytes of memory 4/4 BGP path/bestpath attribute entries using 1216 bytes of memory 4 BGP extended community entries using 1000 bytes of memory 0 BGP route-map cache entries using 0 bytes of memory 0 BGP filter-list cache entries using 0 bytes of memory BGP using 3784 total bytes of memory BGP activity 4/0 prefixes, 4/0 paths, scan interval 60 secs 4 networks peaked at 16:18:31 Jun 1 2021 UTC (01:37:30.404 ago)

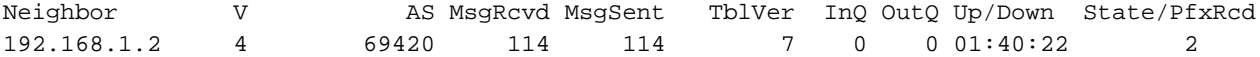

## 특정 VRF에서 교환되는 접두사 확인

#### C9300-PE-1#**show ip bgp vpnv4 vrf RED**

BGP table version is 10, local router ID is 192.168.1.2 Status codes: s suppressed, d damped, h history, \* valid, > best, i - internal, r RIB-failure, S Stale, m multipath, b backup-path, f RT-Filter, x best-external, a additional-path, c RIB-compressed, t secondary path, L long-lived-stale, Origin codes: i - IGP, e - EGP, ? - incomplete RPKI validation codes: V valid, I invalid, N Not found

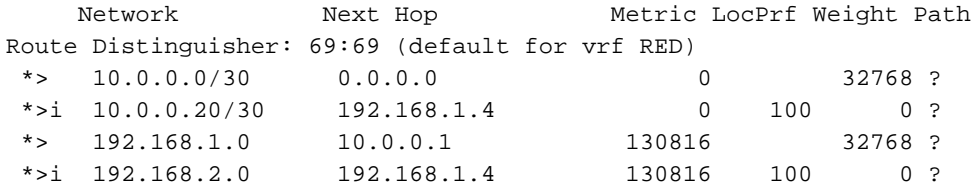

#### C9300-PE-2#**show ip bgp vpnv4 vrf RED**

BGP table version is 9, local router ID is 192.168.1.4 Status codes: s suppressed, d damped, h history, \* valid, > best, i - internal, r RIB-failure, S Stale, m multipath, b backup-path, f RT-Filter, x best-external, a additional-path, c RIB-compressed, t secondary path, L long-lived-stale,

Origin codes: i - IGP, e - EGP, ? - incomplete RPKI validation codes: V valid, I invalid, N Not found

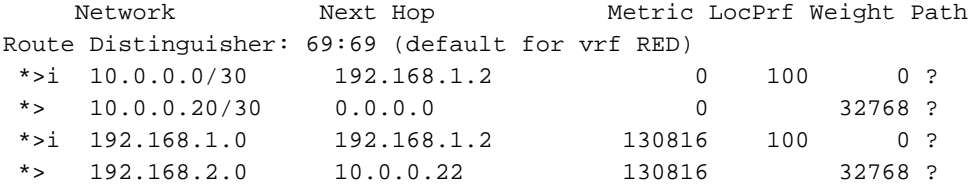

### VPNv4 및 LDP 레이블 검증:

VRF의 접두사에 도달하는 데 사용되는 VPNv4 레이블을 확인합니다.

```
C9300-PE-1#show ip bgp vpnv4 vrf RED labels
   Network Next Hop In label/Out label
Route Distinguisher: 69:69 (RED)
   10.0.0.0/30 0.0.0.0 20/nolabel(RED)
   10.0.0.20/30 192.168.1.4 nolabel/20
   192.168.1.0 10.0.0.1 21/nolabel
    192.168.2.1/32 192.168.1.4 nolabel/21 <-- VPNv4 label that is imposed to reach
192.168.2.0
C9300-PE-1#show ip route vrf RED 192.168.2.1
Routing Table: RED
Routing entry for 192.168.2.0/24
Known via "bgp 69420", distance 200, metric 130816, type internal
Last update from 192.168.1.4 01:31:56 ago
Routing Descriptor Blocks:
* 192.168.1.4 (default), from 192.168.1.4, 01:31:56 ago
Route metric is 130816, traffic share count is 1
AS Hops 0
MPLS label: 21 <-- VPNv4 label that matches the previous output
MPLS Flags: MPLS Required
C9300-PE-2#show ip bgp vpnv4 vrf RED labels
   Network Next Hop In label/Out label
Route Distinguisher: 69:69 (RED)
   10.0.0.0/30 192.168.1.2 nolabel/20
   10.0.0.20/30 0.0.0.0 20/nolabel(RED)
   192.168.1.0 192.168.1.2 nolabel/21
   192.168.2.0. 10.0.0.22 21/nolabel <-- VPNv4 label that is advertised to reach
192.168.2.0
C9300-PE-2#show ip route vrf RED 192.168.2.1
Routing Table: RED
Routing entry for 192.168.2.0/24
  Known via "eigrp 400", distance 90, metric 130816, precedence routine (0), type internal
   Redistributing via eigrp 400, bgp 69420
   Advertised by bgp 69420
  Last update from 10.0.0.22 on GigabitEthernet2/0/1, 01:34:42 ago
  Routing Descriptor Blocks:
   * 10.0.0.22, from 10.0.0.22, 01:34:42 ago, via GigabitEthernet2/0/1 <-- CE-facing interface in
the VRF
      Route metric is 130816, traffic share count is 1
      Total delay is 5010 microseconds, minimum bandwidth is 1000000 Kbit
      Reliability 255/255, minimum MTU 1500 bytes
      Loading 1/255, Hops 1
```
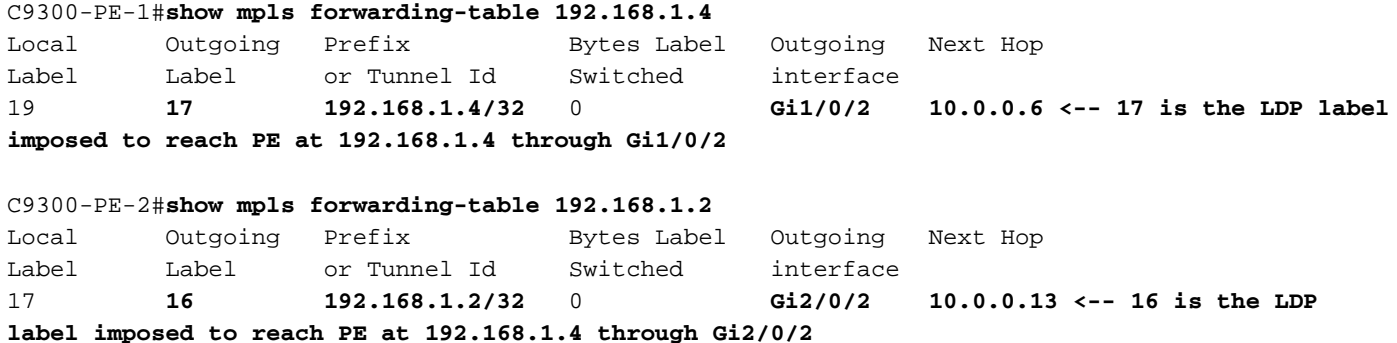

MPLS 포워딩 테이블 검증

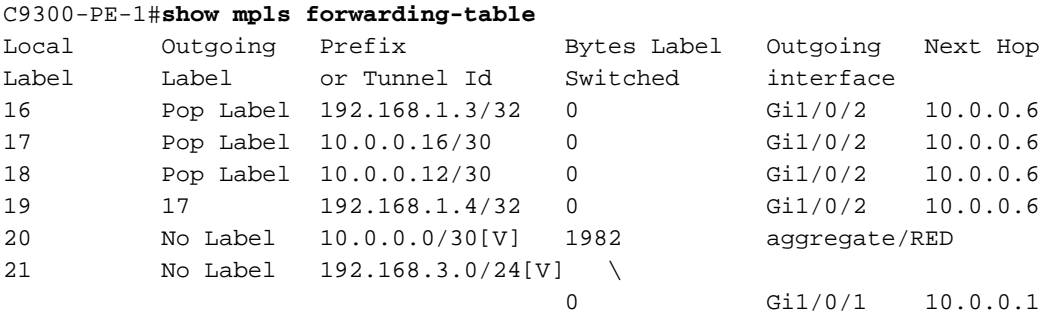

#### C9300-PE-2#**show mpls forwarding-table**

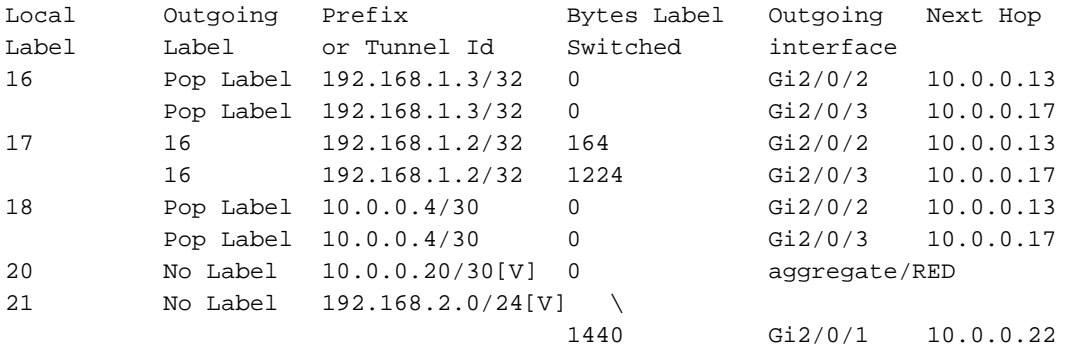

VRF의 각 지정된 접두사에 도달하는 데 사용되는 내부(VPNv4) 및 외부(LDP) 레이블을 확인합니다

C9300-PE-1#**show ip cef vrf RED 192.168.2.0/24 detail** 192.168.2.1/32, epoch 0, flags [rib defined all labels] recursive via 192.168.1.4 label **21 <-- VPNv4 label** nexthop 10.0.0.6 GigabitEthernet1/0/2 label **17**-(local:**19**) **<-- 17 is the LDP label that is be imposed to reach the remote PE, 19 is the local LDP label advertised to the P router** C9300-PE-2#**show ip cef vrf RED 192.168.3.0/24 detail** 192.168.1.1/32, epoch 0, flags [rib defined all labels] recursive via 192.168.1.2 label **22 <-- VPNv4 label** nexthop 10.0.0.13 GigabitEthernet2/0/2 label **16**-(local:**17**) **<-- 16 is the LDP label that is be imposed to reach the remote PE, 17 is the local LDP label**

**advertised to the P router** 객체 관리자 통계 확인

.

이상적인 시나리오에서는 보류 중인 개체가 없습니다.

C9300-PE-1#**show platform software object-manager switch active f0 statistics** Forwarding Manager Asynchronous Object Manager Statistics Object update: Pending-issue: 0, Pending-acknowledgement: 0

```
Batch begin: Pending-issue: 0, Pending-acknowledgement: 0
Batch end: Pending-issue: 0, Pending-acknowledgement: 0
Command: Pending-acknowledgement: 0
Total-objects: 491
Stale-objects: 0
Resolve-objects: 0
Childless-delete-objects: 0
Error-objects: 0
Paused-types: 0
9500-P#show platform software object-manager switch active f0 statistics
Forwarding Manager Asynchronous Object Manager Statistics
Object update: Pending-issue: 0, Pending-acknowledgement: 0
Batch begin: Pending-issue: 0, Pending-acknowledgement: 0
Batch end: Pending-issue: 0, Pending-acknowledgement: 0
Command: Pending-acknowledgement: 0
Total-objects: 491
Stale-objects: 0
Resolve-objects: 0
Childless-delete-objects: 0
Error-objects: 0
Paused-types: 0
C9300-PE-2#show platform software object-manager switch active f0 statistics
Forwarding Manager Asynchronous Object Manager Statistics
Object update: Pending-issue: 0, Pending-acknowledgement: 0
Batch begin: Pending-issue: 0, Pending-acknowledgement: 0
Batch end: Pending-issue: 0, Pending-acknowledgement: 0
Command: Pending-acknowledgement: 0
Total-objects: 482
```
Stale-objects: 0 Resolve-objects: 0 Childless-delete-objects: 0 Error-objects: 0 Paused-types: 0

# 접두사 프로그래밍

다음 섹션에서는 MPLS 라우터, C9300-PE-1, C9500-P 및 C9300-PE-2의 접두사 프로그래밍을 다 룹니다.

C9300-PE-1 접두사 프로그래밍

**\*\*\*Software Prefix Programming\*\*\*** C9300-PE-1#**show ip route vrf RED 192.168.2.1** Routing Table: RED Routing entry for 192.168.2.0/24 Known via "bgp 69420", distance 200, metric 130816, type internal Last update from 192.168.1.4 20:21:40 ago Routing Descriptor Blocks: \* **192.168.1.4** (default), from 192.168.1.4, 20:21:40 ago **<-- Remote PE reachable in the global routing table** Route metric is 130816, traffic share count is 1

 AS Hops 0 MPLS label: **21 <-- VPNv4 label** MPLS Flags: MPLS Required C9300-PE-1#**show ip route 192.168.1.4** Routing entry for 192.168.1.4/32 Known via "ospf 420", distance 110, metric 3, type intra area Last update from 10.0.0.6 on GigabitEthernet1/0/2, 21:27:11 ago Routing Descriptor Blocks: \* **10.0.0.6**, from 192.168.1.4, 21:27:11 ago, via **GigabitEthernet1/0/2 <-- Next-hop 10.0.0.6 via Gi1/0/2 to reach** Route metric is 3, traffic share count is 1 **\*\*\*FMAN RP Prefix Programming\*\*\*** C9300-PE-1#**show ip vrf detail** VRF RED (**VRF Id = 2**); default RD 69:69; default VPNID **<-- VRF ID is important in subsequent command** Old CLI format, supports IPv4 only Flags: 0xC Interfaces: Gi1/0/1 Address family ipv4 unicast (Table ID = 0x2): Flags: 0x0 Export VPN route-target communities RT:69:69 Import VPN route-target communities RT:69:69 No import route-map No global export route-map No export route-map VRF label distribution protocol: not configured VRF label allocation mode: per-prefix C9300-PE-1#**show platform software ip switch active r0 cef table index 2 prefix 192.168.2.0/24 <- - Index value is the VRF ID from previous command** Forwarding Table Prefix/Len Next Object Index ---------------------------------------------------------------- 192.168.2.0/24 OBJ\_LABEL **0x14** C9300-PE-1#**show platform software mpls switch active r0 label index 0x14 <-- Utilize the Index value from previous command** Label OCE 0x14 -> OBJ\_LABEL (**0x17**) **<-- Utilized in next command** Flags: Real, Number of labels in the OCE: 1 Label values: 0x15 Backup flags: Pop, UHP, backup label 0x100001 OM handle: 0x3480636fb0 C9300-PE-1#**show platform software mpls switch active r0 label index 0x17 <-- Utilize the OBJ\_LABEL value from previous command** Label OCE 0x17 -> OBJ\_ADJACENCY (**0x46**) **<-- Utilized in next command** Flags: Real, Number of labels in the OCE: 1 Label values: 0x11 Backup flags: Pop, UHP, backup label 0x100001 OM handle: 0x348062f858 C9300-PE-1#**show platform software adjacency switch active r0 index 0x46 <-- Utilize the OBJ\_ADJACENCY value from previous command** Number of adjacency objects: 6

Adjacency id: 0x46 (70) Interface: **GigabitEthernet1/0/2**, IF index: 54, Link Type: MCP\_LINK\_TAG **<-- Egress interface** Encap: **d4:ad:71:b5:dd:e4:a0:f8:49:11:d1:d6:88:47 <-- MAC ending in DDE4 is the DMAC, MAC ending in D1D6 is SMAC, 8847 is MPLS ETYPE** Encap Length: 14, Encap Type: MCP\_ET\_ARPA, MTU: 1500 Flags: unknown Incomplete behavior type: None Fixup: unknown Fixup\_Flags\_2: unknown Nexthop addr: **10.0.0.6 <-- Next-hop IP address** IP FRR MCP\_ADJ\_IPFRR\_NONE 0 OM handle: 0x3480636280 **\*\*\*FMAN FP Prefix Programming\*\*\*** C9300-PE-1#**show ip vrf detail** VRF RED (**VRF Id = 2**); default RD 69:69; default VPNID **<-- VRF ID is important in subsequent command** Old CLI format, supports IPv4 only Flags: 0xC Interfaces: Gi1/0/1 Address family ipv4 unicast (Table ID = 0x2): Flags: 0x0 Export VPN route-target communities RT:69:69 Import VPN route-target communities RT:69:69 No import route-map No global export route-map No export route-map VRF label distribution protocol: not configured VRF label allocation mode: per-prefix C9300-PE-1#**show platform software ip switch active f0 cef table index 2 prefix 192.168.2.0/24 detail <-- Index value is the VRF ID from previous command** Forwarding Table 192.168.2.0/24 -> OBJ\_LABEL (**0x14**), urpf: 15 **<-- Utilized in next command** Prefix Flags: unknown aom id: 648, HW handle: (nil) (created) C9300-PE-1#**show platform software mpls switch active f0 label index 0x14 <-- Utilize the OBJ\_LABEL value from the previous command** Label OCE 0x14 -> OBJ\_LABEL (**0x17**) **<-- Utilized in next command** Flags: Real, Number of labels in the OCE: 1 Label values: 0x15 Backup flags: Pop, UHP, backup label 0x100001 aom id: 647, CPP handle: 0xdeadbeef (created) C9300-PE-1#**show platform software mpls switch active f0 label index 0x17 <-- Utilize the OBJ\_LABEL value from the previous command** Label OCE 0x17 -> OBJ\_ADJACENCY (**0x46**) **<-- Utilized in next command** Flags: Real, Number of labels in the OCE: 1 Label values: 0x11 Backup flags: Pop, UHP, backup label 0x100001 aom id: 664, CPP handle: 0xdeadbeef (created)

 Incomplete behavior type: None Fixup: unknown Fixup\_Flags\_2: unknown Nexthop addr: **10.0.0.6 <-- Next-hop IP address** IP FRR MCP\_ADJ\_IPFRR\_NONE 0 aom id: 522, HW handle: (nil) (created)

#### **\*\*\*FED Prefix Programming\*\*\***

Number of adjacency objects: 6

C9300-PE-1#**show platform software fed switch active ip route vrf-name RED 192.168.2.0/24** vrf dest htm flags SGT DGID MPLS Lastmodified --- ---- --- ----- --- ---- ---- -----  $-$ 2 192.168.2.0/24 **0x7feeeca12bb8** 0x0 0 0 lspa0x2 2021/06/14 17:13:59.644 **<-- HTM value significant for next command** FIB: prefix\_hdl:0x5000002a, mpls\_ecr\_prefix\_hdl:0 ========== OCE chain ===== LABEL:objid:20 link\_type:MPLS local\_label:1048577 outlabel:(**21**, 0) **<-- VPNv4 Label** flags:0x1:(REAL,) pdflags:0x80:(INSTALL\_HW\_OK,RECIR\_ADJ,) **adj\_handle:0x5100003d <- adj\_handle and local\_adj\_hdl values must match** unsupported recursion:0 olbl\_changed 0 local\_adj:1 modify\_cnt:1 bwalk cnt:0 subwalk cnt:1 collapsed oce:0 AAL: id:1358954557 **lbl:19** smac:0000.0000.0000 dmac:0000.0000.0000 **<-- Label 19 matches the local transport label** sub\_type:0 link\_type:0 adj\_flags:0x10 label\_type:0 rewrite\_type:PSH2(121) vlan\_id:0 vrf\_id:0 ri:0x7feeeca9acf8, **ri\_id:0x46** phdl:0, ref\_cnt:2 **<-- ri\_id and ri\_idx values must match** si:0x7feeeca6ab98, si\_id:0xb6, di\_id:0x5013 LABEL:objid:23 link\_type:MPLS local\_label:**19** outlabel:(**17**, 0) **<-- Label 19 is the local transport label, Label 17 is the LDP label** flags:0x1:(REAL,) pdflags:0:(INSTALL\_HW\_OK,) adj\_handle:0x50000034 unsupported recursion:0 olbl\_changed 0 local\_adj:0 modify\_cnt:0 bwalk\_cnt:0 subwalk\_cnt:0 collapsed\_oce:0 AAL: id:1342177332 lbl:0 **smac:a0f8.4911.d1d6 dmac:d4ad.71b5.dde4 <-- Matches the next-hop information to reach 192.168.2.0/24** sub\_type:0 link\_type:2 adj\_flags:0 label\_type:2 rewrite\_type:PSH1(119) vlan\_id:0 vrf\_id:0 ri:0x7feeecd6d238, ri\_id:0x3e phdl:0x9f00004b, ref\_cnt:1 si:0x7feeecd706d8, si\_id:0x4013, **di\_id:0x535f <-- di\_id utilized in subsequent commands** ADJ:objid:70 {link\_type:MPLS ifnum:0x36, si:0x94000021, } =============== MPLS info: mpls\_ecr\_scale\_prefix\_adj:0, mpls\_lspa\_hdl:0xab000003 AAL:LSPA: id:2868903939 num\_path:1 prefix\_id:0x2 delete\_hw\_hdl\_cnt:0 cookie[64]: 150000000000000000000000000000000000000000000000000000000000000046000000000000000000000000000000 00000000000000000000000000000000 status:ok **vpn\_lbl:21 local\_adj\_hdl:0x5100003d** hw\_hdl:0x7feeecab2d48 **ri\_idx:0x46 <-- vpn\_lbl matches the VPNv4 label,adj\_handle and local\_adj\_hdl values must match,ri\_id and ri\_idx values must match** ===============

#### C9300-PE-1#**show platform hardware fed switch active fwd-asic abstraction print-resource-handle 0x7feeeca12bb8 1 <-- Utilize HTM value from previous command**

Handle:0x7feeeca12bb8 Res-Type:ASIC\_RSC\_HASH\_TCAM Res-Switch-Num:0 Asic-Num:255 Feature-ID:AL\_FID\_L3\_UNICAST\_IPV4 Lkp-ftr-id:LKP\_FEAT\_IPV4\_L3\_UNICAST ref\_count:1 priv\_ri/priv\_si Handle: (nil)Hardware Indices/Handles: handle [ASIC: 0]: 0x7feeeca2af28

```
Features sharing this resource:Cookie length: 12
01 02 a8 c0 00 00 02 d0 07 00 00 00
Detailed Resource Information (ASIC# 0)
----------------------------------------
Number of HTM Entries: 1
Entry 0: (handle 0x7feeeca2af28)
Absolute Index: 66036
Time Stamp: 160003
KEY - vrf:2 mtr:0 prefix:192.168.2.0 rcp_redirect_index:0x0
MASK - vrf:0 mtr:0 prefix:0.0.0.255 rcp_redirect_index:0x0
FWD-AD = afd_label_flag:0 icmp_redir_enable:1 lvx_smr_enabled:0, dstNatType:0 priority:5
afdLabelOrDestClientId:0 SI:182 destined_to_us:0 hw_stats_idx:0 stats_id:0
redirectSetRouterMac:0 dgtIdx:0 destModIndex:0 dstNatTypeOrVpnPrefixPtrMsb:0 vpnPrefixPtr:0x2
SRC-AD = learning_violation:0 need_to_learn:0 locally_connected:0 staticentryViolation:0
rpfValid:1 rpfLe:0 rpfLePointer:0 rpfForcePass:0 rpfForceFail:0 reachableviaSome:0
rpfCheckIncomplete:0 defaultRoute:0 ChainPtrValid:0 ChainPtrOrPortLeIndex:72 UseRpfmatchTable:0
rpfIncomplete:0 is_src_ce:0 sgtValid:0 sgt:0 src_rloc_trusted:0,sgtCacheControl1 = 0,
sgtCacheControl0 = 0
port_label:0x0 port_mask:0x0 vlan_label:0x0 vlan_mask:0x0 l3if_label:0x0 l3if_mask:0x0
group_label:0x0 group_mask:0x0
```
==============================================================

C9300-PE-1#**show platform hardware fed switch active fwd-asic resource asic all destination-index range 0x535f 0x535f <-- Utilize the di\_id from the previous command** ASIC#0:

```
index = 0x535fpmap = 0x00000000 0x00000000
cmi = 0x0rcp\_pmap = 0x0al_rsc_cmi
CPU Map Index (CMI) [0]
ctiLo0 = 0ctiLo1 = 0ctiLo2 = 0cpuQNum0 = 0
cpuQNum1 = 0
cpuQNum2 = 0
npuIndex = 0
stripSeg = 0
copySeg = 0
ASIC#1:
index = 0x535fpmap = 0x00000000 0x00000002 <-- Looking at 0x00000002, in binary that is 0000 0000 0000 0000
0000 0000 0000 0010 = Port 1 (Zero based, count right to left)
cmi = 0x0
rcp_pmap = 0x0al_rsc_cmi
CPU Map Index (CMI) [0]
ctiLo0 = 0ctiLO1 = 0ctiLo2 = 0cpuQNum0 = 0
cpuOMum1 = 0cpuQNum2 = 0
npuIndex = 0
stripSeg = 0
copySeg = 0
```
C9300-PE-1#**show plat soft fed switch active ifm mappings** Interface IF\_ID Inst Asic Core Port SubPort Mac Cntx LPN GPN Type Active GigabitEthernet1/0/2 0x36 1 0 1 **1** 0 6 7 2 2 NIF Y **<- - Port 1 is the egress port, Gi1/0/2**

C9500-P 접두사 프로그래밍

#### **\*\*\*Software Prefix Programming\*\*\***

C9500-P#**show ip route 192.168.1.4**

Routing entry for 192.168.1.4/32 Known via "ospf 420", distance 110, metric 2, type intra area Last update from 10.0.0.14 on TenGigabitEthernet1/0/2, 1d21h ago Routing Descriptor Blocks: \* **10.0.0.14**, from 192.168.1.4, 1d21h ago, via TenGigabitEthernet1/0/2 **<-- Next-hop to reach 192.168.1.4**

Route metric is 2, traffic share count is 1

#### C9500-P#**show ip cef 192.168.1.4 detail**

192.168.1.4/32, epoch 4 dflt local label info: global/17 [0x3] nexthop **10.0.0.14** TenGigabitEthernet1/0/2 label explicit-null-(local:**17**)

#### **\*\*\*FMAN RP Prefix Programming\*\*\***

C9500-P#**show platform software ip switch active r0 cef prefix 192.168.1.4/32** Forwarding Table

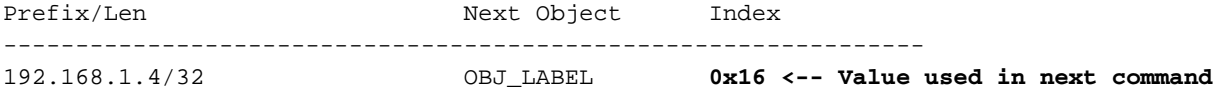

C9500-P#**show platform software mpls switch active r0 label index 0x16 <-- Utilize the OBJ\_LABEL value from previous command**

Label OCE 0x16 -> OBJ\_ADJACENCY (**0x49**) **<-- Value used in next command** Flags: Real, Number of labels in the OCE: 1 Label values: 0 Backup flags: Pop, UHP, backup label 0x100001 OM handle: 0x34806492f0

C9500-P#**show platform software adjacency switch active r0 index 0x49 <-- Utilize OBJ\_ADJACENCY value from previous command** Number of adjacency objects: 8

Adjacency id: 0x49 (73)

 Interface: **TenGigabitEthernet1/0/2**, IF index: 66, Link Type: MCP\_LINK\_TAG Encap: **70:d3:79:be:ae:71:d4:ad:71:b5:dd:d6:88:47 <-- MAC ending in AE71 is the DMAC, MAC ending in DDD6 is the SMAC, 8847 is MPLS ETYPE**

 Encap Length: 14, Encap Type: MCP\_ET\_ARPA, MTU: 1500 Flags: unknown Incomplete behavior type: None Fixup: unknown Fixup\_Flags\_2: unknown Nexthop addr: **10.0.0.14 <-- Next-hop IP** IP FRR MCP\_ADJ\_IPFRR\_NONE 0 OM handle: 0x3480647760

**\*\*\*FMAN FP Prefix Programming\*\*\*** C9500-P#**show platform software ip switch active f0 cef prefix 192.168.1.4/32 detail** Forwarding Table

192.168.1.4/32 -> OBJ\_LABEL (**0x16**), urpf: 21 **<-- Used in subsequent command** Prefix Flags: unknown aom id: 567, HW handle: (nil) (created) C9500-P#**show platform software mpls switch active f0 label index 0x16 <-- Utilize the OBJ\_LABEL value from previous command** Label OCE 0x16 -> OBJ\_ADJACENCY (**0x49**) **<-- Used in subsequent command** Flags: Real, Number of labels in the OCE: 1 Label values: 0 Backup flags: Pop, UHP, backup label 0x100001 aom id: 589, CPP handle: 0xdeadbeef (created) C9500-P#**show platform software adjacency switch active f0 index 0x49 <-- Utilize the OBJ\_ADJACENCY from previous command** Number of adjacency objects: 8 Adjacency id: 0x49 (73) Interface: **TenGigabitEthernet1/0/2**, IF index: 66, Link Type: MCP\_LINK\_TAG Encap: **70:d3:79:be:ae:71:d4:ad:71:b5:dd:d6:88:47 <-- MAC ending in AE71 is the DMAC, MAC ending in DDD6 is the SMAC, 8847 is MPLS ETYPE** Encap Length: 14, Encap Type: MCP\_ET\_ARPA, MTU: 1500 Flags: unknown Incomplete behavior type: None Fixup: unknown Fixup\_Flags\_2: unknown Nexthop addr: **10.0.0.14 <-- Next-hop IP** IP FRR MCP\_ADJ\_IPFRR\_NONE 0 aom id: 535, HW handle: (nil) (created) **\*\*\* FED Prefix Programming\*\*\*** C9500-P#**show platform software fed switch active ip route 192.168.1.4/32** vrf dest htm flags SGT DGID MPLS Lastmodified --- ---- --- ----- --- ---- ---- ----- ------------------- 0 192.168.1.4/32 **0x7f790c4cf0e8** 0x0 0 0 2021/06/14 22:10:54.150 **<-- HTM value significant for next command** FIB: prefix\_hdl:0x6a000020, mpls\_ecr\_prefix\_hdl:0 ========== OCE chain ===== LABEL:objid:22 link\_type:MPLS **local\_label:17** outlabel:(0, 0) **<-- Label 17 is the local transport label** flags:0x1:(REAL,) pdflags:0:(INSTALL\_HW\_OK,) adj\_handle:0xb9000037 unsupported recursion:0 olbl\_changed 0 local\_adj:0 modify\_cnt:0 bwalk\_cnt:0 subwalk\_cnt:0 collapsed\_oce:0 AAL: id:3103785015 lbl:0 **smac:d4ad.71b5.ddd6 dmac:70d3.79be.ae71 <-- Matches the next-hop information to reach 192.168.1.4/32** sub\_type:0 link\_type:2 adj\_flags:0 label\_type:2 rewrite\_type:PSH1(119) vlan\_id:0 vrf\_id:0 ri:0x7f790c4cdfd8, ri\_id:0x38 phdl:0x76000058, ref\_cnt:1 si:0x7f790c4c22f8, si\_id:0x400b, **di\_id:0x2 <-- di\_id utilized in subsequent commands** ADJ:objid:73 {link\_type:MPLS ifnum:0x42, si:0x2d000027, } =============== MPLS info: mpls\_ecr\_scale\_prefix\_adj:0, mpls\_lspa\_hdl:0 =============== C9500-P#**show platform hardware fwd-asic abstraction print-resource-handle 0x7f790c4cf0e8 1 <-- Utilize the HTM value from previous command** Handle:0x7f790c4cf0e8 Res-Type:ASIC\_RSC\_HASH\_TCAM Res-Switch-Num:0 Asic-Num:255 Feature-ID:AL\_FID\_L3\_UNICAST\_IPV4 Lkp-ftr-id:LKP\_FEAT\_IPV4\_L3\_UNICAST ref\_count:1

priv\_ri/priv\_si Handle: (nil)Hardware Indices/Handles: handle [ASIC: 0]: 0x7f790c4cf2f8 Features sharing this resource:Cookie length: 12

04 01 a8 c0 00 00 00 d0 07 00 00 00

```
Detailed Resource Information (ASIC# 0)
----------------------------------------
Number of HTM Entries: 1
Entry 0: (handle 0x7f790c4cf2f8)
Absolute Index: 126650
Time Stamp: 40
KEY - vrf:0 mtr:0 prefix:192.168.1.4 rcp_redirect_index:0x0
MASK - vrf:0 mtr:0 prefix:0.0.0.0 rcp_redirect_index:0x0
FWD-AD = afd_label_flag:0 icmp_redir_enable:1 lvx_smr_enabled:0, dstNatType:0 priority:5
afdLabelOrDestClientId:0 SI:16395 destined_to_us:0 hw_stats_idx:1 stats_id:0
redirectSetRouterMac:0 dgtIdx:0 destModIndex:0 dstNatTypeOrVpnPrefixPtrMsb:0 vpnPrefixPtr:0
SRC-AD = learning_violation:0 need_to_learn:0 locally_connected:0 staticentryViolation:0
rpfValid:1 rpfLe:38 rpfLePointer:0 rpfForcePass:0 rpfForceFail:0 reachableviaSome:1
rpfCheckIncomplete:0 defaultRoute:0 ChainPtrValid:0 ChainPtrOrPortLeIndex:72 UseRpfmatchTable:0
rpfIncomplete:0 is_src_ce:0 sgtValid:0 sgt:0 src_rloc_trusted:0,sgtCacheControl1 = 0,
sgtCacheControl0 = 0
port_label:0x0 port_mask:0x0 vlan_label:0x0 vlan_mask:0x0 l3if_label:0x0 l3if_mask:0x0
group_label:0x0 group_mask:0x0
```
#### ==============================================================

C9500-P#**show platform hardware fed switch active fwd-asic resource asic all destination-index range 0x2 0x2 <-- Utilize the di\_id value from the previous command** ASIC#0:

```
index = 0x2pmap = 0x00000000 0x00000000
cmi = 0x0rcp\_pmap = 0x0al_rsc_cmi
CPU Map Index (CMI) [0]
ctiLo0 = 0ctiLO1 = 0ctiLo2 = 0cpuOMum0 = 0cpuQNum1 = 0
cpuQNum2 = 0
npuIndex = 0
stripSeg = 0
copySeg = 0
ASIC#1:
index = 0x2pmap = 0x00000000 0x00000002 <-- 0x00000002 in binary is 0000 0000 0000 0000 0000 0000 0000 =
Port 1 (Zero based, count right to left)
cmi = 0x0
rcp pmap = 0x0al_rsc_cmi
CPU Map Index (CMI) [0]
ctiLo0 = 0ctiLo1 = 0ctiLo2 = 0cpuQNum0 = 0
cpuQNum1 = 0
cpuQNum2 = 0
npuIndex = 0
stripSeg = 0
copySeq = 0C9500-P#show platform software fed switch active ifm mappings
```
TenGigabitEthernet1/0/2 0x42 1 0 1 **1** 0 10 1 2 2 NIF Y **<- - Port 1 is the egress port, TenGig1/0/2**

### C9300-PE-2 접두사 프로그래밍

Forwarding Table

**\*\*\*Software Prefix Programming\*\*\*** C9300-PE-2#**show ip route vrf RED 192.168.2.1** Routing Table: RED Routing entry for 192.168.2.0/24 Known via "eigrp 400", distance 90, metric 130816, precedence routine (0), type internal Redistributing via eigrp 400, bgp 69420 Advertised by bgp 69420 Last update from 10.0.0.22 on GigabitEthernet2/0/1, 1d21h ago Routing Descriptor Blocks: \* **10.0.0.22**, from 10.0.0.22, 1d21h ago, via GigabitEthernet2/0/1 **<-- Next-hop reachable in the VRF** Route metric is 130816, traffic share count is 1 Total delay is 5010 microseconds, minimum bandwidth is 1000000 Kbit Reliability 255/255, minimum MTU 1500 bytes Loading 1/255, Hops 1 C9300-PE-2#**show ip route vrf RED 10.0.0.22** Routing Table: RED Routing entry for 10.0.0.20/30 Known via "connected", distance 0, metric 0 (connected, via interface) Redistributing via eigrp 400, bgp 69420 Advertised by bgp 69420 Routing Descriptor Blocks: \* **directly connected**, via GigabitEthernet2/0/1 **<-- Next-hop directly connected** Route metric is 0, traffic share count is 1 C9300-PE-2#**show ip cef vrf RED 192.168.2.0/24 detail** 192.168.2.0/24, epoch 0 QOS: Precedence routine (0) dflt local label info: other/21 [0x2] nexthop 10.0.0.22 GigabitEthernet2/0/1 **\*\*\*FMAN RP Prefix Programming\*\*\*** C9300-PE-2#**show ip vrf detail** VRF RED (**VRF Id = 2**); default RD 69:69; default VPNID **<-- VRF ID is important in subsequent command** Old CLI format, supports IPv4 only Flags: 0xC Interfaces: Gi2/0/1 Address family ipv4 unicast (Table ID = 0x2): Flags: 0x0 Export VPN route-target communities RT:69:69 Import VPN route-target communities RT:69:69 No import route-map No global export route-map No export route-map VRF label distribution protocol: not configured VRF label allocation mode: per-prefix C9300-PE-2#**show platform software ip switch active r0 cef table index 2 prefix 192.168.2.0/24**

Prefix/Len Next Object Index ---------------------------------------------------------------- 192.168.2.0/24 OBJ\_ADJACENCY **0x19** C9300-PE-2#**show platform software adjacency switch active r0 index 0x19 <-- Utilize the Index value from previous command** Number of adjacency objects: 6 Adjacency id: 0x19 (25) Interface: GigabitEthernet2/0/1, IF index: 53, Link Type: MCP\_LINK\_IP Encap: **0:72:78:c8:c9:c2:70:d3:79:be:ae:42:8:0 <-- MAC ending in C9C2 is DMAC, MAC ending in AE42 is SMAC, 0x800 is the IP ETYPE** Encap Length: 14, Encap Type: MCP\_ET\_ARPA, MTU: 1500 Flags: no-l3-inject Incomplete behavior type: None Fixup: unknown Fixup\_Flags\_2: unknown Nexthop addr: 10.0.0.22 IP FRR MCP\_ADJ\_IPFRR\_NONE 0 OM handle: 0x348062f118 **\*\*\*FMAN FP Prefix Programming\*\*\*** C9300-PE-2#**show platform software ip switch active f0 cef table index 2 prefix 192.168.2.0/24 detail** Forwarding Table 192.168.2.0/24 -> OBJ\_ADJACENCY (**0x19**), urpf: 30 **<-- Utilized in next command** Prefix Flags: unknown aom id: 665, HW handle: (nil) (created) QPPB precedence: 0 C9300-PE-2#**show platform software adjacency switch active f0 index 0x19 <-- Utilize the OBJ\_ADJACENCY from previous command** Number of adjacency objects: 6 Adjacency id: 0x19 (25) Interface: GigabitEthernet2/0/1, IF index: 53, Link Type: MCP\_LINK\_IP Encap: 0:72:78:c8:c9:c2:70:d3:79:be:ae:42:8:0 Encap Length: 14, Encap Type: MCP\_ET\_ARPA, MTU: 1500 Flags: no-l3-inject Incomplete behavior type: None Fixup: unknown Fixup\_Flags\_2: unknown Nexthop addr: 10.0.0.22 IP FRR MCP\_ADJ\_IPFRR\_NONE 0 aom id: 659, HW handle: (nil) (created) **\*\*\*FED Prefix Programming\*\*\*** C9300-PE-2#**show platform software fed switch active ip route vrf-name RED 192.168.2.0/24** vrf dest htm flags SGT DGID MPLS Lastmodified --- ---- --- ----- --- ---- ---- ----- ------------------- 2 192.168.2.0/24 **0x7f7fb4a25648** 0x0 0 0 2021/06/14 17:04:13.460 **<-- HTM value significant for next command** FIB: prefix\_hdl:0x6e00002a, mpls\_ecr\_prefix\_hdl:0 ========== OCE chain ===== ADJ:objid:25 {link\_type:IP ifnum:0x35, si:0x3300003e, IPv4: 10.0.0.22 } =============== MPLS info: mpls\_ecr\_scale\_prefix\_adj:0, mpls\_lspa\_hdl:0

```
C9300-PE-2#show platform hardware fed switch active fwd-asic abstraction print-resource-handle
0x7f7fb4a25648 1 <-- Utilize HTM value from previous command
Handle:0x7f7fb4a25648 Res-Type:ASIC_RSC_HASH_TCAM Res-Switch-Num:0 Asic-Num:255 Feature-
ID:AL_FID_L3_UNICAST_IPV4 Lkp-ftr-id:LKP_FEAT_IPV4_L3_UNICAST ref_count:1
priv_ri/priv_si Handle: (nil)Hardware Indices/Handles: handle [ASIC: 0]: 0x7f7fb4a10e58
Features sharing this resource:Cookie length: 12
01 02 a8 c0 00 00 02 d0 07 00 00 00
Detailed Resource Information (ASIC# 0)
----------------------------------------
Number of HTM Entries: 1
Entry 0: (handle 0x7f7fb4a10e58)
Absolute Index: 66036
Time Stamp: 164911
KEY - vrf:2 mtr:0 prefix:192.168.2.0 rcp_redirect_index:0x0
MASK - vrf:0 mtr:0 prefix:0.0.0.255 rcp_redirect_index:0x0
FWD-AD = afd label flag:0 icmp redir enable:1 lvx smr enabled:0, dstNatType:0 priority:5
afdLabelOrDestClientId:0 SI:182 destined_to_us:0 hw_stats_idx:1 stats_id:0
redirectSetRouterMac:0 dgtIdx:0 destModIndex:0 dstNatTypeOrVpnPrefixPtrMsb:0 vpnPrefixPtr:0
SRC-AD = learning_violation:0 need_to_learn:0 locally_connected:0 staticentryViolation:0
rpfValid:1 rpfLe:37 rpfLePointer:0 rpfForcePass:0 rpfForceFail:0 reachableviaSome:1
rpfCheckIncomplete:0 defaultRoute:0 ChainPtrValid:0 ChainPtrOrPortLeIndex:72 UseRpfmatchTable:0
rpfIncomplete:0 is_src_ce:0 sgtValid:0 sgt:0 src_rloc_trusted:0,sgtCacheControl1 = 0,
sgtCacheControl0 = 0
port_label:0x0 port_mask:0x0 vlan_label:0x0 vlan_mask:0x0 l3if_label:0x0 l3if_mask:0x0
group_label:0x0 group_mask:0x0
```
==============================================================

#### C9300-PE-2#**show platform software fed switch active ip adj** IPV4 Adj entries

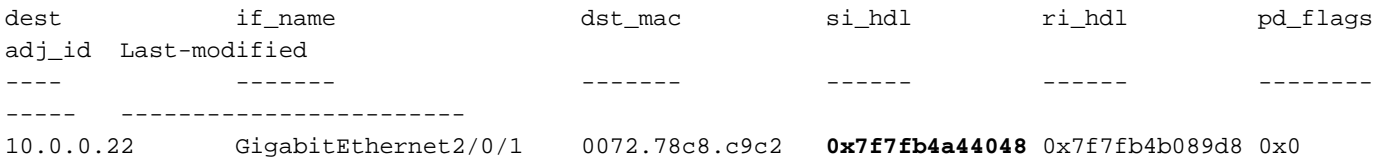

0x19 2021/06/14 16:59:43.447 **<-- si\_hdl used in next command**

#### C9300-PE-2#**show platform hardware fed switch active fwd-asic abstraction print-resource-handle 0x7f7fb4a44048 1 <-- Utilize the si\_hdl value from previous command**

Handle:0x7f7fb4a44048 Res-Type:ASIC\_RSC\_SI Res-Switch-Num:255 Asic-Num:255 Feature-ID:AL\_FID\_L3\_UNICAST\_IPV4 Lkp-ftr-id:LKP\_FEAT\_INVALID ref\_count:1 priv\_ri/priv\_si Handle: 0x7f7fb4b089d8Hardware Indices/Handles: index0:0xb6 mtu\_index/l3u\_ri\_index0:0x0 index1:0xb6 mtu\_index/l3u\_ri\_index1:0x0 Features sharing this resource:66 (1)] Cookie length: 56 00 00 00 00 00 00 00 00 25 00 00 00 00 00 00 00 00 00 00 00 08 00 00 72 78 c8 c9 c2 00 00 00 00 00 00 00 00 00 00 00 00 00 00 00 00 00 00 00 00 00 00 00 00 00 00 00 00

```
Detailed Resource Information (ASIC# 0)
----------------------------------------
```

```
Station Index (SI) [0xb6]
RI = 0x2bDI = 0x5338
stationTableGenericLabel = <math>0</math>stationFdConstructionLabel = 0x7
lookupSkipIdIndex = 0
rcpServiceId = 0
dejaVuPreCheckEn = 0
```
Replication Bitmap: CD Detailed Resource Information (ASIC# 1) ---------------------------------------- Station Index (SI) [0xb6]  $RI = 0x2b$ DI = **0x5338** stationTableGenericLabel = 0 stationFdConstructionLabel = 0x7 lookupSkipIdIndex = 0 rcpServiceId = 0 dejaVuPreCheckEn = 0 Replication Bitmap: LD ============================================================== C9300-PE-2#**show platform hardware fed switch active fwd-asic resource asic all destination-index range 0x5338 0x5338 <-- Utilize the DI value from previous command** ASIC#0:  $index = 0x5338$ pmap = 0x00000000 0x00000000  $cmi = 0x0$  $rcp$ \_pmap =  $0x0$ al\_rsc\_cmi CPU Map Index (CMI) [0]  $cti$ Lo $0 = 0$  $ctiLo1 = 0$  $ctiLo2 = 0$ cpuQNum0 = 0 cpuQNum1 = 0 cpuQNum2 = 0 npuIndex = 0 stripSeg = 0 copySeg = 0 ASIC#1:  $index = 0x5338$ pmap = 0x00000000 **0x00000001 <-- 0x00000001 in binary is 0000 0000 0000 0000 0000 0000 0000 0001 = Port 0 (Zero based, count right to left)**  $cmi = 0x0$  $rcp$ \_pmap =  $0x0$ al\_rsc\_cmi CPU Map Index (CMI) [0]  $cti$ Lo $0 = 0$  $ctiLo1 = 0$  $ctiLo2 = 0$ cpuQNum0 = 0  $cpuQNum1 = 0$ cpuQNum2 = 0 npuIndex = 0 stripSeg = 0 copySeg = 0 C9300-PE-2#**show platform software fed switch active ifm map** Interface  $IF\_ID$  Inst Asic Core Port SubPort Mac Cntx LPN GPN Type Active GigabitEthernet2/0/1 0x35 1 0 1 **0** 0 26 6 1 97 NIF Y **<- - Port 0 is the egress port, Gi2/0/1**

# VPNv4 레이블 프로그래밍

다음 섹션에서는 MPLS PE 라우터, C9300-PE-1 및 C9300-PE-2에서 VPNv4 레이블 프로그래밍에 대해 설명합니다. C9500은 VPNv4 레이블에서 전달되지 않으므로 C9500에서 출력되지 않습니다.

C9300-PE-1 VPNv4 레이블 프로그래밍:

원격 접두사가 아닌 PE에 대한 로컬 접두사를 확인합니다.

**\*\*\*Software VPNv4 Label Programming\*\*\*** C9300-PE-1#**show ip cef vrf RED 192.168.3.0/24 detail** 192.168.3.0/24, epoch 0 QOS: Precedence routine (0) dflt local label info: other/**22** [0x2] **<-- VPNv4 label associated with the local prefix** nexthop 10.0.0.1 GigabitEthernet1/0/1

**\*\*\* FMAN RP VPNv4 Label Programming\*\*\*** C9300-PE-1#**show platform software mpls switch active r0 eos index 24 <-- Utilize the objid from the FED command**

EOS Choice 0x18, Number of paths: 2 Next Object Type: OBJ\_ADJ\_DROP,OBJ\_LABEL Next Object Index: 0,0x17 OM handle: 0x3480631760

#### **\*\*\*FMAN FP VPNv4 Label Programming\*\*\*** C9300-PE-1#**show platform software mpls switch active f0 eos index 24 <-- Utilize the objid from the FED command**

EOS Choice 0x18, Number of paths: 2 Next Object Type: OBJ\_ADJ\_DROP,OBJ\_LABEL Next Object Index: 0,0x17 **aom id: 5748**, CPP handle: 0xdeadbeef (created), flags: 0 **<-- Utilized in subsequent command**

C9300-PE-1#**show platform software object-manager switch active f0 object 5748 <-- Utilize the aom id from previous command** Object identifier: 5748

 Description: EOS Choice 0x18 Status: Done, Epoch: 0, Client data: 0x63150908

C9300-PE-1#**show platform software object-manager switch active f0 object 5748 parents <-- Utilize the aom id**

Object identifier: 7 Description: Special Object adj\_drop Status: Done

Object identifier: 5746 Description: label 0x17 Status: Done

#### **\*\*\*FED VPNv4 Label Programming\*\*\***

```
C9300-PE-1#show platform software fed switch active mpls forwarding label 22 detail
 LENTRY:label:22 nobj:(EOS, 24) lentry_hdl:0x800000a
   modify_cnt:1 backwalk_cnt:0
   lspa_handle:0
   AAL: id:134217738 lbl:22
         eos0:[adj_hdl:0, hw_hdl:0x7fa4c4d72e08]
         eos1:[adj_hdl:0x6e00003e, hw_hdl:0x7fa4c4d72c58]
        deagg vrf id = 0 lspa handle:0
    EOS:objid:24 local_label:0 flags:0:() pdflags:0 <-- Utilized in previous commands
       nobj0:(ADJ SPECIAL,DROP 0), nobj1:(LABEL, 23) modify:0 bwalk:0
```
 LABEL:objid:23 link\_type:IP local\_label:22 outlabel:(1048577, 0) flags:0xc:(UHP,POP,) pdflags:0x2:(INSTALL\_HW\_OK,) adj\_handle:0x6e00003e unsupported recursion:0 olbl\_changed 0 local\_adj:0 modify\_cnt:0 bwalk\_cnt:0 subwalk\_cnt:0 collapsed\_oce:0 AAL: id:1845493822 lbl:0 smac:a0f8.4911.d1e4 dmac:0072.78c8.06e4 sub\_type:0 link\_type:0 adj\_flags:0x2 label\_type:1 rewrite\_type:POP2IP(135) vlan\_id:0 vrf\_id:0 ri:0x7fa4c4a81af8, ri\_id:0x44 phdl:0xf1000024, ref\_cnt:1 si:0x7fa4c4d83da8, si\_id:0x4012, di\_id:0x5338 ADJ:objid:113 {link\_type:IP ifnum:0x35, si:0x2000003a, IPv4: 10.0.0.1 }

### C9300-PE-2 VPNv4 레이블 확인:

### 원격 접두사가 아닌 PE에 대한 로컬 접두사를 확인합니다.

**\*\*\*Software VPNv4 Label Programming\*\*\*** C9300-PE-2#**show ip cef vrf RED 192.168.2.0/24 detail** 192.168.2.0/24, epoch 0 QOS: Precedence routine (0) dflt local label info: other/**21** [0x2] **<-- VPNv4 label associated with local prefix** nexthop 10.0.0.22 GigabitEthernet2/0/1

#### **\*\*\* FMAN RP VPNv4 Label Programming\*\*\***

C9300-PE-2#**show platform software mpls switch active r0 eos index 61 <-- Use the objid from the FED command**

EOS Choice 0x3d, Number of paths: 2 Next Object Type: OBJ\_ADJ\_DROP,OBJ\_LABEL Next Object Index: 0,0x3b OM handle: 0x348063f2f8

## **\*\*\* FMAN FP VPNv4 Label Programming\*\*\***

C9300-PE-2#**show platform software mpls switch active f0 eos index 61 <-- Use the objid from the FED command**

EOS Choice 0x3d, Number of paths: 2 Next Object Type: OBJ\_ADJ\_DROP,OBJ\_LABEL Next Object Index: 0,0x3b **aom id: 3541**, CPP handle: 0xdeadbeef (created), flags: 0 **<-- Utilized in subsequent command**

C9300-PE-2#**show platform software object-manager switch active f0 object 3541 <-- Use the aom id from previous command**

Object identifier: 3541 Description: EOS Choice 0x3d Status: Done, Epoch: 0, Client data: 0x11079188

C9300-PE-2#**show platform software object-manager switch active f0 object 3541 parents <-- Use the aom id from previous command** Object identifier: 7

Description: Special Object adj drop Status: Done

Object identifier: 3540 Description: label 0x3b Status: Done

**\*\*\* FED VPNv4 Label Programming\*\*\*** C9300-PE-2#**show platform software fed switch active mpls forwarding label 21 detail** LENTRY:label:21 nobj:(EOS, 61) lentry\_hdl:0x69000009 modify\_cnt:3 backwalk\_cnt:0

```
 lspa_handle:0
 AAL: id:1761607689 lbl:21
      eos0:[adj_hdl:0, hw_hdl:0x7fe8f8a71bd8]
      eos1:[adj_hdl:0x49000040, hw_hdl:0x7fe8f8a72458]
      deagg_vrf_id = 0 lspa_handle:0
 EOS:objid:61 local_label:0 flags:0:() pdflags:0 <-- Utilized in previous commands
    nobj0:(ADJ SPECIAL,DROP 0), nobj1:(LABEL, 59) modify:0 bwalk:0
   LABEL:objid:59 link type:IP local label:21 outlabel:(1048577, 0)
        flags:0xc:(UHP,POP,) pdflags:0x2:(INSTALL_HW_OK,) adj_handle:0x49000040
        unsupported recursion:0 olbl_changed 0 local_adj:0 modify_cnt:0
        bwalk_cnt:0 subwalk_cnt:0 collapsed_oce:0
        AAL: id:1224736832 lbl:0 smac:70d3.79be.ae42 dmac:0072.78c8.c9c2
             sub_type:0 link_type:0 adj_flags:0x2 label_type:1 rewrite_type:POP2IP(135)
             vlan_id:0 vrf_id:0 ri:0x7fe8f8a8ab98, ri_id:0x44 phdl:0xf1000024, ref_cnt:1
             si:0x7fe8f8a6ae08, si_id:0x4006, di_id:0x5338
    ADJ:objid:25 {link_type:IP ifnum:0x35, si:0x800003e, IPv4: 10.0.0.22 }
```
# LDP 레이블 프로그래밍

다음 섹션에서는 MPLS 라우터, C9300-PE-1, C9500-P 및 C9300-PE-2의 LDP 레이블 프로그래밍 을 다룹니다.

LDP(외부) 레이블은 MPLS 네트워크 레이블에서 패킷을 전환하는 것입니다. 원격 PE에 광고되는 로컬 LDP 레이블을 검증하고 원격 LDP 레이블을 검증하지 않습니다.

C9300-PE-1 LDP 레이블 프로그래밍:

원격 PE에 광고되는 로컬 LDP 레이블을 검증하고 원격 LDP 레이블을 검증하지 않습니다. FED 관 점에서 레이블을 확인한 다음 FMAN RP 및 FMAN FP로 백트랙합니다.

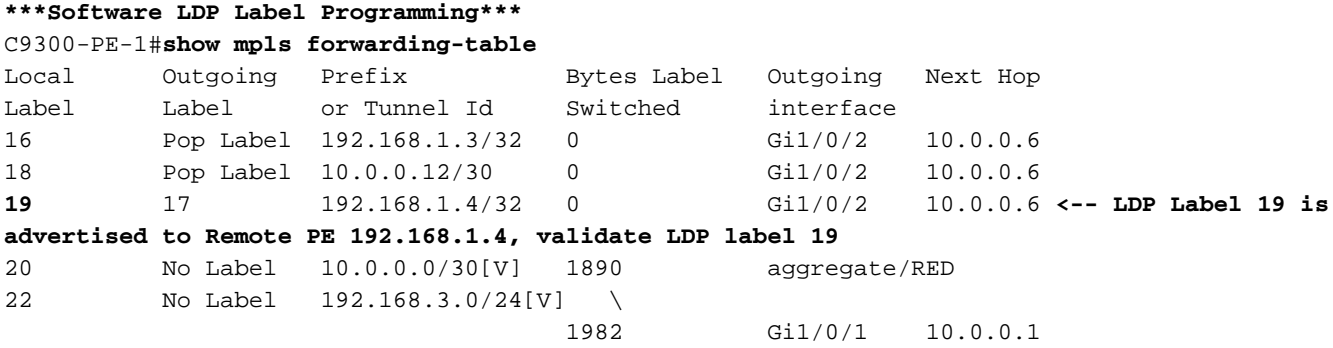

**\*\*\*FMAN RP LDP Label Programming\*\*\*** C9300-PE-1#**show platform software mpls switch active r0 label index 59**

Label OCE 0x3b -> OBJ\_ADJACENCY (0x46) Flags: Real, Number of labels in the OCE: 1 Label values: 0x11 Backup flags: Pop, UHP, backup label 0x100001 OM handle: 0x34805f3dc8

#### **\*\*\*FMAN FP LDP Label Programming\*\*\***

C9300-PE-1#**show platform software mpls switch active f0 label index 59**

Label OCE 0x3b -> OBJ\_ADJACENCY (0x46) Flags: Real, Number of labels in the OCE: 1 Label values: 0x11

 Backup flags: Pop, UHP, backup label 0x100001 aom id: 7065, CPP handle: 0xdeadbeef (created) C9300-PE-1#**show platform software object-manager switch active f0 object 7065** Object identifier: 7065 Description: label 0x3b Status: Done, Epoch: 0, Client data: 0x63152218 C9300-PE-1#**show platform software object-manager switch active f0 object 7065 parents** Object identifier: 511 Description: adj 0x46, Flags None Status: Done **\*\*\*FED LDP Label Programming\*\*\*** C9300-PE-1#**show platform software fed switch active mpls forwarding label 19 detail** LENTRY:label:19 nobj:(LABEL, 59) lentry\_hdl:0xef000007 modify\_cnt:7 backwalk\_cnt:0 lspa handle:0 AAL: id:4009754631 lbl:19 eos0:[adj\_hdl:0x91000056, hw\_hdl:0x7fa4c4d6cae8] eos1:[adj\_hdl:0x91000056, hw\_hdl:0x7fa4c4d6c8e8] deagg\_vrf\_id = 0 lspa\_handle:0 LABEL:objid:59 link\_type:MPLS local\_label:19 outlabel:(17, 0) flags:0x1:(REAL,) pdflags:0:(INSTALL\_HW\_OK,) adj\_handle:0x91000056 unsupported recursion:0 olbl\_changed 0 local\_adj:0 modify\_cnt:0 bwalk cnt:0 subwalk cnt:0 collapsed oce:0 AAL: id:2432696406 lbl:0 smac:a0f8.4911.d1d6 dmac:d4ad.71b5.dde4 sub\_type:0 link\_type:2 adj\_flags:0 label\_type:2 rewrite\_type:PSH1(119) vlan\_id:0 vrf\_id:0 ri:0x7fa4c4d75fa8, ri\_id:0x26 phdl:0x9f00004b, ref\_cnt:1 si:0x7fa4c4d5f6c8, si\_id:0x4013, di\_id:0x535f ADJ:objid:70 {link\_type:MPLS ifnum:0x36, si:0x25000021, }

### C9500 LDP 레이블 프로그래밍:

원격 PE에 광고되는 로컬 LDP 레이블을 검증하고 원격 LDP 레이블을 검증하지 않습니다. FED 관 점에서 레이블을 확인한 다음 FMAN RP 및 FMAN FP로 백트랙합니다.

#### **\*\*\*Software LDP Label Programming\*\*\***

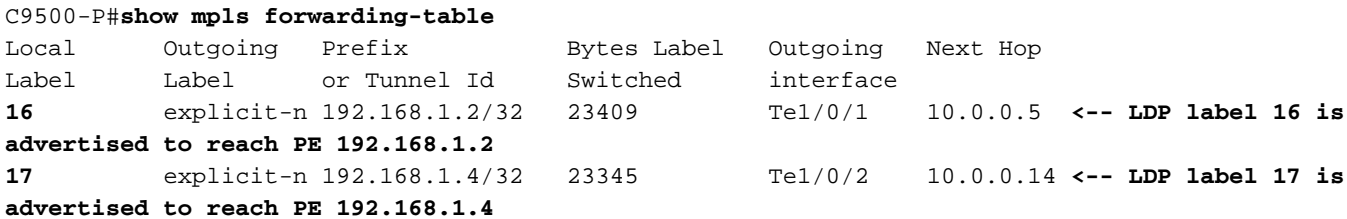

**\*\*\*FMAN RP LDP Label Programming\*\*\***

C9500-P#**show platform software mpls switch active r0 label index 23 <-- Use the obj id from the FED command**

Label OCE 0x17 -> OBJ\_ADJACENCY (0x3f) Flags: Real, Number of labels in the OCE: 1 Label values: 0 Backup flags: Pop, UHP, backup label 0x100001 OM handle: 0x3480645150

#### **\*\*\*FMAN FP LDP Label Programming\*\*\***

C9500-P#**show platform software mpls switch active f0 label index 23 <-- Use the obj id from the FED command**

```
Label OCE 0x17 -> OBJ_ADJACENCY (0x3f)
  Flags: Real, Number of labels in the OCE: 1
  Label values: 0
  Backup flags: Pop, UHP, backup label 0x100001
  aom id: 654, CPP handle: 0xdeadbeef (created)
C9500-P#show platform software object-manager switch active f0 object 654 <-- Use the aom id
from the previous command
Object identifier: 654
  Description: label 0x17
  Status: Done, Epoch: 0, Client data: 0x4b41c08
C9500-P#show platform software object-manager switch active f0 object 654 parents <-- Use the
aom id from the previous command
Object identifier: 515
  Description: adj 0x3f, Flags None
  Status: Done
***FED LDP Label Programming***
C9500-P#show platform software fed switch active mpls forwarding label 16 detail
 LENTRY:label:16 nobj:(LABEL, 23) lentry_hdl:0xec000004
   modify_cnt:6 backwalk_cnt:0
   lspa_handle:0
   AAL: id:3959422980 lbl:16
       eos0:[adj hdl:0xc3000055, hw hdl:0x7f28944be3c8]
         eos1:[adj_hdl:0xc3000055, hw_hdl:0x7f28944be1b8]
        deagg_vrf_id = 0 lspa_handle:0
   LABEL:objid:23 link_type:MPLS local_label:16 outlabel:(0, 0) <-- Utilized in previous
commands
       flags:0x1:(REAL,) pdflags:0:(INSTALL_HW_OK,) adj_handle:0xc3000055
       unsupported recursion:0 olbl_changed 0 local_adj:0 modify_cnt:0
       bwalk_cnt:0 subwalk_cnt:0 collapsed_oce:0
       AAL: id:3271557205 lbl:0 smac:d4ad.71b5.dde4 dmac:a0f8.4911.d1d6
            sub_type:0 link_type:2 adj_flags:0 label_type:2 rewrite_type:PSH1(119)
           vlan_id:0 vrf_id:0 ri:0x7f289449bf88, ri_id:0x44 phdl:0xe9000057, ref_cnt:1
            si:0x7f2894489b58, si_id:0x4009, di_id:0x1
   ADJ:objid:63 {link_type:MPLS ifnum:0x41, si:0x57000023, }
***Software LDP Label Programming***
C9500-P#show mpls forwarding-table
Local Outgoing Prefix Bytes Label Outgoing Next Hop
Label Label or Tunnel Id Switched interface
16 explicit-n 192.168.1.2/32 23409 Te1/0/1 10.0.0.5
17 explicit-n 192.168.1.4/32 23345 Te1/0/2 10.0.0.14
```
**\*\*\*FMAN RP LDP Label Programming\*\*\***

C9500-P#**show platform software mpls switch active r0 label index 64 <-- Use the obj id from the FED command**

Label OCE 0x40 -> OBJ\_ADJACENCY (0x49) Flags: Real, Number of labels in the OCE: 1 Label values: 0 Backup flags: Pop, UHP, backup label 0x100001 OM handle: 0x3480641d08

**\*\*\*FMAN FP LDP Label Programming\*\*\***

C9500-P#**show platform software mpls switch active f0 label index 64 <-- Use the obj id from the FED command**

```
 Flags: Real, Number of labels in the OCE: 1
  Label values: 0
  Backup flags: Pop, UHP, backup label 0x100001
  aom id: 657, CPP handle: 0xdeadbeef (created)
C9500-P#show platform software object-manager switch active f0 object 657 <-- Use the aom id
value from previous command
Object identifier: 657
  Description: label 0x40
  Status: Done, Epoch: 0, Client data: 0x4b523f8
C9500-P#show platform software object-manager switch active f0 object 657 parents<-- Use the aom
id value from previous command
Object identifier: 535
  Description: adj 0x49, Flags None
  Status: Done
***FED LDP Label Programming***
C9500-P#show platform software fed switch active mpls forwarding label 17 detail
 LENTRY:label:17 nobj:(LABEL, 64) lentry_hdl:0x8d000005
   modify_cnt:6 backwalk_cnt:0
    lspa_handle:0
   AAL: id:2365587461 lbl:17
         eos0:[adj_hdl:0xcc000037, hw_hdl:0x7f2894480438]
         eos1:[adj_hdl:0xcc000037, hw_hdl:0x7f2894480228]
        deagg vrf id = 0 lspa handle:0
   LABEL:objid:64 link_type:MPLS local_label:17 outlabel:(0, 0) <-- Utilized in previous
commands
        flags:0x1:(REAL,) pdflags:0:(INSTALL_HW_OK,) adj_handle:0xcc000037
       unsupported recursion:0 olbl_changed 0 local_adj:0 modify_cnt:0
       bwalk_cnt:0 subwalk_cnt:0 collapsed_oce:0
       AAL: id:3422552119 lbl:0 smac:d4ad.71b5.ddd6 dmac:70d3.79be.ae71
             sub_type:0 link_type:2 adj_flags:0 label_type:2 rewrite_type:PSH1(119)
             vlan_id:0 vrf_id:0 ri:0x7f2894498008, ri_id:0x38 phdl:0x76000058, ref_cnt:1
             si:0x7f2894498478, si_id:0x400b, di_id:0x2
   ADJ:objid:73 {link_type:MPLS ifnum:0x42, si:0x3d000027, }
```
### C9300-PE-2 LDP 레이블 프로그래밍:

### 원격 PE에 광고되는 로컬 LDP 레이블을 검증하고 원격 LDP 레이블을 검증하지 않습니다. FED 관 점에서 레이블을 확인한 다음 FMAN RP 및 FMAN FP로 백트랙합니다.

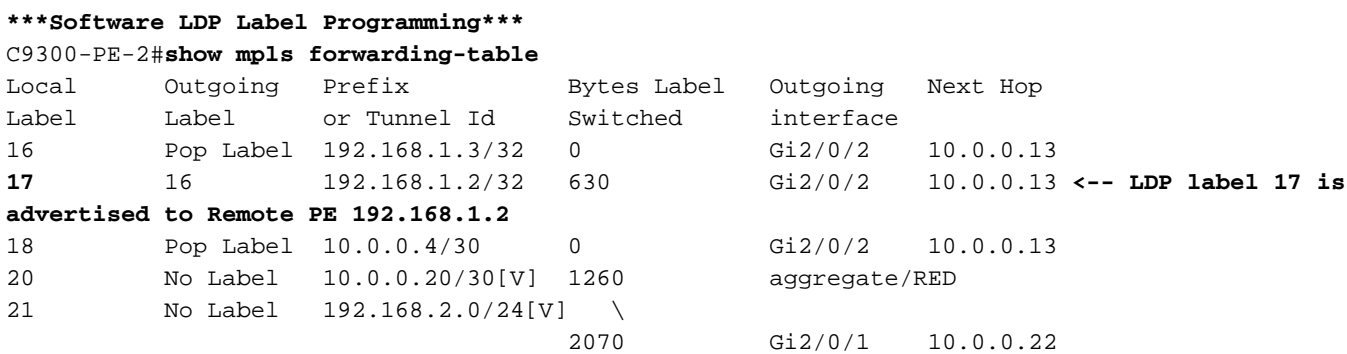

C9300-PE-2#**show platform software mpls switch active r0 label index 82 <-- Utilize the obj id value from the FED Command**

 Flags: Real, Number of labels in the OCE: 1 Label values: 0x10 Backup flags: Pop, UHP, backup label 0x100001 OM handle: 0x348063ad00

C9300-PE-2#**show platform software mpls switch active f0 label index 82 <-- Utilize the obj id value from the FED Command**

Label OCE 0x52 -> OBJ\_ADJACENCY (0x46) Flags: Real, Number of labels in the OCE: 1 Label values: 0x10 Backup flags: Pop, UHP, backup label 0x100001  **aom id: 3624**, CPP handle: 0xdeadbeef (created) **<-- Used in next commands**

C9300-PE-2#**show platform software object-manager switch active f0 object 3624 <-- Utilize the aom id value** Object identifier: 3624

 Description: label 0x52 Status: Done, Epoch: 0, Client data: 0x11071668

C9300-PE-2#**show platform software object-manager switch active f0 object 3624 parents <-- Utilize the aom id value** Object identifier: 496 Description: adj 0x46, Flags None Status: Done C9300-PE-2#**show platform software fed switch active mpls forwarding label 17 detail**

 LENTRY:label:17 nobj:(LABEL, 82) lentry\_hdl:0x44000005 modify\_cnt:6 backwalk\_cnt:0 lspa\_handle:0 AAL: id:1140850693 lbl:17 eos0:[adj\_hdl:0x5f000032, hw\_hdl:0x7fe8f8a52798] eos1:[adj\_hdl:0x5f000032, hw\_hdl:0x7fe8f8a52588] deagg vrf  $id = 0$  lspa handle:0 LABEL:**objid:82** link\_type:MPLS local\_label:17 outlabel:(16, 0) **<-- Used in previous commands** flags:0x1:(REAL,) pdflags:0:(INSTALL\_HW\_OK,) adj\_handle:0x5f000032 unsupported recursion:0 olbl\_changed 0 local\_adj:0 modify\_cnt:0 bwalk\_cnt:0 subwalk\_cnt:0 collapsed\_oce:0 AAL: id:1593835570 lbl:0 smac:70d3.79be.ae71 dmac:d4ad.71b5.ddd6 sub\_type:0 link\_type:2 adj\_flags:0 label\_type:2 rewrite\_type:PSH1(119) vlan\_id:0 vrf\_id:0 ri:0x7fe8f8a93c78, ri\_id:0x3a phdl:0x9f00004b, ref\_cnt:1 si:0x7fe8f8a91188, si\_id:0x4011, di\_id:0x535f ADJ:objid:70 {link\_type:MPLS ifnum:0x36, si:0xaa000021, }

# 시나리오 2. PE와 P 라우터 간 ECMP가 있는 L3VPN

## 참조 토폴로지

이 예에서 Catalyst 3850 스위치는 CE 장치로 작동하며, Catalyst 9300 스위치는 PE 장치, Catalyst 9500은 Stackwise Virtual에서 P 장치로 작동합니다. EIGRP는 MPLS 코어의 CE 및 PE 디바이스, OSPF 및 LDP 인접성 사이에서 실행되며 PE 디바이스 간에 iBGP VPNv4 인접성이 있습니다. MPLS 코어 내에서는 PE와 P 디바이스 간에 ECMP가 있습니다.

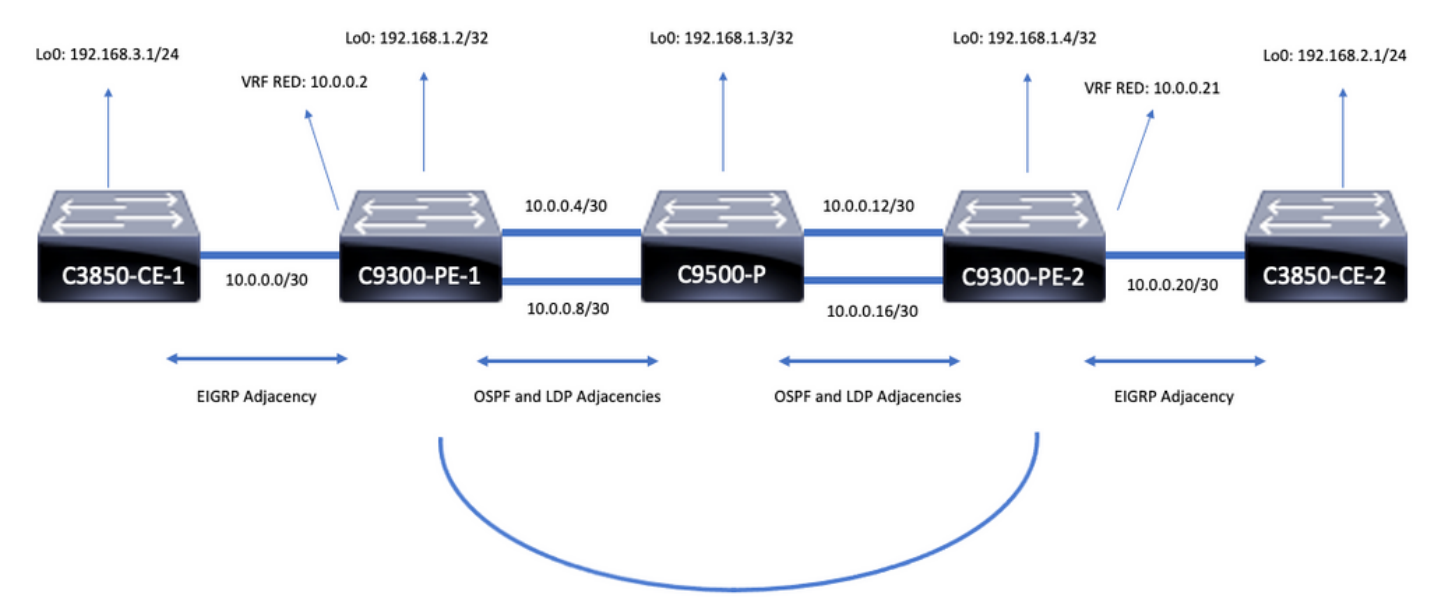

iBGP VPNv4 Adjacency

# 구성 세부 정보

## C3850-CE-1 구성

```
hostname C3850-CE-1
!
interface Loopback0
ip address 192.168.3.1 255.255.255.0
!
interface TenGigabitEthernet1/0/1
no switchport
ip address 10.0.0.1 255.255.255.252
!
router eigrp 420
network 10.0.0.0 0.0.0.3
network 192.168.3.0
eigrp stub connected summary
!
ip route 0.0.0.0 0.0.0.0 10.0.0.2
C9300-PE-1 구성
```

```
hostname C9300-PE-1
!
ip vrf RED
rd 69:69
route-target export 69:69
route-target import 69:69
!
mpls ldp explicit-null
!
interface Loopback0
ip address 192.168.1.2 255.255.255.255
!
interface GigabitEthernet1/0/1
no switchport
ip vrf forwarding RED
ip address 10.0.0.2 255.255.255.252
!
```
# C9300-PE-2 구성

```
hostname C9500-P
!
interface Loopback0
ip address 192.168.1.3 255.255.255.255
!
interface TenGigabitEthernet1/0/1
no switchport
ip address 10.0.0.6 255.255.255.252
!
interface TenGigabitEthernet1/0/2
no switchport
ip address 10.0.0.13 255.255.255.252
!
interface TenGigabitEthernet2/0/1
no switchport
ip address 10.0.0.10 255.255.255.252
!
interface TenGigabitEthernet2/0/2
no switchport
ip address 10.0.0.17 255.255.255.252
!
router ospf 420
network 0.0.0.0 255.255.255.255 area 0
mpls ldp autoconfig
```
# C9500-P 구성

```
interface GigabitEthernet1/0/2
no switchport
ip address 10.0.0.5 255.255.255.252
!
interface GigabitEthernet1/0/3
no switchport
ip address 10.0.0.9 255.255.255.252
!
router eigrp 420
!
address-family ipv4 vrf RED
network 10.0.0.0 0.0.0.3
autonomous-system 420
exit-address-family
!
router ospf 420
network 0.0.0.0 255.255.255.255 area 0
mpls ldp autoconfig
!
router bgp 69420
bgp log-neighbor-changes
neighbor 192.168.1.4 remote-as 69420
neighbor 192.168.1.4 update-source Loopback0
!
address-family vpnv4
neighbor 192.168.1.4 activate
neighbor 192.168.1.4 send-community extended
exit-address-family
!
address-family ipv4 vrf RED
redistribute eigrp 420
exit-address-family
```

```
hostname C9300-PE-2
!
ip vrf RED
rd 69:69
route-target export 69:69
route-target import 69:69
!
mpls ldp explicit-null
!
interface Loopback0
ip address 192.168.1.4 255.255.255.255
!
interface GigabitEthernet2/0/1
no switchport
ip vrf forwarding RED
ip address 10.0.0.21 255.255.255.252
!
interface GigabitEthernet2/0/2
no switchport
ip address 10.0.0.14 255.255.255.252
!
interface GigabitEthernet2/0/3
no switchport
ip address 10.0.0.18 255.255.255.252
!
router eigrp 400
!
address-family ipv4 vrf RED
network 10.0.0.20 0.0.0.3
autonomous-system 400
exit-address-family
!
router ospf 420
passive-interface GigabitEthernet2/0/24
network 0.0.0.0 255.255.255.255 area 0
mpls ldp autoconfig
!
router bgp 69420
bgp log-neighbor-changes
neighbor 192.168.1.2 remote-as 69420
neighbor 192.168.1.2 update-source Loopback0
!
address-family vpnv4
neighbor 192.168.1.2 activate
neighbor 192.168.1.2 send-community extended
exit-address-family
!
address-family ipv4 vrf RED
redistribute eigrp 400
exit-address-family
C3850-CE-2 구성
```

```
hostname C3850-CE-2
!
interface Loopback0
ip address 192.168.2.1 255.255.255.0
!
interface TenGigabitEthernet2/0/1
no switchport
ip address 10.0.0.22 255.255.255.252
!
router eigrp 400
```

```
network 10.0.0.20 0.0.0.3
network 192.168.2.0
eigrp stub connected summary
!
ip route 0.0.0.0 0.0.0.0 10.0.0.21
```
# 기본 검증

MPLS 프로그래밍을 검증하기 전에 검증해야 하는 기본 요구 사항이 있습니다.

- PE에서 PE로의 연결이 있는지 확인합니다.
- PE 간의 LSP(Label Switched Path) 검증
- PE 간 BGPv4 인접성 확인
- VPNv4 및 LDP 레이블 검증
- MPLS 포워딩 테이블 검증

PE-PE 연결 확인

로컬 루프백에서 원격 PE 루프백 및 소스를 ping할 수 있지만, 루프백 IP 주소가 언더레이에서 알려 지므로 MPLS LSP(Label Switched Path)가 정상인지 확인하지는 않습니다.

참고: PE-MP-BGP VPNv4 인접성은 해당 Loopback0 인터페이스를 통해 달성됩니다.

C9300-PE-1#**ping 192.168.1.4 source 192.168.1.2** Type escape sequence to abort. Sending 5, 100-byte ICMP Echos to 192.168.1.4, timeout is 2 seconds: Packet sent with a source address of 192.168.1.2 !!!!! Success rate is 100 percent (5/5), round-trip  $min/avg/max = 1/1/1$  ms C9300-PE-1#**show ip route 192.168.1.4** Routing entry for 192.168.1.4/32 Known via "ospf 420", distance 110, metric 3, type intra area Last update from 10.0.0.10 on GigabitEthernet1/0/3, 18:39:30 ago Routing Descriptor Blocks: 10.0.0.10, from 192.168.1.4, 18:39:30 ago, via GigabitEthernet1/0/3 Route metric is 3, traffic share count is 1 \* 10.0.0.6, from 192.168.1.4, 18:39:30 ago, via GigabitEthernet1/0/2

Route metric is 3, traffic share count is 1

LSP 검증

PE에서 PE 루프백으로 MPLS traceroute를 사용하여 경로를 따라 LSP 및 모든 MPLS LDP 레이블 을 검증할 수 있습니다.

참고: 이 MPLS traceroute는 LDP 레이블인 하나의 레이블만 부과하며, 트래픽이 2개의 레이 블, VPNv4(내부) 레이블 및 LDP(외부) 레이블로 지정되므로 CE의 트래픽이 성공했음을 입증 하지 않습니다.

C9300-PE-1#**traceroute mpls ipv4 192.168.1.4/32 source 192.168.1.2** Tracing MPLS Label Switched Path to 192.168.1.4/32, timeout is 2 seconds

Codes: '!' - success, 'Q' - request not sent, '.' - timeout, 'L' - labeled output interface, 'B' - unlabeled output interface, 'D' - DS Map mismatch, 'F' - no FEC mapping, 'f' - FEC mismatch,

 'M' - malformed request, 'm' - unsupported tlvs, 'N' - no label entry, 'P' - no rx intf label prot, 'p' - premature termination of LSP, 'R' - transit router, 'I' - unknown upstream index, 'l' - Label switched with FEC change, 'd' - see DDMAP for return code, 'X' - unknown return code, 'x' - return code 0

Type escape sequence to abort. 0 10.0.0.5 MRU 1500 [Labels: 17 Exp: 0] L 1 10.0.0.6 MRU 1500 [Labels: explicit-null Exp: 0] 7 ms ! 2 10.0.0.18 1 ms

CE 또는 CE 뒤의 디바이스에 대한 액세스 권한이 없고 VPNv4 및 LDP 레이블 부과/폐기가 성공했 음을 시연하려는 경우 PE의 VRF에 있는 CE 연결 인터페이스에서 원격 PE의 VRF에 있는 다른 CE 연결 인터페이스로 ping을 시도할 수 있습니다.

C9300-PE-1#**ping vrf RED 10.0.0.21 source 10.0.0.2** Type escape sequence to abort. Sending 5, 100-byte ICMP Echos to 10.0.0.21, timeout is 2 seconds: Packet sent with a source address of 10.0.0.2 !!!!! Success rate is 100 percent  $(5/5)$ , round-trip min/avg/max =  $1/1/1$  ms

### PE 간 BGP VPNv4 인접성 확인

```
C9300-PE-1#show bgp vpnv4 unicast all neighbors 192.168.1.4
BGP neighbor is 192.168.1.4, remote AS 69420, internal link
  BGP version 4, remote router ID 192.168.1.4
 BGP state = Established, up for 18:40:49 Last read 00:00:40, last write 00:00:47, hold time is 180, keepalive interval is 60 seconds
  Neighbor sessions:
    1 active, is not multisession capable (disabled)
  Neighbor capabilities:
    Route refresh: advertised and received(new)
    Four-octets ASN Capability: advertised and received
    Address family IPv4 Unicast: advertised and received
    Address family VPNv4 Unicast: advertised and received
    Enhanced Refresh Capability: advertised and received
    Multisession Capability:
    Stateful switchover support enabled: NO for session 1
  Message statistics:
    InQ depth is 0
    OutQ depth is 0
                        Sent Rcvd
   Opens: 1 1 1
   Notifications: 0 0
   Updates: 4 4
   Keepalives: 1237 1233
   Route Refresh: 0 0 0
   Total: 1242 1238
  Do log neighbor state changes (via global configuration)
  Default minimum time between advertisement runs is 0 seconds
<snip>
C9300-PE-2#show bgp vpnv4 unicast all neighbors 192.168.1.2
BGP neighbor is 192.168.1.2, remote AS 69420, internal link
  BGP version 4, remote router ID 192.168.1.2
  BGP state = Established, up for 18:41:36
  Last read 00:00:42, last write 00:00:32, hold time is 180, keepalive interval is 60 seconds
  Neighbor sessions:
    1 active, is not multisession capable (disabled)
```
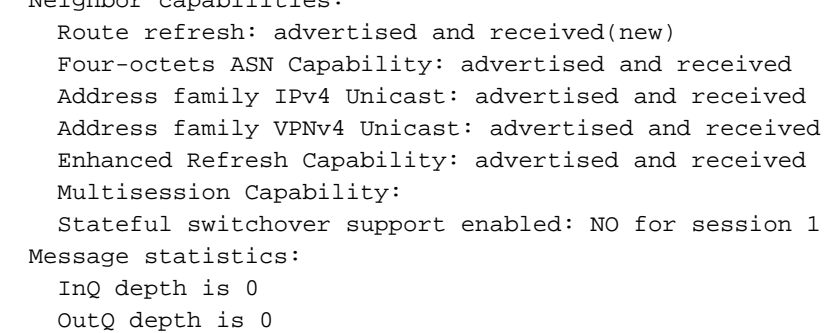

Neighbor capabilities:

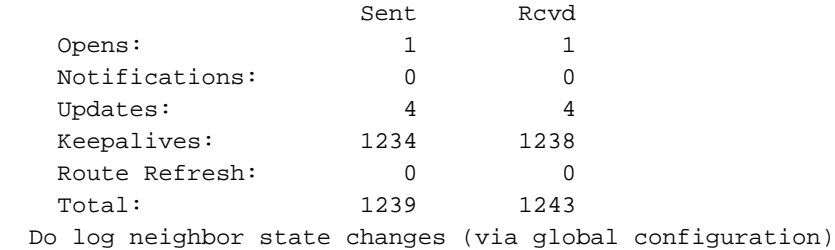

Default minimum time between advertisement runs is 0 seconds

### 원격 PE VPNv4 인접성이 작동되고 접두사가 수신되었습니다.

### C9300-PE-1#**show bgp vpnv4 unicast all summary** BGP router identifier 192.168.1.2, local AS number 69420 BGP table version is 7, main routing table version 7 4 network entries using 1024 bytes of memory 4 path entries using 544 bytes of memory 4/4 BGP path/bestpath attribute entries using 1216 bytes of memory 4 BGP extended community entries using 1000 bytes of memory 0 BGP route-map cache entries using 0 bytes of memory 0 BGP filter-list cache entries using 0 bytes of memory BGP using 3784 total bytes of memory BGP activity 4/0 prefixes, 4/0 paths, scan interval 60 secs 4 networks peaked at 18:49:56 Jun 23 2021 UTC (18:41:06.070 ago) Neighbor V AS MsgRcvd MsgSent TblVer InQ OutQ Up/Down State/PfxRcd 192.168.1.4 4 69420 1240 1244 7 0 0 18:41:59 2 C9300-PE-2#**show bgp vpnv4 unicast all summary** BGP router identifier 192.168.1.4, local AS number 69420 BGP table version is 7, main routing table version 7 4 network entries using 1024 bytes of memory 4 path entries using 544 bytes of memory 4/4 BGP path/bestpath attribute entries using 1216 bytes of memory

4 BGP extended community entries using 1000 bytes of memory 0 BGP route-map cache entries using 0 bytes of memory 0 BGP filter-list cache entries using 0 bytes of memory BGP using 3784 total bytes of memory BGP activity 4/0 prefixes, 4/0 paths, scan interval 60 secs 4 networks peaked at 18:49:37 Jun 23 2021 UTC (18:41:06.851 ago)

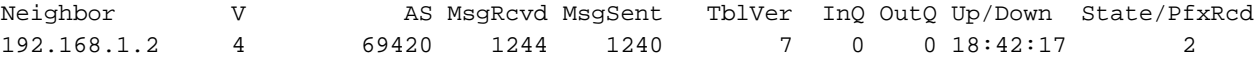

### 특정 VRF에서 교환되는 접두사 확인

Status codes: s suppressed, d damped, h history, \* valid, > best, i - internal, r RIB-failure, S Stale, m multipath, b backup-path, f RT-Filter, x best-external, a additional-path, c RIB-compressed, t secondary path, L long-lived-stale, Origin codes: i - IGP, e - EGP, ? - incomplete RPKI validation codes: V valid, I invalid, N Not found Network Next Hop Metric LocPrf Weight Path Route Distinguisher: 69:69 (default for vrf RED) \*> 10.0.0.0/30 0.0.0.0 0 32768 ? \*>i 10.0.0.20/30 192.168.1.4 0 100 0 ? \*>i 192.168.2.0 192.168.1.4 130816 100 0 ? \*> 192.168.3.0 10.0.0.1 130816 32768 ? C9300-PE-2#**show ip bgp vpnv4 vrf RED** BGP table version is 7, local router ID is 192.168.1.4 Status codes: s suppressed, d damped, h history, \* valid, > best, i - internal, r RIB-failure, S Stale, m multipath, b backup-path, f RT-Filter, x best-external, a additional-path, c RIB-compressed, t secondary path, L long-lived-stale, Origin codes: i - IGP, e - EGP, ? - incomplete RPKI validation codes: V valid, I invalid, N Not found Network Next Hop Metric LocPrf Weight Path Route Distinguisher: 69:69 (default for vrf RED)

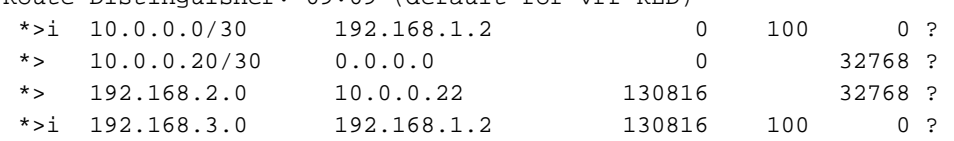

### VPNv4 및 LDP 레이블 검증

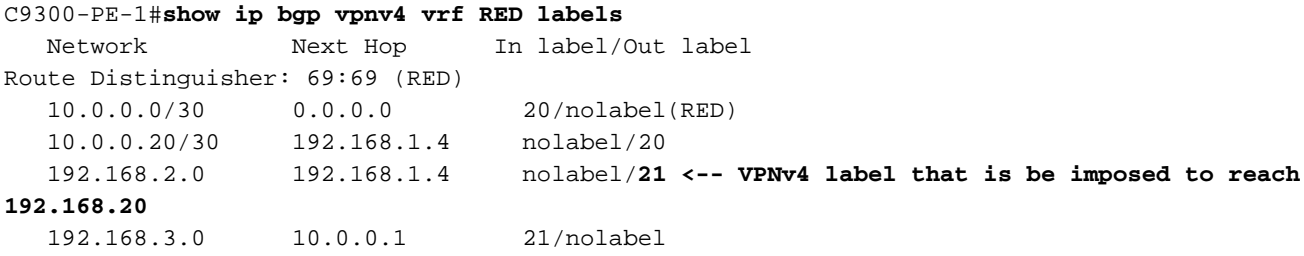

#### C9300-PE-1#**show ip route vrf RED 192.168.2.1**

Routing Table: RED Routing entry for 192.168.2.0/24 Known via "bgp 69420", distance 200, metric 130816, type internal Last update from 192.168.1.4 18:41:56 ago Routing Descriptor Blocks: \* 192.168.1.4 (default), from 192.168.1.4, 18:41:56 ago Route metric is 130816, traffic share count is 1 AS Hops 0 MPLS label: **21 <-- VPNv4 label that matches the previous output** MPLS Flags: MPLS Required

#### C9300-PE-2#**show ip bgp vpnv4 vrf RED labels**

 Network Next Hop In label/Out label Route Distinguisher: 69:69 (RED) 10.0.0.0/30 192.168.1.2 nolabel/20 10.0.0.20/30 0.0.0.0 20/nolabel(RED) 192.168.2.0 10.0.0.22 **21**/nolabel **<-- VPNv4 label that is advertised to reach**

### **192.168.2.0**

192.168.3.0 192.168.1.2 nolabel/21

Reliability 255/255, minimum MTU 1500 bytes

**label imposed to reach PE at 192.168.1.2 through Gi2/0/3**

### C9300-PE-2#**show ip route vrf RED 192.168.2.1**

Routing Table: RED Routing entry for 192.168.2.0/24 Known via "eigrp 400", distance 90, metric 130816, precedence routine (0), type internal Redistributing via eigrp 400, bgp 69420 Advertised by bgp 69420 Last update from 10.0.0.22 on GigabitEthernet2/0/1, 18:45:04 ago Routing Descriptor Blocks: \* 10.0.0.22, from 10.0.0.22, 18:45:04 ago, via GigabitEthernet2/0/1 **<-- CE-facing interface in the VRF** Route metric is 130816, traffic share count is 1 Total delay is 5010 microseconds, minimum bandwidth is 1000000 Kbit

### 사용 중인 LDP 레이블 확인

Loading 1/255, Hops 1

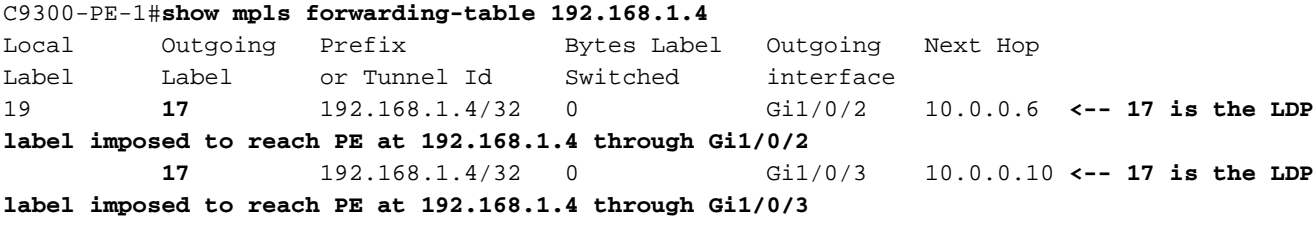

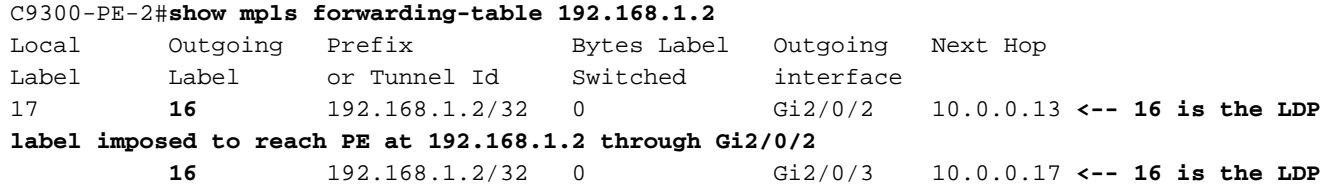

### MPLS 포워딩 테이블 검증

#### C9300-PE-1#**show mpls forwarding-table**

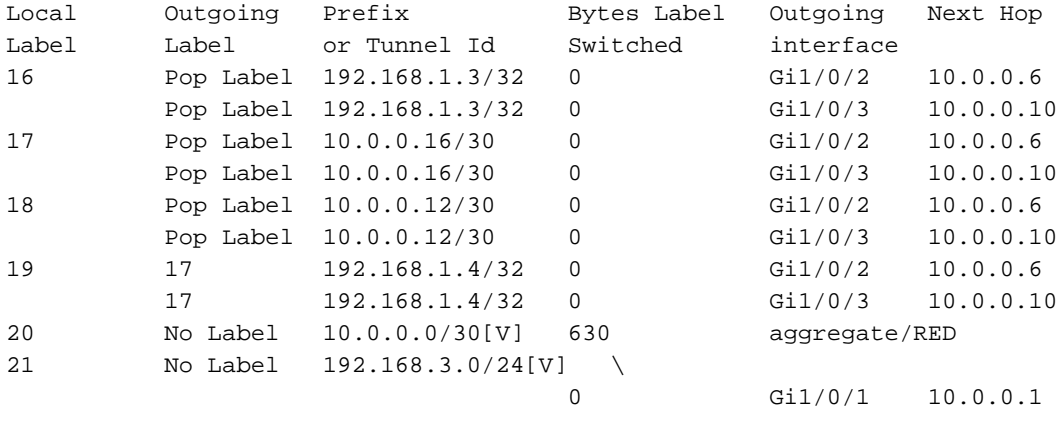

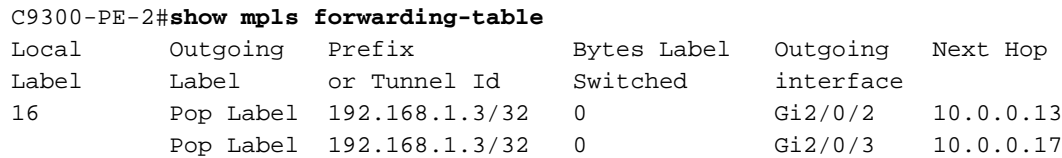

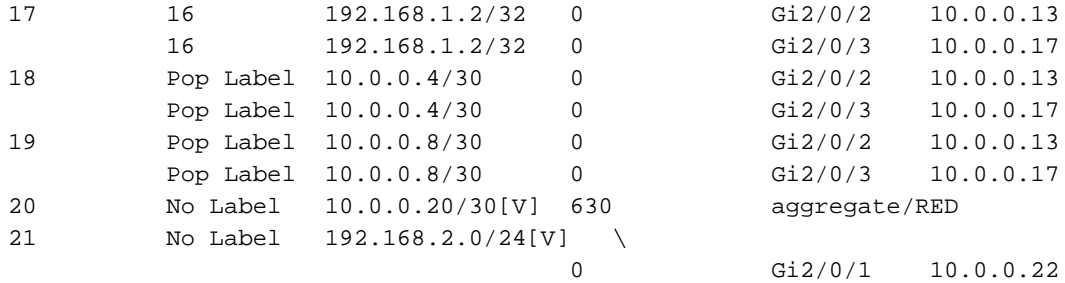

VRF의 각 지정된 접두사에 도달하는 데 사용되는 내부(VPNv4) 및 외부(LDP) 레이블을 확인합니다

C9300-PE-1#**show ip cef vrf RED 192.168.2.0/24 detail** 192.168.2.0/24, epoch 0, flags [rib defined all labels] recursive via 192.168.1.4 label **21 <-- VPNv4 label** nexthop 10.0.0.6 GigabitEthernet1/0/2 label **17**-(local:**19**) **<-- 17 is the LDP label that is imposed to reach the remote PE, 19 is the local LDP label advertised to the P router** nexthop 10.0.0.10 GigabitEthernet1/0/3 label **17**-(local:**19**)**<-- 17 is the LDP label that is imposed to reach the remote PE, 19 is the local LDP label advertised to the P router** C9300-PE-2#**show ip cef vrf RED 192.168.3.0/24 detail** 192.168.3.0/24, epoch 0, flags [rib defined all labels] recursive via 192.168.1.2 label **21 <-- VPNv4 label**

 nexthop 10.0.0.13 GigabitEthernet2/0/2 label **16**-(local:**17**) **<-- 16 is the LDP label that is imposed to reach the remote PE, 17 is the local LDP label advertised to the P router** nexthop 10.0.0.17 GigabitEthernet2/0/3 label **16**-(local:**17**) **<-- 16 is the LDP label that is imposed to reach the remote PE, 17 is the local LDP label advertised to the P router**

객체 관리자 통계 확인:

Error-objects: 0 Paused-types: 0

.

이상적인 시나리오에서는 보류 중인 개체가 없습니다.

C9300-PE-1#**show platform software object-manager switch active f0 statistics** Forwarding Manager Asynchronous Object Manager Statistics

Object update: Pending-issue: 0, Pending-acknowledgement: 0 Batch begin: Pending-issue: 0, Pending-acknowledgement: 0 Batch end: Pending-issue: 0, Pending-acknowledgement: 0 Command: Pending-acknowledgement: 0 Total-objects: 491 Stale-objects: 0 Resolve-objects: 0 Childless-delete-objects: 0 Error-objects: 0 Paused-types: 0 9500-P#**show platform software object-manager switch active f0 statistics** Forwarding Manager Asynchronous Object Manager Statistics Object update: Pending-issue: 0, Pending-acknowledgement: 0 Batch begin: Pending-issue: 0, Pending-acknowledgement: 0 Batch end: Pending-issue: 0, Pending-acknowledgement: 0 Command: Pending-acknowledgement: 0 Total-objects: 491 Stale-objects: 0 Resolve-objects: 0 Childless-delete-objects: 0

C9300-PE-2#**show platform software object-manager switch active f0 statistics** Forwarding Manager Asynchronous Object Manager Statistics

Object update: Pending-issue: 0, Pending-acknowledgement: 0 Batch begin: Pending-issue: 0, Pending-acknowledgement: 0 Batch end: Pending-issue: 0, Pending-acknowledgement: 0 Command: Pending-acknowledgement: 0 Total-objects: 482 Stale-objects: 0 Resolve-objects: 0 Childless-delete-objects: 0 Error-objects: 0 Paused-types: 0

# 접두사 프로그래밍

다음 섹션에서는 MPLS 라우터, C9300-PE-1, C9500-P 및 C9300-PE-2의 접두사 프로그래밍을 다 룹니다.

### C9300-PE-1 접두사 프로그래밍

**\*\*\*Software Prefix Programming\*\*\*** C9300-PE-1#**show ip route vrf RED 192.168.2.1** Routing Table: RED Routing entry for 192.168.2.0/24 Known via "bgp 69420", distance 200, metric 130816, type internal Last update from 192.168.1.4 19:21:45 ago Routing Descriptor Blocks: \* **192.168.1.4** (default), from 192.168.1.4, 19:21:45 ago **<-- Remote PE reachable in the global routing table** Route metric is 130816, traffic share count is 1 AS Hops 0 MPLS label: **21 <-- VPNv4 label** MPLS Flags: MPLS Required C9300-PE-1#**show ip route 192.168.1.4** Routing entry for 192.168.1.4/32 Known via "ospf 420", distance 110, metric 3, type intra area Last update from 10.0.0.10 on GigabitEthernet1/0/3, 19:23:17 ago Routing Descriptor Blocks: **10.0.0.10**, from 192.168.1.4, 19:23:17 ago, via **GigabitEthernet1/0/3 <-- Next-hop to reach 192.168.1.4** Route metric is 3, traffic share count is 1 \* **10.0.0.6**, from 192.168.1.4, 19:23:17 ago, via **GigabitEthernet1/0/2 <-- Next-hop to reach 192.168.1.4** Route metric is 3, traffic share count is 1 **\*\*\*FMAN RP Prefix Programming\*\*\*** C9300-PE-1#**show ip vrf detail** VRF RED (**VRF Id = 2**); default RD 69:69; default VPNID **<-- VRF ID is important in subsequent command** Old CLI format, supports IPv4 only Flags: 0xC Interfaces: Gi1/0/1 Address family ipv4 unicast (Table ID = 0x2): Flags: 0x0 Export VPN route-target communities RT:69:69 Import VPN route-target communities

 RT:69:69 No import route-map No global export route-map No export route-map VRF label distribution protocol: not configured VRF label allocation mode: per-prefix

C9300-PE-1#**show platform software ip switch active r0 cef table index 2 prefix 192.168.2.0/24 <- - Index value is the VRF ID from previous command** Forwarding Table

Prefix/Len Next Object Index ---------------------------------------------------------------- 192.168.2.0/24 OBJ\_LABEL **0x78**

C9300-PE-1#**show platform software mpls switch active r0 label index 0x78 <-- Utilize the Index value from previous command**

Label OCE 0x78 -> OBJ\_LOADBALANCE (**0x70**) **<-- Utilized in next command** Flags: Real, Number of labels in the OCE: 1 Label values: 0x15 Backup flags: Pop, UHP, backup label 0x100001 OM handle: 0x3480644d88

C9300-PE-1#**show platform software loadinfo switch active r0 index 0x70 <-- Utilize the OBJ\_LOADBALANCE value from previous command** Number of loadinfo objects: 8

Index: 0x70, Flags: unknown, Hash Algorithm: , Number of Paths: 2, Number of buckets: 16 Anti-polarising Factor: 0xf4a19ba0 Next Object Type: OBJ\_LABEL, OBJ\_LABEL Next obj handle: **0x6e, 0x6f** Hash Buckets: 0, 1, 0, 1, 0, 1, 0, 1, 0, 1, 0, 1, 0, 1, 0, 1 Color Buckets Map: 0, 0, 0, 0, 0, 0, 0, 0, 0, 0, 0, 0, 0, 0, 0, 0 OM handle: 0x3480641fb8

C9300-PE-1#**show platform software mpls switch active r0 label index 0x6e <-- Utilize the obj handle value from previous command**

Label OCE 0x6e -> OBJ\_ADJACENCY (**0x4b**) Flags: Real, Number of labels in the OCE: 1 Label values: 0x11 Backup flags: Pop, UHP, backup label 0x100001 OM handle: 0x34806420d0

C9300-PE-1#**show platform software mpls switch active r0 label index 0x6f <-- Utilize the obj handle value from previous command**

Label OCE 0x6f -> OBJ\_ADJACENCY (**0x4e**) Flags: Real, Number of labels in the OCE: 1 Label values: 0x11 Backup flags: Pop, UHP, backup label 0x100001 OM handle: 0x3480642268

C9300-PE-1#**show platform software adjacency switch active r0 index 0x4b <-- Utilize the OBJ\_ADJACENCY value from previous command** Number of adjacency objects: 10

Adjacency id: 0x4b (75) Interface: GigabitEthernet1/0/2, IF index: 54, Link Type: MCP\_LINK\_TAG

```
 Encap: d4:ad:71:b5:dd:e4:a0:f8:49:11:d1:d6:88:47 <-- MAC ending in DDE4 is the DMAC, MAC
ending in D1D6 is SMAC, 8847 is MPLS ETYPE
   Encap Length: 14, Encap Type: MCP_ET_ARPA, MTU: 1500
   Flags: unknown
  Incomplete behavior type: None
  Fixup: unknown
  Fixup_Flags_2: unknown
  Nexthop addr: 10.0.0.6 <-- Next-hop IP address
   IP FRR MCP_ADJ_IPFRR_NONE 0
  OM handle: 0x34806375f8
C9300-PE-1#show platform software adjacency switch active r0 index 0x4e <-- Utilize the
OBJ_ADJACENCY value from previous command
Number of adjacency objects: 10
Adjacency id: 0x4e (78)
   Interface: GigabitEthernet1/0/3, IF index: 55, Link Type: MCP_LINK_TAG
   Encap: d4:ad:71:b5:dd:c2:a0:f8:49:11:d1:d8:88:47 <-- MAC ending DDC2 is the DMAC, MAC ending
in D1D8 is the SMAC, 8847 is the MPLS ETPYE
   Encap Length: 14, Encap Type: MCP_ET_ARPA, MTU: 1500
  Flags: unknown
   Incomplete behavior type: None
   Fixup: unknown
  Fixup_Flags_2: unknown
  Nexthop addr: 10.0.0.10 <-- Next-hop IP address
   IP FRR MCP_ADJ_IPFRR_NONE 0
  OM handle: 0x3480638200
***FMAN FP Prefix Programming***
C9300-PE-1#show ip vrf detail
VRF RED (VRF Id = 2); default RD 69:69; default VPNID
  Old CLI format, supports IPv4 only
  Flags: 0xC
  Interfaces:
     Gi1/0/1
Address family ipv4 unicast (Table ID = 0x2):
   Flags: 0x0
   Export VPN route-target communities
    RT:69:69
   Import VPN route-target communities
    RT:69:69
  No import route-map
  No global export route-map
  No export route-map
  VRF label distribution protocol: not configured
  VRF label allocation mode: per-prefix
C9300-PE-1#show platform software ip switch active f0 cef table index 2 prefix 192.168.2.0/24
detail <-- Index value is the VRF ID from previous command
Forwarding Table
192.168.2.0/24 -> OBJ_LABEL (0x78), urpf: 118
Prefix Flags: unknown
aom id: 618, HW handle: (nil) (created)
C9300-PE-1#show platform software mpls switch active f0 label index 0x78 <-- Use the OBJ_LABEL
value from previous command
```
Label OCE 0x78 -> OBJ\_LOADBALANCE (0x70) Flags: Real, Number of labels in the OCE: 1 Label values: 0x15 Backup flags: Pop, UHP, backup label 0x100001 aom id: **617**, CPP handle: 0xdeadbeef (created) C9300-PE-1#**show platform software object-manager switch active f0 object 617 parents <-- Use the aom id from previous command**

Object identifier: 600 Description: LB **0x70** Status: Done

C9300-PE-1#**show platform software loadinfo switch active f0 index 0x70 <-- Use the LB value from previous command**

Number of loadinfo objects: 8

Index: 0x70, Flags: unknown, Hash Algorithm: , Number of Paths: 2, Number of buckets: 16 Anti-polarising Factor: 0xf4a19ba0 Next Object Type: OBJ\_LABEL, OBJ\_LABEL Next obj handle: **0x6e, 0x6f** Hash Buckets: 0, 1, 0, 1, 0, 1, 0, 1, 0, 1, 0, 1, 0, 1, 0, 1 Color Buckets Map: 0, 0, 0, 0, 0, 0, 0, 0, 0, 0, 0, 0, 0, 0, 0, 0 aom id: 600, HW handle: (nil)

C9300-PE-1#**show platform software mpls switch active f0 label index 0x6e <-- Use the obj handle values from previous commands**

Label OCE 0x6e -> OBJ\_ADJACENCY (**0x4b**) Flags: Real, Number of labels in the OCE: 1 Label values: 0x11 Backup flags: Pop, UHP, backup label 0x100001 aom id: 598, CPP handle: 0xdeadbeef (created)

C9300-PE-1#**show platform software mpls switch active f0 label index 0x6f <-- Use the obj handle values from previous command**

Label OCE 0x6f -> OBJ\_ADJACENCY (**0x4e**) Flags: Real, Number of labels in the OCE: 1 Label values: 0x11 Backup flags: Pop, UHP, backup label 0x100001 aom id: 599, CPP handle: 0xdeadbeef (created)

C9300-PE-1#**show platform software adjacency switch active f0 index 0x4b <-- Use the OBJ\_ADJACENCY value from previous command** Number of adjacency objects: 10

Adjacency id: 0x4b (75) Interface: GigabitEthernet1/0/2, IF index: 54, Link Type: MCP\_LINK\_TAG Encap: d4:ad:71:b5:dd:e4:a0:f8:49:11:d1:d6:88:47 Encap Length: 14, Encap Type: MCP\_ET\_ARPA, MTU: 1500 Flags: unknown Incomplete behavior type: None Fixup: unknown Fixup\_Flags\_2: unknown Nexthop addr: 10.0.0.6 IP FRR MCP\_ADJ\_IPFRR\_NONE 0 aom id: 531, HW handle: (nil) (created)

C9300-PE-1#**show platform software adjacency switch active f0 index 0x4e <-- Use the OBJ\_ADJACENCY value from previous command** Number of adjacency objects: 10

Adjacency id: 0x4e (78) Interface: GigabitEthernet1/0/3, IF index: 55, Link Type: MCP\_LINK\_TAG Encap: d4:ad:71:b5:dd:c2:a0:f8:49:11:d1:d8:88:47 Encap Length: 14, Encap Type: MCP\_ET\_ARPA, MTU: 1500

 Flags: unknown Incomplete behavior type: None Fixup: unknown Fixup\_Flags\_2: unknown Nexthop addr: 10.0.0.10 IP FRR MCP\_ADJ\_IPFRR\_NONE 0 aom id: 535, HW handle: (nil) (created) **\*\*\*FED Prefix Programming\*\*\*** C9300-PE-1#**show platform software fed switch active ip route vrf-name RED 192.168.2.0/24** vrf dest htm flags SGT DGID MPLS Lastmodified --- ---- --- ----- --- ---- ---- ----- ------------------- 2 192.168.2.0/24 **0x7fbae8d86228** 0x0 0 0 lspa0x2 2021/06/23 18:50:13.079 **<-- HTM value significant for next command** FIB: prefix\_hdl:0x50000026, mpls\_ecr\_prefix\_hdl:0 ========== OCE chain ===== LABEL:objid:120 link\_type:IP local\_label:1048577 outlabel:(**21**, 0) **<-- VPNv4 label** flags:0x1:(REAL,) pdflags:0x80:(INSTALL\_HW\_OK,RECIR\_ADJ,) **adj\_handle:0xcb00003c <- adj\_handle and local\_adj\_hdl values must match** unsupported recursion:0 olbl\_changed 0 local\_adj:1 modify\_cnt:0 bwalk\_cnt:0 subwalk\_cnt:0 collapsed\_oce:0 AAL: id:3405774908 lbl:**19** smac:0000.0000.0000 dmac:0000.0000.0000 **<-- Label 19 matches the local transport label** sub\_type:0 link\_type:0 adj\_flags:0x10 label\_type:0 rewrite\_type:PSH2(121) vlan\_id:0 vrf\_id:0 ri:0x7fbae8d73648, **ri\_id:0x46** phdl:0, ref\_cnt:2 **<-- ri\_id and ri\_idx values must match** si:0x7fbae8d834d8, si\_id:0xb6, di\_id:0x5013 LB:obj\_id:112 link\_type:IP num\_choices:2 Flags:0 mpls\_ecr:1 local\_label:19 path\_inhw:2 ecrh:0x7d000002 old\_ecrh:0 modify\_cnt:0 bwalk\_cnt:0 subwalk\_cnt:0 finish\_cnt:0 bwalk:[req:0 in\_prog:0 nested:0] AAL: ecr:id:2097152002 af:0 ecr\_type:0 ref:7 ecrh:0x7fbae8a99268(28:2) hwhdl:3903427176 ::0x7fbae8a98b98,0x7fbae8a9ad48,0x7fbae8a98b98,0x7fbae8a9ad48 Sw Enh ECR scale: objid:112 llabel:19 eos:1 #adjs:2 mixed\_adj:0 reprogram\_hw:0 ecrhdl:0x7d000002 ecr\_hwhdl:0x7fbae8a99268 mod\_cnt:0 prev\_npath:0 pmismatch:0 pordermatch:0 ecr\_adj: id:4278190135 is\_mpls\_adj:1 l3adj\_flags:0x100000 recirc\_adj\_id:1744830509 sih:0x7fbae8a98b98(179) di\_id:20499 rih:0x7fbae8a985d8(33) adj\_lentry [eos0:0x7fbae8d7bf48 eos1:0x7fbae8d76e88] ecr\_adj: id:1392508984 is\_mpls\_adj:1 l3adj\_flags:0x100000 recirc\_adj\_id:2013265966 sih:0x7fbae8a9ad48(180) di\_id:20499 rih:0x7fbae8a9a788(46) adj\_lentry [eos0:0x7fbae8d7c1b8 eos1:0x7fbae8d77158] ecr\_prefix\_adj: id:2164260921 (ref:1) sih:0x7fbae8d7df08(181) di\_id:20499 rih:0x7fbae8d7db98(68) LABEL:objid:110 link\_type:MPLS local\_label:**19** outlabel:(**17**, 0) **<-- Label 19 is the local transport label, Label 17 is the LDP label** flags:0x1:(REAL,) pdflags:0:(INSTALL\_HW\_OK,) adj\_handle:0xff000037 unsupported recursion:0 olbl\_changed 0 local\_adj:0 modify\_cnt:0 bwalk\_cnt:0 subwalk\_cnt:0 collapsed\_oce:0 AAL: id:4278190135 lbl:0 smac:**a0f8.4911.d1d6 dmac:d4ad.71b5.dde4 <-- Matches next-hop information to reach 192.168.2.0/24** sub\_type:0 link\_type:2 adj\_flags:0 label\_type:2 rewrite\_type:PSH1(119) vlan\_id:0 vrf\_id:0 ri:0x7fbae8d78c48, ri\_id:0x40 phdl:0x9f00004b, ref\_cnt:1 si:0x7fbae8d78fd8, si\_id:0x4013, **di\_id:0x535f <-- di\_id utilized in subsequent commands** ADJ:objid:75 {link\_type:MPLS ifnum:0x36, si:0x22000023, } LABEL:objid:111 link\_type:MPLS local\_label:**19** outlabel:(**17**, 0) **<-- Label 19 is the local transport label, Label 17 is the LDP label** flags:0x1:(REAL,) pdflags:0:(INSTALL\_HW\_OK,) adj\_handle:0x53000038 unsupported recursion:0 olbl\_changed 0 local\_adj:0 modify\_cnt:0

bwalk\_cnt:0 subwalk\_cnt:0 collapsed\_oce:0

 AAL: id:1392508984 lbl:0 smac:**a0f8.4911.d1d8 dmac:d4ad.71b5.ddc2 <-- Matches next-hop information to reach 192.168.2.0/24**

> sub\_type:0 link\_type:2 adj\_flags:0 label\_type:2 rewrite\_type:PSH1(119) vlan\_id:0 vrf\_id:0 ri:0x7fbae8d7d0a8, ri\_id:0x42 phdl:0x8400004c, ref\_cnt:1 si:0x7fbae8d7a908, si\_id:0x4014, **di\_id:0x5360 <-- di\_id utilized in subsequent**

#### **commands**

ADJ:objid:78 {link\_type:MPLS ifnum:0x37, si:0x74000026, }

===============

MPLS info: mpls\_ecr\_scale\_prefix\_adj:0, mpls\_lspa\_hdl:0xa7000002

 AAL:LSPA: id:2801795074 num\_path:1 prefix\_id:0x2 delete\_hw\_hdl\_cnt:0 cookie[64]:

150000000000000000000000000000000000000000000000000000000000000046000000000000000000000000000000 00000000000000000000000000000000 status:ok

 **vpn\_lbl:21 local\_adj\_hdl:0xcb00003c** hw\_hdl:0x7fbae8d86018 **ri\_idx:0x46 <-- vpn\_lbl matches the VPNv4 label, adj\_handle and local\_adj\_hdl values must match, ri\_id and ri\_idx must match**

===============

### C9300-PE-1#**show platform hardware fed switch active fwd-asic abstraction print-resource-handle 0x7fbae8d86228 1 <-- Utilize the HTM value from previous command**

Handle:0x7fbae8d86228 Res-Type:ASIC\_RSC\_HASH\_TCAM Res-Switch-Num:0 Asic-Num:255 Feature-ID:AL\_FID\_L3\_UNICAST\_IPV4 Lkp-ftr-id:LKP\_FEAT\_IPV4\_L3\_UNICAST ref\_count:1 priv\_ri/priv\_si Handle: (nil)Hardware Indices/Handles: handle [ASIC: 0]: 0x7fbae8d71f58

```
Detailed Resource Information (ASIC# 0)
----------------------------------------
```
Number of HTM Entries: 1

Entry 0: (handle 0x7fbae8d71f58)

Absolute Index: 92181 Time Stamp: 1 KEY - vrf:2 mtr:0 **prefix:192.168.2.0** rcp\_redirect\_index:0x0 MASK - vrf:255 mtr:0 **prefix:255.255.255.0** rcp\_redirect\_index:0x0 FWD-AD = afd\_label\_flag:0 icmp\_redir\_enable:1 lvx\_smr\_enabled:0, dstNatType:0 priority:5 afdLabelOrDestClientId:0 SI:182 destined\_to\_us:0 hw\_stats\_idx:0 stats\_id:0 redirectSetRouterMac:0 dgtIdx:0 destModIndex:0 dstNatTypeOrVpnPrefixPtrMsb:0 vpnPrefixPtr:0x2 SRC-AD = learning\_violation:1 need\_to\_learn:1 locally\_connected:0 staticentryViolation:0 rpfValid:1 rpfLe:0 rpfLePointer:0 rpfForcePass:0 rpfForceFail:0 reachableviaSome:0 rpfCheckIncomplete:0 defaultRoute:0 ChainPtrValid:0 ChainPtrOrPortLeIndex:72 UseRpfmatchTable:0 rpfIncomplete:0 is\_src\_ce:0 sgtValid:0 sgt:0 src\_rloc\_trusted:0,sgtCacheControl1 = 0, sgtCacheControl0 = 0 port\_label:0x0 port\_mask:0x0 vlan\_label:0x0 vlan\_mask:0x0 l3if\_label:0x0 l3if\_mask:0x0

group\_label:0x0 group\_mask:0x0

==============================================================

C9300-PE-1#**show platform hardware fed switch active fwd-asic resource asic all destination-index range 0x535f 0x535f <-- Utilize the di\_id from the previous command** ASIC#0:

 $index = 0x535f$ pmap = 0x00000000 0x00000000 cmi = 0x0  $rcp$  pmap =  $0x0$ al\_rsc\_cmi CPU Map Index (CMI) [0]  $cti$ Lo $0 = 0$  $ctiLO1 = 0$  $ctiLo2 = 0$ cpuQNum0 = 0  $cpuQNum1 = 0$ 

```
cpuQNum2 = 0
npuIndex = 0
stripSeg = 0
copySeg = 0
ASIC#1:
index = 0x535fpmap = 0x00000000 0x00000002 <-- Looking at 0x00000002, in binary that is 0000 0000 0000 0000
000 0000 0000 0010 = Port 1 (Zero based, count right to left)
cmi = 0x0
rcp_pmap = 0x0al_rsc_cmi
CPU Map Index (CMI) [0]
ctiLo0 = 0
ctiLo1 = 0ctiLo2 = 0cpuQNum0 = 0
cpuQNum1 = 0
cpuQNum2 = 0
npuIndex = 0
stripSeg = 0
copySeg = 0
C9300-PE-1#show platform hardware fed switch active fwd-asic resource asic all destination-index
range 0x5360 0x5360 <-- Utilize the di_id from the previous command ASIC#0:
ASIC#0:
index = 0x5360pmap = 0x00000000 0x00000000
cmi = 0x0
rcp_pmap = 0x0al_rsc_cmi
CPU Map Index (CMI) [0]
ctiLo0 = 0ctiLo1 = 0ctiLo2 = 0cpuQNum0 = 0
cpuOMum1 = 0cpuQNum2 = 0
npuIndex = 0
stripSeg = 0
copySeg = 0
ASIC#1:
index = 0x5360pmap = 0x00000000 0x00000004 <-- Looking at 0x00000004, in binary that is 0000 0000 0000 0000
0000 0000 0000 0100 = Port 2 (Zero based, count right to left)
cmi = 0x0rcp_pmap = 0x0al_rsc_cmi
CPU Map Index (CMI) [0]
ctiLo0 = 0ctiLo1 = 0ctiLo2 = 0cpuQNum0 = 0
cpuQNum1 = 0
cpuQNum2 = 0
npuIndex = 0
stripSeg = 0
copySeg = 0
C9300-PE-1#show platform software fed switch active ifm map
Interface TF_ID Inst Asic Core Port SubPort Mac Cntx LPN GPN Type Active
GigabitEthernet1/0/2 0x36 1 0 1 1 0 6 7 2 2 NIF Y <--
```
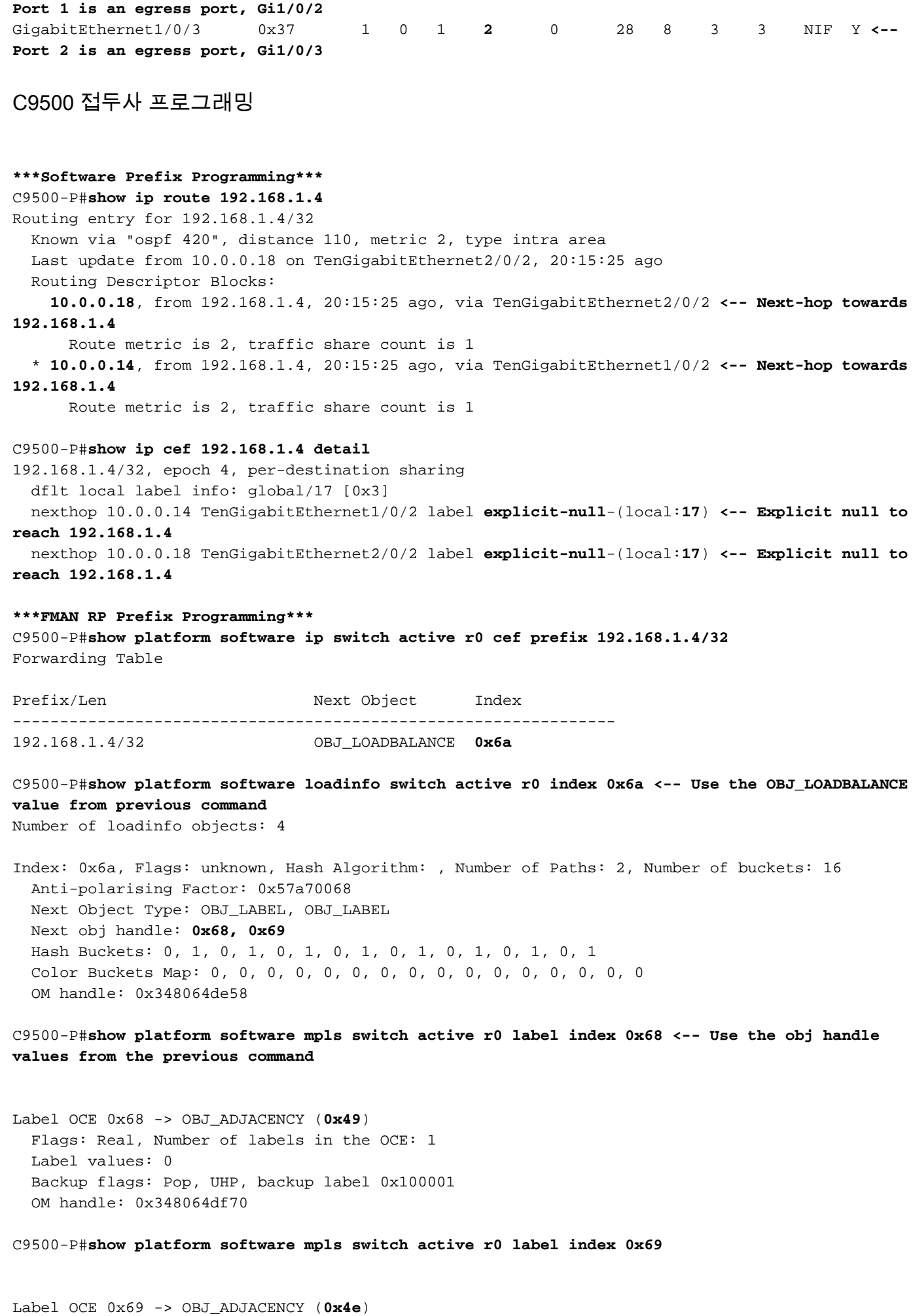

Flags: Real, Number of labels in the OCE: 1

 Label values: 0 Backup flags: Pop, UHP, backup label 0x100001 OM handle: 0x348064e108

C9500-P#**show platform software adjacency switch active r0 index 0x49 <-- Use the OBJ\_ADJACENCY values from previous commands** Number of adjacency objects: 16 Adjacency id: 0x49 (73) Interface: TenGigabitEthernet1/0/2, IF index: 66, Link Type: MCP\_LINK\_TAG Encap: **70:d3:79:be:ae:71:d4:ad:71:b5:dd:d6:88:47 <-- MAC ending in AE71 is the DMAC, MAC ending is B5DD is SMAC, 8847 is MPLS ETYPE** Encap Length: 14, Encap Type: MCP\_ET\_ARPA, MTU: 1500 Flags: unknown Incomplete behavior type: None Fixup: unknown Fixup\_Flags\_2: unknown Nexthop addr: **10.0.0.14 <-- Next-hop IP address** IP FRR MCP\_ADJ\_IPFRR\_NONE 0 OM handle: 0x3480647700 C9500-P#**show platform software adjacency switch active r0 index 0x4e <-- Use the OBJ\_ADJACENCY values from previous commands** Number of adjacency objects: 16 Adjacency id: 0x4e (78) Interface: TenGigabitEthernet2/0/2, IF index: 68, Link Type: MCP\_LINK\_TAG Encap: **70:d3:79:be:ae:61:d4:ad:71:b5:dd:f1:88:47 <-- MAC ending in AE61 is DMAC, MAC ending in B5DD is SMAC, 8847 is MPLS ETYPE** Encap Length: 14, Encap Type: MCP\_ET\_ARPA, MTU: 1500 Flags: unknown Incomplete behavior type: None Fixup: unknown Fixup\_Flags\_2: unknown Nexthop addr: **10.0.0.18 <-- Next-hop IP address** IP FRR MCP\_ADJ\_IPFRR\_NONE 0 OM handle: 0x3480648f68 **\*\*\*FMAN FP Prefix Programming\*\*\*** C9500-P#**show platform software ip switch active f0 cef prefix 192.168.1.4/32** Forwarding Table Prefix/Len Next Object Index ---------------------------------------------------------------- 192.168.1.4/32 OBJ\_LOADBALANCE **0x6a** C9500-P#**show platform software loadinfo switch active f0 index 0x6a <-- Use the OBJ\_LOADBALANCE value from previous command** Number of loadinfo objects: 4 Index: 0x6a, Flags: unknown, Hash Algorithm: , Number of Paths: 2, Number of buckets: 16 Anti-polarising Factor: 0x57a70068 Next Object Type: OBJ\_LABEL, OBJ\_LABEL Next obj handle: **0x68, 0x69** Hash Buckets: 0, 1, 0, 1, 0, 1, 0, 1, 0, 1, 0, 1, 0, 1, 0, 1 Color Buckets Map: 0, 0, 0, 0, 0, 0, 0, 0, 0, 0, 0, 0, 0, 0, 0, 0

aom id: 578, HW handle: (nil)

C9500-P#**show platform software mpls switch active f0 label index 0x68 <-- Use the obj handle values from previous command**

 Flags: Real, Number of labels in the OCE: 1 Label values: 0 Backup flags: Pop, UHP, backup label 0x100001 aom id: 576, CPP handle: 0xdeadbeef (created) C9500-P#**show platform software mpls switch active f0 label index 0x69 <-- Use the obj handle values from previous command** Label OCE 0x69 -> OBJ\_ADJACENCY (**0x4e**) Flags: Real, Number of labels in the OCE: 1 Label values: 0 Backup flags: Pop, UHP, backup label 0x100001 aom id: 577, CPP handle: 0xdeadbeef (created) C9500-P#**show platform software adjacency switch active f0 index 0x49 <-- Use the OBJ\_ADJACENCY values from previous commands** Number of adjacency objects: 16 Adjacency id: 0x49 (73) Interface: TenGigabitEthernet1/0/2, IF index: 66, Link Type: MCP\_LINK\_TAG Encap: **70:d3:79:be:ae:71:d4:ad:71:b5:dd:d6:88:47 <-- MAC ending in AE71 is the DMAC, MAC ending in DDD6 is the SMAC, 8847 is the MPLS ETYPE** Encap Length: 14, Encap Type: MCP\_ET\_ARPA, MTU: 1500 Flags: unknown Incomplete behavior type: None Fixup: unknown Fixup\_Flags\_2: unknown Nexthop addr: **10.0.0.14 <-- Next-hop IP address** IP FRR MCP\_ADJ\_IPFRR\_NONE 0 aom id: 536, HW handle: (nil) (created) C9500-P#**show platform software adjacency switch active f0 index 0x4e <-- Use the OBJ\_ADJACENCY values from previous commands** Number of adjacency objects: 16 Adjacency id: 0x4e (78) Interface: TenGigabitEthernet2/0/2, IF index: 68, Link Type: MCP\_LINK\_TAG Encap: **70:d3:79:be:ae:61:d4:ad:71:b5:dd:f1:88:47 <-- MAC ending in AE61 is the DMAC, MAC ending in DDF1 is the SMAC, 8847 is the MPLS ETYPE** Encap Length: 14, Encap Type: MCP\_ET\_ARPA, MTU: 1500 Flags: unknown Incomplete behavior type: None Fixup: unknown Fixup\_Flags\_2: unknown Nexthop addr: **10.0.0.18 <-- Next-hop IP address** IP FRR MCP\_ADJ\_IPFRR\_NONE 0 aom id: 545, HW handle: (nil) (created) **\*\*\*FED Prefix Programming\*\*\*** C9500-P#**show platform software fed switch active ip route 192.168.1.4/32** vrf dest htm flags SGT DGID MPLS Lastmodified --- ---- --- ----- --- ---- ---- ----- ------------------- 0 192.168.1.4/32 **0x7f0b284c1118** 0x0 0 0 2021/06/23 18:47:01.761 **<-- HTM value important for subsequent command** FIB: prefix\_hdl:0x9b000020, mpls\_ecr\_prefix\_hdl:0xdd00003a ========== OCE chain ===== LB:obj\_id:106 link\_type:IP num\_choices:2 Flags:0 mpls\_ecr:1 local\_label:17 path\_inhw:2 ecrh:0x44000002 old\_ecrh:0 modify\_cnt:0 bwalk\_cnt:0 subwalk\_cnt:0 finish\_cnt:0 bwalk:[req:0 in\_prog:0 nested:0] AAL: ecr:id:1140850690 af:0 ecr\_type:0 ref:2 ecrh:0x7f0b284a3998(28:2)

```
 hwhdl:675953048 ::0x7f0b284b4268,0x7f0b284a1d78,0x7f0b284b4268,0x7f0b284a1d78
   Sw Enh ECR scale: objid:106 llabel:17 eos:1 #adjs:2 mixed_adj:0
      reprogram_hw:0 ecrhdl:0x44000002 ecr_hwhdl:0x7f0b284a3998
       mod_cnt:0 prev_npath:0 pmismatch:0 pordermatch:0
       ecr_adj: id:4127195192 is_mpls_adj:1 l3adj_flags:0x100000
         recirc_adj_id:1207959601
             sih:0x7f0b284b4268(181) di_id:23709 rih:0x7f0b284b3ca8(31)
        adj lentry [eos0:0x7f0b284c38e8 eos1:0x7f0b284cd858]
       ecr_adj: id:1157627961 is_mpls_adj:1 l3adj_flags:0x100000
         recirc_adj_id:67108914
             sih:0x7f0b284a1d78(182) di_id:23709 rih:0x7f0b284b47d8(44)
        adj lentry [eos0:0x7f0b284c3af8 eos1:0x7f0b284cdb28]
       ecr_prefix_adj: id:3707764794 (ref:1)
          sih:0x7f0b284c5028(184) di_id:23709 rih:0x7f0b284c4c48(60)
      LABEL:objid:104 link_type:MPLS local_label:17 outlabel:(0, 0) <-- Label 17 is the local
transport label, 0 is the LDP label
          flags:0x1:(REAL,) pdflags:0:(INSTALL_HW_OK,) adj_handle:0xf6000038
          unsupported recursion:0 olbl_changed 0 local_adj:0 modify_cnt:0
         bwalk cnt:0 subwalk cnt:0 collapsed oce:0
          AAL: id:4127195192 lbl:0 smac:d4ad.71b5.ddd6 dmac:70d3.79be.ae71 <-- Matches the next-
hop information to reach 192.168.1.4/32
               sub_type:0 link_type:2 adj_flags:0 label_type:2 rewrite_type:PSH1(119)
               vlan_id:0 vrf_id:0 ri:0x7f0b284ceaa8, ri_id:0x38 phdl:0x76000058, ref_cnt:1
               si:0x7f0b284ceeb8, si_id:0x400b, di_id:0x2 <-- Used in subsequent commands
      ADJ:objid:73 {link_type:MPLS ifnum:0x42, si:0x1f000028, }
      LABEL:objid:105 link_type:MPLS local_label:17 outlabel:(0, 0) <-- Label 17 is the local
transport label, 0 is the LDP label
          flags:0x1:(REAL,) pdflags:0:(INSTALL_HW_OK,) adj_handle:0x45000039
          unsupported recursion:0 olbl_changed 0 local_adj:0 modify_cnt:0
         bwalk cnt:0 subwalk cnt:0 collapsed oce:0
          AAL: id:1157627961 lbl:0 smac:d4ad.71b5.ddf1 dmac:70d3.79be.ae61 <-- Matches the next-
hop information to reach 192.168.1.4/32
               sub_type:0 link_type:2 adj_flags:0 label_type:2 rewrite_type:PSH1(119)
               vlan_id:0 vrf_id:0 ri:0x7f0b284c4588, ri_id:0x3a phdl:0x5500005a, ref_cnt:1
               si:0x7f0b284d0548, si_id:0x400c, di_id:0x62 <-- Used in subsequent commands
      ADJ:objid:78 {link_type:MPLS ifnum:0x44, si:0x4900002a, }
   ===============
   MPLS info: mpls_ecr_scale_prefix_adj:0xdd00003a, mpls_lspa_hdl:0
   ===============
C9500-P#show platform hardware fed switch active fwd-asic abstraction print-resource-handle
0x7f0b284c1118 1 <-- Use the HTM value from previous command
Handle:0x7f0b284c1118 Res-Type:ASIC_RSC_HASH_TCAM Res-Switch-Num:0 Asic-Num:255 Feature-
ID:AL_FID_L3_UNICAST_IPV4 Lkp-ftr-id:LKP_FEAT_IPV4_L3_UNICAST ref_count:1
priv_ri/priv_si Handle: (nil)Hardware Indices/Handles: handle [ASIC: 0]: 0x7f0b284c1328
Features sharing this resource:Cookie length: 12
04 01 a8 c0 00 00 00 d0 07 00 00 00
Detailed Resource Information (ASIC# 0)
----------------------------------------
Number of HTM Entries: 1
Entry 0: (handle 0x7f0b284c1328)
Absolute Index: 126650
Time Stamp: 1
KEY - vrf:0 mtr:0 prefix:192.168.1.4 rcp_redirect_index:0x0
MASK - vrf:0 mtr:0 prefix:0.0.0.0 rcp_redirect_index:0x0
FWD-AD = afd label flag:0 icmp_redir_enable:1 lvx_smr_enabled:0, dstNatType:0 priority:5
afdLabelOrDestClientId:0 SI:184 destined_to_us:0 hw_stats_idx:1 stats_id:0
redirectSetRouterMac:0 dgtIdx:0 destModIndex:0 dstNatTypeOrVpnPrefixPtrMsb:0 vpnPrefixPtr:0
SRC-AD = learning_violation:0 need_to_learn:0 locally_connected:0 staticentryViolation:0
rpfValid:1 rpfLe:2 rpfLePointer:0 rpfForcePass:0 rpfForceFail:0 reachableviaSome:1
rpfCheckIncomplete:0 defaultRoute:0 ChainPtrValid:0 ChainPtrOrPortLeIndex:72 UseRpfmatchTable:1
```
rpfIncomplete:0 is\_src\_ce:0 sgtValid:0 sgt:0 src\_rloc\_trusted:0,sgtCacheControl1 = 0, sgtCacheControl0 = 0 port\_label:0x0 port\_mask:0x0 vlan\_label:0x0 vlan\_mask:0x0 l3if\_label:0x0 l3if\_mask:0x0 group\_label:0x0 group\_mask:0x0

```
==============================================================
C9500-P#show platform hardware fed switch active fwd-asic resource asic all destination-index
range 0x2 0x2 <-- Use the di_id values from previous command
ASIC#0:
index = 0x2pmap = 0x00000000 0x00000000
cmi = 0x0
rcp_pmap = 0x0al_rsc_cmi
CPU Map Index (CMI) [0]
ctiLo0 = 0ctiLO1 = 0ctiLo2 = 0cpuQNum0 = 0
cpuQNum1 = 0
cpuQNum2 = 0
npuIndex = 0
stripSeg = 0
copySeg = 0
ASIC#1:
index = 0x2pmap = 0x00000000 0x00000002 <-- Looking at 0x00000002, in binary that is 0000 0000 0000 0000
0000 0000 0000 0010 = Port 1 (Zero based, count right to left)
cmi = 0x0rcp_pmap = 0x0al_rsc_cmi
CPU Map Index (CMI) [0]
ctiLo0 = 0ctiLO1 = 0ctiLo2 = 0cpuOMum0 = 0cpuQNum1 = 0cpuQNum2 = 0
npuIndex = 0
stripSeg = 0
copySeg = 0
C9500-P#show platform hardware fed switch active fwd-asic resource asic all destination-index
range 0x62 0x62
ASIC#0:
index = 0x62pmap = 0x00000000 0x00008000 <-- Looking at 0x00008000, in binary that is 0000 0000 0000 0000
1000 0000 0000 0000 = Port 15 (Zero based, count right to left)
cmi = 0x0rcp\_pmap = 0x0al_rsc_cmi
CPU Map Index (CMI) [0]
ctiLo0 = 0ctiLol = 0
```
 $cpuQNum1 = 0$ cpuQNum2 = 0

 $cti$ Lo2 = 0 cpuQNum0 = 0

```
npuIndex = 0
```
stripSeg = 0 copySeg = 0 ASIC#1:  $index = 0x62$ pmap = 0x00000000 0x00000000  $cmi = 0x0$ rcp  $pmap = 0x0$ al\_rsc\_cmi CPU Map Index (CMI) [0]  $cti$ Lo $0 = 0$  $ctiLo1 = 0$  $ctiLo2 = 0$ cpuQNum0 = 0 cpuQNum1 = 0 cpuQNum2 = 0 npuIndex = 0 stripSeg = 0  $copySeq = 0$ C9500-P#**show platform software fed switch standby ip route 192.168.1.4/32** vrf dest htm flags SGT DGID MPLS Lastmodified --- ---- --- ----- --- ---- ---- ----- ------------------- 0 192.168.1.4/32 **0x7f57c0545938** 0x0 0 0 2021/06/23 18:46:51.399 **<-- HTM value used in subsequent command** FIB: prefix\_hdl:0x29000020, mpls\_ecr\_prefix\_hdl:0x8f000039 ========== OCE chain ===== LB:obj id:106 link type:IP num choices:2 Flags:0 mpls\_ecr:1 local\_label:17 path\_inhw:2 ecrh:0xf1000002 old\_ecrh:0 modify\_cnt:0 bwalk\_cnt:0 subwalk\_cnt:0 finish\_cnt:0 bwalk:[req:0 in\_prog:0 nested:0] AAL: ecr:id:4043309058 af:0 ecr\_type:0 ref:2 ecrh:0x7f57c04d2148(28:2) hwhdl:3226280264 ::0x7f57c0547538,0x7f57c05497d8,0x7f57c0547538,0x7f57c05497d8 Sw Enh ECR scale: objid:106 llabel:17 eos:1 #adjs:2 mixed\_adj:0 reprogram\_hw:0 ecrhdl:0xf1000002 ecr\_hwhdl:0x7f57c04d2148 mod\_cnt:0 prev\_npath:0 pmismatch:0 pordermatch:0 ecr\_adj: id:201326647 is\_mpls\_adj:1 l3adj\_flags:0x100000 recirc\_adj\_id:3925868592 sih:0x7f57c0547538(181) di\_id:23717 rih:0x7f57c0546f18(31) adj\_lentry [eos0:0x7f57c04c8a08 eos1:0x7f57c04d07f8] ecr\_adj: id:738197560 is\_mpls\_adj:1 l3adj\_flags:0x100000 recirc\_adj\_id:3070230577 sih:0x7f57c05497d8(182) di\_id:23717 rih:0x7f57c0547838(44) adj\_lentry [eos0:0x7f57c04c8c18 eos1:0x7f57c04d0ac8] ecr\_prefix\_adj: id:2399141945 (ref:1) sih:0x7f57c04c8788(184) di\_id:23717 rih:0x7f57c04c8508(60) LABEL:objid:104 link\_type:MPLS local\_label:**17** outlabel:(**0**, 0) **<-- Label 17 is the local transport label, 0 is the LDP label** flags:0x1:(REAL,) pdflags:0:(INSTALL\_HW\_OK,) adj\_handle:0xc000037 unsupported recursion:0 olbl\_changed 0 local\_adj:0 modify\_cnt:0 bwalk\_cnt:0 subwalk\_cnt:0 collapsed\_oce:0 AAL: id:201326647 lbl:0 **smac:d4ad.71b5.ddd6 dmac:70d3.79be.ae71 <-- Matches next-hop information to reach 192.168.1.4/32** sub\_type:0 link\_type:2 adj\_flags:0 label\_type:2 rewrite\_type:PSH1(119) vlan\_id:0 vrf\_id:0 ri:0x7f57c04d18e8, ri\_id:0x38 phdl:0x76000058, ref\_cnt:1 si:0x7f57c04d1b18, si\_id:0x400b, **di\_id:0x2 <-- di\_id utilized in subsequent commands** ADJ:objid:73 {link\_type:MPLS ifnum:0x42, si:0xdf000027, } LABEL:objid:105 link\_type:MPLS local\_label:**17** outlabel:(**0**, 0) **<-- Label 17 is the local transport label, 0 is the LDP label** flags:0x1:(REAL,) pdflags:0:(INSTALL\_HW\_OK,) adj\_handle:0x2c000038 unsupported recursion:0 olbl\_changed 0 local\_adj:0 modify\_cnt:0

```
 bwalk_cnt:0 subwalk_cnt:0 collapsed_oce:0
          AAL: id:738197560 lbl:0 smac:d4ad.71b5.ddf1 dmac:70d3.79be.ae61 <-- Matches next-hop
information to reach 192.168.1.4/32
               sub_type:0 link_type:2 adj_flags:0 label_type:2 rewrite_type:PSH1(119)
               vlan_id:0 vrf_id:0 ri:0x7f57c04da418, ri_id:0x3a phdl:0x5500005a, ref_cnt:1
               si:0x7f57c04da838, si_id:0x400c, di_id:0x62 <-- di_id utilized in subsequent
commands
      ADJ:objid:78 {link_type:MPLS ifnum:0x44, si:0xfa000029, }
   ===============
  MPLS info: mpls_ecr_scale_prefix_adj:0x8f000039, mpls_lspa_hdl:0
   ===============
C9500-P#show platform hardware fed switch standby fwd-asic resource asic all destination-index
range 0x62 0x62
ASIC#0:
index = 0x62pmap = 0x00000000 0x00000000
cmi = 0x0
rcp_pmap = 0x0al_rsc_cmi
CPU Map Index (CMI) [0]
ctiLo0 = 0ctiLo1 = 0ctiLo2 = 0cpuQNum0 = 0
cpuOMum1 = 0cpuQNum2 = 0
npuIndex = 0
stripSeg = 0
copySeg = 0
ASIC#1:
index = 0x62pmap = 0x00000000 0x00000002 <-- Looking at 0x000000002, in binary that is 0000 0000 0000 0000
0000 0000 0000 0010 = Port 1 (Zero based, count right to left)
cmi = 0x0
rcp_pmap = 0x0al_rsc_cmi
CPU Map Index (CMI) [0]
ctiLo0 = 0ctiLO1 = 0ctiLo2 = 0
cpuQNum0 = 0
cpuOMum1 = 0cpuQNum2 = 0
npuIndex = 0
stripSeg = 0
copySeg = 0
C9500-P#show platform hardware fed switch standby fwd-asic resource asic all destination-index
range 0x2 0x2
ASIC#0:
index = 0x2pmap = 0x00000000 0x00008000 <-- Looking at 0x00008000, in binary that is 0000 0000 0000 0000
1000 0000 0000 0000 = Port 15 (Zero based, count right to left)
cmi = 0x0
rcp pmap = 0x0al_rsc_cmi
CPU Map Index (CMI) [0]
ctiLo0 = 0ctiLo1 = 0ctiLo2 = 0
```

```
cpuQNum0 = 0
cpuOMum1 = 0cpuQNum2 = 0
npuIndex = 0
stripSeg = 0
copySeq = 0ASIC#1:
index = 0x2pmap = 0x00000000 0x00000000
cmi = 0x0rcp\_pmap = 0x0al_rsc_cmi
CPU Map Index (CMI) [0]
ctiLo0 = 0
ctiLo1 = 0ctiLo2 = 0cpuQNum0 = 0
cpuQNum1 = 0
cpuQNum2 = 0
npuIndex = 0
stripSeg = 0
copySeg = 0
C9500-P#show platform software fed switch active ifm mappings
Interface IF_ID Inst Asic Core Port SubPort Mac Cntx LPN GPN Type Active
TenGigabitEthernet1/0/2 0x42 1 0 1 1 0 10 1 2 2 NIF Y <--
Port 1 is an egres port, TenGi1/0/2
TenGigabitEthernet1/0/16 0x18 0 0 0 15 0 8 11 16 2360 NIF Y <--
Port 15 is the SVL
C9500-P#show platform software fed switch standby ifm mappings
Interface IF_ID Inst Asic Core Port SubPort Mac Cntx LPN GPN Type Active
TenGigabitEthernet2/0/2 0x44 1 0 1 1 0 10 1 2 98 NIF Y <--
Port 1 is an egres port, TenGi2/0/2
TenGigabitEthernet2/0/16 0x33 0 0 0 15 0 8 11 16 2360 NIF Y <--
Port 15 is the SVL
C9300-PE-2 접두사 확인
***Software Prefix Programming***
C9300-PE-2#show ip route vrf RED 192.168.2.0
Routing Table: RED
Routing entry for 192.168.2.0/24
  Known via "eigrp 400", distance 90, metric 130816, precedence routine (0), type internal
  Redistributing via eigrp 400, bgp 69420
  Advertised by bgp 69420
  Last update from 10.0.0.22 on GigabitEthernet2/0/1, 21:35:22 ago
  Routing Descriptor Blocks:
   * 10.0.0.22, from 10.0.0.22, 21:35:22 ago, via GigabitEthernet2/0/1 <-- Next-hop to reach
192.168.2.0/24
      Route metric is 130816, traffic share count is 1
      Total delay is 5010 microseconds, minimum bandwidth is 1000000 Kbit
      Reliability 255/255, minimum MTU 1500 bytes
      Loading 1/255, Hops 1
```
#### C9300-PE-2#**show ip route vrf RED 10.0.0.22**

Routing Table: RED Routing entry for 10.0.0.20/30 Known via "connected", distance 0, metric 0 (connected, via interface)

```
 Redistributing via eigrp 400, bgp 69420
   Advertised by bgp 69420
  Routing Descriptor Blocks:
   * directly connected, via GigabitEthernet2/0/1
      Route metric is 0, traffic share count is 1
C9300-PE-2#show ip cef vrf RED 192.168.2.0/24 detail
192.168.2.0/24, epoch 0
   QOS: Precedence routine (0)
  dflt local label info: other/21 [0x2] <-- VPNv4 Label
  nexthop 10.0.0.22 GigabitEthernet2/0/1
***FMAN RP Prefix Programming***
C9300-PE-2#show ip vrf detail
VRF RED (VRF Id = 2); default RD 69:69; default VPNID <-- VRF ID used in next command
  Old CLI format, supports IPv4 only
  Flags: 0xC
  Interfaces:
    Gi2/0/1
Address family ipv4 unicast (Table ID = 0x2):
  Flags: 0x0
   Export VPN route-target communities
    RT:69:69
   Import VPN route-target communities
    RT:69:69
  No import route-map
  No global export route-map
  No export route-map
  VRF label distribution protocol: not configured
  VRF label allocation mode: per-prefix
C9300-PE-2#show platform software ip switch active r0 cef table index 2 prefix 192.168.2.0/24 <-
- Use the VRF ID from previous command
Forwarding Table
Prefix/Len Next Object Index
----------------------------------------------------------------
192.168.2.0/24 OBJ_ADJACENCY 0x3a
C9300-PE-2#show platform software adjacency switch active r0 index 0x3a <-- Use the
OBJ_ADJACENCY value from previous command
Number of adjacency objects: 10
Adjacency id: 0x3a (58)
   Interface: GigabitEthernet2/0/1, IF index: 53, Link Type: MCP_LINK_IP
   Encap: 0:72:78:c8:c9:c2:70:d3:79:be:ae:42:8:0 <-- MAC ending in C9C2 is the DMAC, MAC ending
in AE42 is SMAC, 0800 is IP ETYPE
  Encap Length: 14, Encap Type: MCP_ET_ARPA, MTU: 1500
  Flags: no-l3-inject
  Incomplete behavior type: None
  Fixup: unknown
  Fixup_Flags_2: unknown
  Nexthop addr: 10.0.0.22 <-- Next-hop IP address
  IP FRR MCP_ADJ_IPFRR_NONE 0
  OM handle: 0x348062b578
***FMAN FP Prefix Programming***
C9300-PE-2#show platform software ip switch active f0 cef table index 2 prefix 192.168.2.0/24
Forwarding Table
Prefix/Len Next Object Index
----------------------------------------------------------------
192.168.2.0/24 OBJ_ADJACENCY 0x3a
```
C9300-PE-2#**show platform software adjacency switch active f0 index 0x3a <-- Use the OBJ\_ADJACENCY value from previous command** Number of adjacency objects: 10 Adjacency id: 0x3a (58) Interface: GigabitEthernet2/0/1, IF index: 53, Link Type: MCP\_LINK\_IP Encap: **0:72:78:c8:c9:c2:70:d3:79:be:ae:42:8:0 <-- MAC ending in C9C2 is the DMAC, MAC ending in AE42 is SMAC, 0800 is IP ETYPE** Encap Length: 14, Encap Type: MCP\_ET\_ARPA, MTU: 1500 Flags: no-l3-inject Incomplete behavior type: None Fixup: unknown Fixup\_Flags\_2: unknown Nexthop addr: **10.0.0.22 <-- Next-hop IP address** IP FRR MCP\_ADJ\_IPFRR\_NONE 0 aom id: 477, HW handle: (nil) (created) **\*\*\*FED Prefix Programming\*\*\*** C9300-PE-2#**show platform hardware fed switch active ip route vrf-name RED 192.168.2.0/24** vrf dest htm flags SGT DGID MPLS Lastmodified --- ---- --- ----- --- ---- ---- ----- ------------------- 2 192.168.2.0/24 **0x7f0650a7e3e8** 0x0 0 0 2021/06/23 18:46:56.801 **<-- HTM value used in subsequent command** FIB: prefix\_hdl:0x38000016, mpls\_ecr\_prefix\_hdl:0 ========== OCE chain ===== ADJ:**objid:58** {link\_type:IP ifnum:0x35, si:0x9700001b, IPv4: **10.0.0.22** } **<-- objid relevant in subsequent command, 10.0.0.22 is the next-hop IP** =============== MPLS info: mpls\_ecr\_scale\_prefix\_adj:0, mpls\_lspa\_hdl:0 =============== C9300-PE-2#**show platform hardware fed switch active fwd-asic abstraction print-resource-handle 0x7f0650a7e3e8 1 <-- Use the HTM value from previous command** Handle:0x7f0650a7e3e8 Res-Type:ASIC\_RSC\_HASH\_TCAM Res-Switch-Num:0 Asic-Num:255 Feature-ID:AL\_FID\_L3\_UNICAST\_IPV4 Lkp-ftr-id:LKP\_FEAT\_IPV4\_L3\_UNICAST ref\_count:1 priv\_ri/priv\_si Handle: (nil)Hardware Indices/Handles: handle [ASIC: 0]: 0x7f0650ba4028 Detailed Resource Information (ASIC# 0) ---------------------------------------- Number of HTM Entries: 1 Entry 0: (handle 0x7f0650ba4028) Absolute Index: 92180 Time Stamp: 1 KEY - vrf:2 mtr:0 prefix:192.168.2.0 rcp redirect index:0x0 MASK - vrf:255 mtr:0 **prefix:255.255.255.0** rcp\_redirect\_index:0x0 **(SI value used later)** FWD-AD = afd\_label\_flag:0 icmp\_redir\_enable:1 lvx\_smr\_enabled:0, dstNatType:0 priority:5 afdLabelOrDestClientId:0 **SI:173** destined\_to\_us:0 hw\_stats\_idx:1 stats\_id:0 redirectSetRouterMac:0 dgtIdx:0 destModIndex:0 dstNatTypeOrVpnPrefixPtrMsb:0 vpnPrefixPtr:0 SRC-AD = learning\_violation:1 need\_to\_learn:1 locally\_connected:0 staticentryViolation:0 rpfValid:1 rpfLe:37 rpfLePointer:0 rpfForcePass:0 rpfForceFail:0 reachableviaSome:1 rpfCheckIncomplete:0 defaultRoute:0 ChainPtrValid:0 ChainPtrOrPortLeIndex:72 UseRpfmatchTable:0 rpfIncomplete:0 is\_src\_ce:0 sgtValid:0 sgt:0 src\_rloc\_trusted:0,sgtCacheControl1 = 0, sgtCacheControl0 = 0 port label:0x0 port mask:0x0 vlan label:0x0 vlan mask:0x0 l3if label:0x0 l3if mask:0x0 group\_label:0x0 group\_mask:0x0

==============================================================

C9300-PE-2#**show platform software fed switch active ip adj** IPV4 Adj entries dest if\_name dst\_mac si\_hdl ri\_hdl pd\_flags adj\_id Last-modified ---- ------- ------- ------ ------ -------- ----- ------------------------ 10.0.0.22 GigabitEthernet2/0/1 **0072.78c8.c9c2 0x7f0650a32858** 0x7f0650a1af48 0x0 0x3a 2021/06/23 18:46:52.956 C9300-PE-2#**show ip arp vrf RED 10.0.0.22** Protocol Address Age (min) Hardware Addr Type Interface Internet 10.0.0.22 131 **0072.78c8.c9c2** ARPA GigabitEthernet2/0/1 **<-- dst\_mac matches the ARP entry** C9300-PE-2#**show platform hardware fed fwd-asic abstraction print-resource-handle 0x7f0650a32858 1 <-- Use the HTM value from previous command** Handle:0x7f0650a32858 Res-Type:ASIC\_RSC\_SI Res-Switch-Num:255 Asic-Num:255 Feature-ID:AL\_FID\_L3\_UNICAST\_IPV4 Lkp-ftr-id:LKP\_FEAT\_INVALID ref\_count:1 priv\_ri/priv\_si Handle: 0x7f0650a1af48Hardware Indices/Handles: index0:0xad mtu\_index/l3u\_ri\_index0:0x0 index1:0xad mtu\_index/l3u\_ri\_index1:0x0 Features sharing this resource:66 (1)] Cookie length: 56 00 00 00 00 00 00 00 00 25 00 00 00 00 00 00 00 00 00 00 00 08 00 00 72 78 c8 c9 c2 00 00 00 00 00 00 00 00 00 00 00 00 00 00 00 00 00 00 00 00 00 00 00 00 00 00 00 00 Detailed Resource Information (ASIC# 0) ---------------------------------------- Station Index (SI) [0xad]  $RI = 0x18$ DI = **0x5338** stationTableGenericLabel = 0 stationFdConstructionLabel = 0x7 lookupSkipIdIndex = 0 rcpServiceId = 0 dejaVuPreCheckEn = 0 Replication Bitmap: CD Detailed Resource Information (ASIC# 1) ---------------------------------------- Station Index (SI) [0xad]  $RI = 0x18$ DI = **0x5338** stationTableGenericLabel = 0 stationFdConstructionLabel = 0x7 lookupSkipIdIndex = 0 rcpServiceId = 0 dejaVuPreCheckEn = 0 Replication Bitmap: LD ============================================================== C9300-PE-2#**show platform hardware fed switch active fwd-asic resource asic all destination-index range 0x5338 0x5338 <-- Use the DI value from previous command**

 $index = 0x5338$ pmap = 0x00000000 0x00000000 cmi = 0x0  $rcp$ <sub>pmap</sub> =  $0x0$ al\_rsc\_cmi

ASIC#0:

```
CPU Map Index (CMI) [0]
ctiLo0 = 0ctiLo1 = 0
ctiLo2 = 0cpuQNum0 = 0
cpuQNum1 = 0
cpuQNum2 = 0
npuIndex = 0
stripSeg = 0
copySeg = 0
ASIC#1:
index = 0x5338pmap = 0x00000000 0x00000001 <-- Looking at 0x00000001, in binary that is 0000 0000 0000 0000
0000 0000 0000 0001 = Port 0 (Zero based, count right to left)
cmi = 0x0
rcp\_pmap = 0x0al_rsc_cmi
CPU Map Index (CMI) [0]
ctiLo0 = 0ctiLo1 = 0ctiLo2 = 0cpuQNum0 = 0
cpuQNum1 = 0
cpuQNum2 = 0
npuIndex = 0
stripSeg = 0
copySeg = 0
C9300-PE-2#show platform software fed switch active ifm mappings
Interface TF_ID Inst Asic Core Port SubPort Mac Cntx LPN GPN Type Active
GigabitEthernet2/0/1 0x35 1 0 1 0 0 26 6 1 97 NIF Y <-
```
### **- Port 0 is the egress port, Gi2/0/1**

# VPNv4 레이블 프로그래밍

다음 섹션에서는 MPLS PE 라우터, C9300-PE-1 및 C9300-PE-2의 VPNv4 레이블 프로그래밍에 대 해 설명합니다. C9500=P는 VPNv4 레이블에서 전달되지 않으므로 C9500-P에서 출력되지 않습니 다.

C9300-PE-1 VPNv4 레이블 프로그래밍:

원격 접두사가 아닌 PE에 대한 로컬 접두사를 확인합니다. FED 관점에서 레이블을 확인한 다음 FMAN RP 및 FMAN FP로 백트랙합니다.

**\*\*\*Software VPNv4 Label Programming\*\*\*** C9300-PE-1#**show ip cef vrf RED 192.168.3.0/24 detail** 192.168.3.0/24, epoch 0 QOS: Precedence routine (0) dflt local label info: other/**21** [0x2] **<-- VPNv4 label assocaited with the local prefix** nexthop 10.0.0.1 GigabitEthernet1/0/1

#### **\*\*\*FMAN RP VPNv4 Label Programming\*\*\***

C9300-PE-1#s**how platform software mpls switch active r0 eos index 117 <-- Utilize the objid from the FED command**

EOS Choice 0x75, Number of paths: 2 Next Object Type: OBJ\_ADJ\_DROP,OBJ\_LABEL  Next Object Index: 0,0x74 OM handle: 0x3480644470

#### **\*\*\*FMAN FP VPNv4 Label Programming\*\*\***

C9300-PE-1#**show platform software mpls switch active f0 eos index 117 <-- Utilize the objid from the FED command**

EOS Choice 0x75, Number of paths: 2 Next Object Type: OBJ\_ADJ\_DROP,OBJ\_LABEL Next Object Index: 0,0x74  **aom id: 612**, CPP handle: 0xdeadbeef (created), flags: 0

### C9300-PE-1#**show platform software object-manager switch active f0 object 612 <-- Use the aom id from previous command** Object identifier: 612

 Description: EOS Choice 0x75 Status: Done, Epoch: 0, Client data: 0xe05e9318

C9300-PE-1#**show platform software object-manager switch active f0 object 612 parents <-- Use the aom id from previous command**

Object identifier: 7 Description: Special Object adj\_drop Status: Done

Object identifier: 611 Description: label 0x74 Status: Done

#### **\*\*\*FED VPNv4 Label Programming\*\*\***

C9300-PE-1#**show platform software fed switch active mpls forwarding label 21 detail** LENTRY:label:21 nobj:(EOS, 117) lentry\_hdl:0x8b000009 modify\_cnt:0 backwalk\_cnt:0 lspa\_handle:0 AAL: id:2332033033 lbl:21 eos0:[adj\_hdl:0, hw\_hdl:0x7fbae8d87428] eos1:[adj hdl:0x4300003b, hw hdl:0x7fbae8d87278] deagg\_vrf\_id = 0 lspa\_handle:0 EOS:**objid:117** local\_label:0 flags:0:() pdflags:0 **<-- Utilized in previous commands** nobj0:(ADJ SPECIAL,DROP 0), nobj1:(LABEL, 116) modify:0 bwalk:0 LABEL:objid:116 link\_type:IP local\_label:21 outlabel:(1048577, 0) flags:0xc:(UHP,POP,) pdflags:0x2:(INSTALL\_HW\_OK,) adj\_handle:0x4300003b unsupported recursion:0 olbl\_changed 0 local\_adj:0 modify\_cnt:0 bwalk\_cnt:0 subwalk\_cnt:0 collapsed\_oce:0 AAL: id:1124073531 lbl:0 smac:a0f8.4911.d1e4 dmac:0072.78c8.06e4 sub\_type:0 link\_type:0 adj\_flags:0x2 label\_type:1 rewrite\_type:POP2IP(135) vlan\_id:0 vrf\_id:0 ri:0x7fbae8d811b8, ri\_id:0x3e phdl:0xf1000024, ref\_cnt:1 si:0x7fbae8d72078, si\_id:0x4012, di\_id:0x5338 ADJ:objid:58 {link\_type:IP ifnum:0x35, si:0x1900001b, IPv4: 10.0.0.1 }

### C9300-PE-2 VPNv4 레이블 확인

원격 접두사가 아닌 PE에 대한 로컬 접두사를 확인합니다. FED 관점에서 레이블을 확인한 다음 FMAN RP 및 FMAN FP로 백트랙합니다.

C9300-PE-2#**show ip cef vrf RED 192.168.2.0/24 detail** 192.168.2.0/24, epoch 0 QOS: Precedence routine (0) dflt local label info: other/**21** [0x2] **<-- VPNv4 label associated with the local prefix** nexthop 10.0.0.22 GigabitEthernet2/0/1

C9300-PE-2#**show platform software mpls switch active r0 eos index 118 <-- Utilize the objid value from the FED command**

EOS Choice 0x76, Number of paths: 2 Next Object Type: OBJ\_ADJ\_DROP,OBJ\_LABEL Next Object Index: 0,0x75 OM handle: 0x34806402d0

C9300-PE-2#**show platform software mpls switch active f0 eos index 118 <-- Utilize the objid value from the FED command**

EOS Choice 0x76, Number of paths: 2 Next Object Type: OBJ\_ADJ\_DROP,OBJ\_LABEL Next Object Index: 0,0x75  **aom id: 589**, CPP handle: 0xdeadbeef (created), flags: 0

C9300-PE-2#**show platform software object-manager switch active f0 object 589 <-- Utilize the aom id from the previous command**

Object identifier: 589 Description: EOS Choice 0x76 Status: Done, Epoch: 0, Client data: 0x248cac8

C9300-PE-2#**show platform software object-manager switch active f0 object 589 parents <-- Utilize the aom id from the previous command** Object identifier: 7 Description: Special Object adj\_drop Status: Done

Object identifier: 588 Description: label 0x75 Status: Done

C9300-PE-2#**show platform software fed switch active mpls forwarding label 21 detail** LENTRY:label:21 nobj:(EOS, 118) lentry\_hdl:0x63000009 modify\_cnt:0 backwalk\_cnt:0 lspa\_handle:0 AAL: id:1660944393 lbl:21 eos0:[adj\_hdl:0, hw\_hdl:0x7f0650a40408] eos1:[adj\_hdl:0xcb00003a, hw\_hdl:0x7f0650a401f8] deagg\_vrf\_id = 0 lspa\_handle:0 EOS:**objid:118** local\_label:0 flags:0:() pdflags:0 nobj0:(ADJ SPECIAL,DROP 0), nobj1:(LABEL, 117) modify:0 bwalk:0 LABEL:objid:117 link\_type:IP local\_label:21 outlabel:(1048577, 0) flags:0xc:(UHP,POP,) pdflags:0x2:(INSTALL\_HW\_OK,) adj\_handle:0xcb00003a unsupported recursion:0 olbl changed 0 local adj:0 modify cnt:0 bwalk\_cnt:0 subwalk\_cnt:0 collapsed\_oce:0 AAL: id:3405774906 lbl:0 smac:70d3.79be.ae42 dmac:0072.78c8.c9c2 sub\_type:0 link\_type:0 adj\_flags:0x2 label\_type:1 rewrite\_type:POP2IP(135) vlan\_id:0 vrf\_id:0 ri:0x7f0650a3f2a8, ri\_id:0x48 phdl:0xf1000024, ref\_cnt:1

 si:0x7f0650a3d5e8, si\_id:0x400a, di\_id:0x5338 ADJ:objid:58 {link\_type:IP ifnum:0x35, si:0x9700001b, IPv4: 10.0.0.22 }

# LDP 레이블 프로그래밍

다음 섹션에서는 MPLS 라우터, C9300-PE-1, C9500-P 및 C9300-PE-2의 LDP 레이블 프로그래밍 을 다룹니다.

LDP(외부) 레이블은 MPLS 네트워크 레이블에서 패킷을 전환하는 것입니다. 원격 PE에 광고되는

### 로컬 LDP 레이블을 검증하고 원격 LDP 레이블을 검증하지 않습니다.

C9300-PE-1 LDP 레이블 프로그래밍:

원격 PE에 광고되는 로컬 LDP 레이블을 검증하고 원격 LDP 레이블을 검증하지 않습니다. FED 관 점에서 레이블을 확인한 다음 FMAN RP 및 FMAN FP로 백트랙합니다.

#### **\*\*\*Software LDP Label Programming\*\*\*** C9300-PE-1#**show mpls forwarding-table**

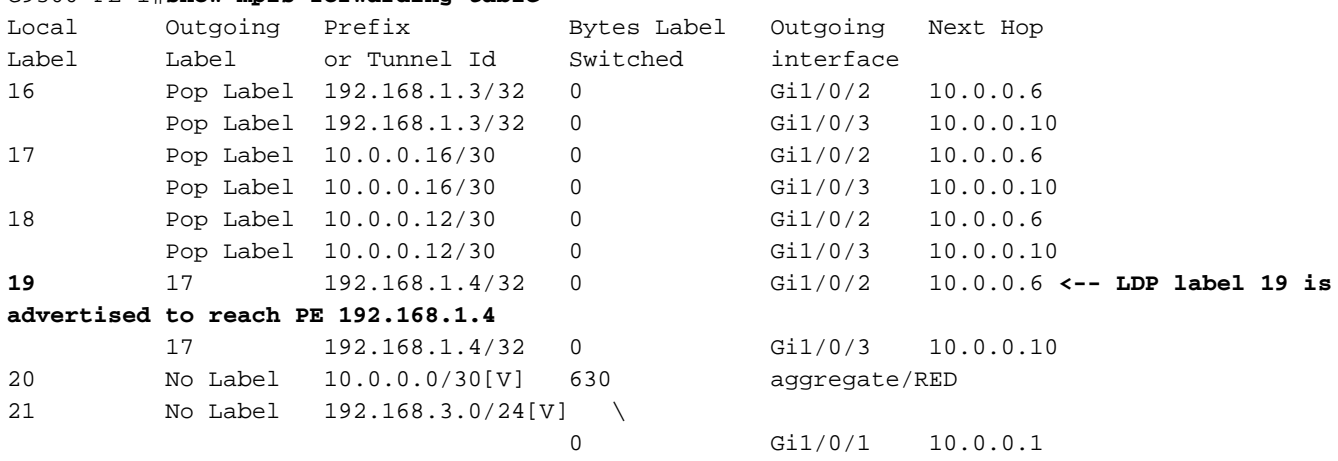

#### **\*\*\*FMAN RP LDP Label Programming\*\*\***

C9300-PE-1#**show platform software mpls switch active r0 label index 110 <-- Use the objid value from the FED commands**

```
Label OCE 0x6e -> OBJ ADJACENCY (0x4b)
   Flags: Real, Number of labels in the OCE: 1
   Label values: 0x11
   Backup flags: Pop, UHP, backup label 0x100001
   OM handle: 0x34806420d0
```
C9300-PE-1#**show platform software mpls switch active r0 label index 111 <-- Use the objid value from the FED commands**

Label OCE 0x6f -> OBJ\_ADJACENCY (0x4e) Flags: Real, Number of labels in the OCE: 1 Label values: 0x11 Backup flags: Pop, UHP, backup label 0x100001 OM handle: 0x3480642268

**\*\*\*FMAN FP LDP Label Programming\*\*\*** C9300-PE-1#**show platform software mpls switch active f0 label index 110 <-- Use the objid value from the FED commands**

Label OCE 0x6e -> OBJ\_ADJACENCY (0x4b) Flags: Real, Number of labels in the OCE: 1 Label values: 0x11 Backup flags: Pop, UHP, backup label 0x100001 **aom id: 598**, CPP handle: 0xdeadbeef (created)

C9300-PE-1#**show platform software mpls switch active f0 label index 111 <-- Use the objid value from the FED commands**

 Flags: Real, Number of labels in the OCE: 1 Label values: 0x11 Backup flags: Pop, UHP, backup label 0x100001 **aom id: 599**, CPP handle: 0xdeadbeef (created) C9300-PE-1#**show platform software object-manager switch active f0 object 598 <-- Utilize the aom id from previous commands** Object identifier: 598 Description: label 0x6e Status: Done, Epoch: 0, Client data: 0xe05e6d78 C9300-PE-1#**show platform software object-manager switch active f0 object 598 parents <-- Utilize the aom id from previous commands** Object identifier: 531 Description: adj 0x4b, Flags None Status: Done C9300-PE-1#**show platform software object-manager switch active f0 object 599 <-- Utilize the aom id from previous commands** Object identifier: 599 Description: label 0x6f Status: Done, Epoch: 0, Client data: 0xe05e6f78 C9300-PE-1#**show platform software object-manager switch active f0 object 599 parents <-- Utilize the aom id from previous commands** Object identifier: 535 Description: adj 0x4e, Flags None Status: Done C9300-PE-1#**show platform software fed switch active mpls forwarding label 19 detail** LENTRY:label:19 nobj:(LB, 112) lentry\_hdl:0x9000007 modify\_cnt:1 backwalk\_cnt:0 lspa\_handle:0 AAL: id:150994951 lbl:19 eos0:[adj\_hdl:0x7d000002, hw\_hdl:0x7fbae8d778b8] eos1:[adj hdl:0x7d000002, hw hdl:0x7fbae8d776a8] deagg\_vrf\_id = 0 lspa\_handle:0 LB:obj\_id:112 link\_type:IP num\_choices:2 Flags:0 mpls\_ecr:1 local\_label:19 path\_inhw:2 ecrh:0x7d000002 old\_ecrh:0 modify\_cnt:0 bwalk\_cnt:0 subwalk\_cnt:0 finish\_cnt:0 bwalk:[req:0 in\_prog:0 nested:0] AAL: ecr:id:2097152002 af:0 ecr\_type:0 ref:7 ecrh:0x7fbae8a99268(28:2) hwhdl:3903427176 ::0x7fbae8a98b98,0x7fbae8a9ad48,0x7fbae8a98b98,0x7fbae8a9ad48 Sw Enh ECR scale: objid:112 llabel:19 eos:1 #adjs:2 mixed\_adj:0 reprogram\_hw:0 ecrhdl:0x7d000002 ecr\_hwhdl:0x7fbae8a99268 mod\_cnt:0 prev\_npath:0 pmismatch:0 pordermatch:0 ecr\_adj: id:4278190135 is\_mpls\_adj:1 l3adj\_flags:0x100000 recirc\_adj\_id:1744830509 sih:0x7fbae8a98b98(179) di\_id:20499 rih:0x7fbae8a985d8(33) adj\_lentry [eos0:0x7fbae8d7bf48 eos1:0x7fbae8d76e88] ecr\_adj: id:1392508984 is\_mpls\_adj:1 l3adj\_flags:0x100000 recirc\_adj\_id:2013265966 sih:0x7fbae8a9ad48(180) di\_id:20499 rih:0x7fbae8a9a788(46) adj\_lentry [eos0:0x7fbae8d7c1b8 eos1:0x7fbae8d77158] ecr\_prefix\_adj: id:2164260921 (ref:1) sih:0x7fbae8d7df08(181) di\_id:20499 rih:0x7fbae8d7db98(68) LABEL:**objid:110** link\_type:MPLS local\_label:19 outlabel:(17, 0) **<-- Used in previous commands** flags:0x1:(REAL,) pdflags:0:(INSTALL\_HW\_OK,) adj\_handle:0xff000037 unsupported recursion:0 olbl\_changed 0 local\_adj:0 modify\_cnt:0 bwalk\_cnt:0 subwalk\_cnt:0 collapsed\_oce:0 AAL: id:4278190135 lbl:0 smac:a0f8.4911.d1d6 dmac:d4ad.71b5.dde4 sub\_type:0 link\_type:2 adj\_flags:0 label\_type:2 rewrite\_type:PSH1(119)

```
 vlan_id:0 vrf_id:0 ri:0x7fbae8d78c48, ri_id:0x40 phdl:0x9f00004b, ref_cnt:1
                si:0x7fbae8d78fd8, si_id:0x4013, di_id:0x535f
       ADJ:objid:75 {link_type:MPLS ifnum:0x36, si:0x22000023, }
      LABEL:objid:111 link_type:MPLS local_label:19 outlabel:(17, 0) <-- Used in previous
commands
           flags:0x1:(REAL,) pdflags:0:(INSTALL_HW_OK,) adj_handle:0x53000038
          unsupported recursion:0 olbl changed 0 local adj:0 modify cnt:0
          bwalk cnt:0 subwalk cnt:0 collapsed oce:0
           AAL: id:1392508984 lbl:0 smac:a0f8.4911.d1d8 dmac:d4ad.71b5.ddc2
                sub_type:0 link_type:2 adj_flags:0 label_type:2 rewrite_type:PSH1(119)
                vlan_id:0 vrf_id:0 ri:0x7fbae8d7d0a8, ri_id:0x42 phdl:0x8400004c, ref_cnt:1
                si:0x7fbae8d7a908, si_id:0x4014, di_id:0x5360
       ADJ:objid:78 {link_type:MPLS ifnum:0x37, si:0x74000026, }
```
C9500-P LDP 레이블 프로그래밍:

원격 PE에 광고되는 로컬 LDP 레이블을 검증하고 원격 LDP 레이블을 검증하지 않습니다. FED 관 점에서 레이블을 확인한 다음 FMAN RP 및 FMAN FP로 백트랙합니다.

### **\*\*\*Software LDP Label Programming\*\*\***

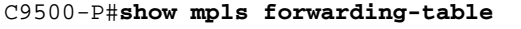

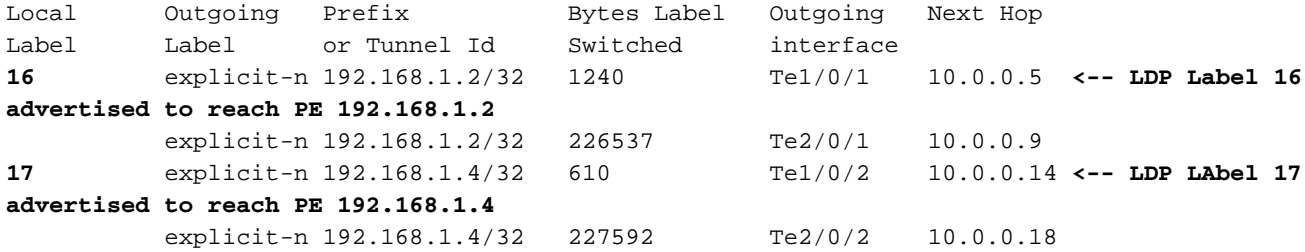

**\*\*\*FMAN RP LDP Label Programming\*\*\***

C9500-P#**show platform software mpls switch active r0 label index 94**

Label OCE 0x5e -> OBJ\_ADJACENCY (0x3f) Flags: Real, Number of labels in the OCE: 1 Label values: 0 Backup flags: Pop, UHP, backup label 0x100001 OM handle: 0x348064c530

C9500-P#**show platform software mpls switch active r0 label index 95**

Label OCE 0x5f -> OBJ ADJACENCY (0x44) Flags: Real, Number of labels in the OCE: 1 Label values: 0 Backup flags: Pop, UHP, backup label 0x100001 OM handle: 0x348064c6c8

C9500-P#**show platform software mpls switch active r0 label index 104**

Label OCE 0x68 -> OBJ\_ADJACENCY (0x49) Flags: Real, Number of labels in the OCE: 1 Label values: 0 Backup flags: Pop, UHP, backup label 0x100001 OM handle: 0x348064df70

C9500-P#**show platform software mpls switch active r0 label index 105**

Label OCE 0x69 -> OBJ\_ADJACENCY (0x4e) Flags: Real, Number of labels in the OCE: 1 Label values: 0 Backup flags: Pop, UHP, backup label 0x100001 OM handle: 0x348064e108

#### **\*\*\*FMAN FP LDP Label Programming\*\*\*** C9500-P#**show platform software mpls switch active f0 label index 94**

Label OCE 0x5e -> OBJ\_ADJACENCY (0x3f) Flags: Real, Number of labels in the OCE: 1 Label values: 0 Backup flags: Pop, UHP, backup label 0x100001 aom id: 564, CPP handle: 0xdeadbeef (created)

C9500-P#**show platform software mpls switch active f0 label index 95**

Label OCE 0x5f -> OBJ\_ADJACENCY (0x44) Flags: Real, Number of labels in the OCE: 1 Label values: 0 Backup flags: Pop, UHP, backup label 0x100001 aom id: 565, CPP handle: 0xdeadbeef (created)

### C9500-P#**show platform software mpls switch active f0 label index 104**

Label OCE 0x68 -> OBJ\_ADJACENCY (0x49) Flags: Real, Number of labels in the OCE: 1 Label values: 0 Backup flags: Pop, UHP, backup label 0x100001 aom id: 576, CPP handle: 0xdeadbeef (created)

#### C9500-P#**show platform software mpls switch active f0 label index 105**

Label OCE 0x69 -> OBJ ADJACENCY (0x4e) Flags: Real, Number of labels in the OCE: 1 Label values: 0 Backup flags: Pop, UHP, backup label 0x100001 aom id: 577, CPP handle: 0xdeadbeef (created)

C9500-P#**show platform software object-manager switch active f0 object 564** Object identifier: 564 Description: label 0x5e Status: Done, Epoch: 0, Client data: 0x4f737108

C9500-P#**show platform software object-manager switch active f0 object 564 parents** Object identifier: 515 Description: adj 0x3f, Flags None Status: Done

C9500-P#**show platform software object-manager switch active f0 object 565** Object identifier: 565 Description: label 0x5f Status: Done, Epoch: 0, Client data: 0x4f737448

C9500-P#**show platform software object-manager switch active f0 object 565 parents** Object identifier: 525 Description: adj 0x44, Flags None

Status: Done

C9500-P#**show platform software object-manager switch active f0 object 576** Object identifier: 576 Description: label 0x68 Status: Done, Epoch: 0, Client data: 0x4f6d4bf8

C9500-P#**show platform software object-manager switch active f0 object 576 parents** Object identifier: 536 Description: adj 0x49, Flags None Status: Done

### C9500-P#**show platform software object-manager switch active f0 object 577** Object identifier: 577 Description: label 0x69 Status: Done, Epoch: 0, Client data: 0x4f737f78

C9500-P#**show platform software object-manager switch active f0 object 577 parents** Object identifier: 545 Description: adj 0x4e, Flags None Status: Done

#### **\*\*\*FED LDP Label Programming\*\*\***

C9500-P#**show platform software fed switch active mpls forwarding label 16 detail** LENTRY:label:16 nobj:(LB, 96) lentry\_hdl:0xeb000004 modify\_cnt:2 backwalk\_cnt:0 lspa\_handle:0 AAL: id:3942645764 lbl:16 eos0:[adj\_hdl:0x44000002, hw\_hdl:0x7f0b284b4d98] eos1:[adj\_hdl:0x44000002, hw\_hdl:0x7f0b284b4be8] deagg\_vrf\_id = 0 lspa\_handle:0 LB:obj\_id:96 link\_type:IP num\_choices:2 Flags:0 mpls\_ecr:1 local\_label:16 path\_inhw:2 ecrh:0x44000002 old\_ecrh:0 modify\_cnt:0 bwalk\_cnt:0 subwalk\_cnt:0 finish\_cnt:0 bwalk:[req:0 in\_prog:0 nested:0] AAL: ecr:id:1140850690 af:0 ecr\_type:0 ref:2 ecrh:0x7f0b284a3998(28:2) hwhdl:675953048 ::0x7f0b284b4268,0x7f0b284a1d78,0x7f0b284b4268,0x7f0b284a1d78 Sw Enh ECR scale: objid:96 llabel:16 eos:1 #adjs:2 mixed\_adj:0 reprogram\_hw:0 ecrhdl:0x44000002 ecr\_hwhdl:0x7f0b284a3998 mod\_cnt:0 prev\_npath:0 pmismatch:0 pordermatch:0 ecr\_adj: id:1610612787 is\_mpls\_adj:1 l3adj\_flags:0x100000 recirc\_adj\_id:1207959601 sih:0x7f0b284b4268(181) di\_id:23709 rih:0x7f0b284b3ca8(31) adj\_lentry [eos0:0x7f0b284a32d8 eos1:0x7f0b284a3cc8] ecr\_adj: id:805306420 is\_mpls\_adj:1 l3adj\_flags:0x100000 recirc\_adj\_id:67108914 sih:0x7f0b284a1d78(182) di\_id:23709 rih:0x7f0b284b47d8(44) adj lentry [eos0:0x7f0b284c1608 eos1:0x7f0b284a2138] ecr\_prefix\_adj: id:3976200245 (ref:1) sih:0x7f0b284c2bf8(183) di\_id:23709 rih:0x7f0b284c2888(50) LABEL:**objid:94** link\_type:MPLS local\_label:16 outlabel:(0, 0) flags:0x1:(REAL,) pdflags:0:(INSTALL\_HW\_OK,) adj\_handle:0x60000033 unsupported recursion:0 olbl\_changed 0 local\_adj:0 modify\_cnt:0 bwalk\_cnt:0 subwalk\_cnt:0 collapsed\_oce:0 AAL: id:1610612787 lbl:0 smac:d4ad.71b5.dde4 dmac:a0f8.4911.d1d6 sub\_type:0 link\_type:2 adj\_flags:0 label\_type:2 rewrite\_type:PSH1(119) vlan\_id:0 vrf\_id:0 ri:0x7f0b284a2cd8, ri\_id:0x2e phdl:0xe9000057, ref\_cnt:1 si:0x7f0b284a3048, si\_id:0x4009, di\_id:0x1 ADJ:objid:63 {link\_type:MPLS ifnum:0x41, si:0x2d000023, } LABEL:**objid:95** link\_type:MPLS local\_label:16 outlabel:(0, 0) flags:0x1:(REAL,) pdflags:0:(INSTALL\_HW\_OK,) adj\_handle:0x30000034 unsupported recursion:0 olbl\_changed 0 local\_adj:0 modify\_cnt:0 bwalk\_cnt:0 subwalk\_cnt:0 collapsed\_oce:0

 AAL: id:805306420 lbl:0 smac:d4ad.71b5.ddc2 dmac:a0f8.4911.d1d8 sub\_type:0 link\_type:2 adj\_flags:0 label\_type:2 rewrite\_type:PSH1(119) vlan\_id:0 vrf\_id:0 ri:0x7f0b284a57c8, ri\_id:0x30 phdl:0x67000059, ref\_cnt:1 si:0x7f0b284a6008, si\_id:0x400a, di\_id:0x61 ADJ:objid:68 {link\_type:MPLS ifnum:0x43, si:0xef000026, } C9500-P#**show platform software fed switch active mpls forwarding label 17 detail** LENTRY:label:17 nobj:(LB, 106) lentry\_hdl:0xf6000005 modify\_cnt:1 backwalk\_cnt:0 lspa\_handle:0 AAL: id:4127195141 lbl:17 eos0:[adj\_hdl:0x44000002, hw\_hdl:0x7f0b284ce2f8] eos1:[adj\_hdl:0x44000002, hw\_hdl:0x7f0b284ce0e8] deagg\_vrf\_id = 0 lspa\_handle:0 LB:obj\_id:106 link\_type:IP num\_choices:2 Flags:0 mpls\_ecr:1 local\_label:17 path\_inhw:2 ecrh:0x44000002 old\_ecrh:0 modify\_cnt:0 bwalk\_cnt:0 subwalk\_cnt:0 finish\_cnt:0 bwalk:[req:0 in\_prog:0 nested:0] AAL: ecr:id:1140850690 af:0 ecr\_type:0 ref:2 ecrh:0x7f0b284a3998(28:2) hwhdl:675953048 ::0x7f0b284b4268,0x7f0b284a1d78,0x7f0b284b4268,0x7f0b284a1d78 Sw Enh ECR scale: objid:106 llabel:17 eos:1 #adjs:2 mixed\_adj:0 reprogram\_hw:0 ecrhdl:0x44000002 ecr\_hwhdl:0x7f0b284a3998 mod\_cnt:0 prev\_npath:0 pmismatch:0 pordermatch:0 ecr\_adj: id:4127195192 is\_mpls\_adj:1 l3adj\_flags:0x100000 recirc\_adj\_id:1207959601 sih:0x7f0b284b4268(181) di\_id:23709 rih:0x7f0b284b3ca8(31) adj lentry [eos0:0x7f0b284c38e8 eos1:0x7f0b284cd858] ecr\_adj: id:1157627961 is\_mpls\_adj:1 l3adj\_flags:0x100000 recirc\_adj\_id:67108914 sih:0x7f0b284a1d78(182) di\_id:23709 rih:0x7f0b284b47d8(44) adj\_lentry [eos0:0x7f0b284c3af8 eos1:0x7f0b284cdb28] ecr\_prefix\_adj: id:3707764794 (ref:1) sih:0x7f0b284c5028(184) di\_id:23709 rih:0x7f0b284c4c48(60) LABEL:**objid:104** link\_type:MPLS local\_label:17 outlabel:(0, 0) flags:0x1:(REAL,) pdflags:0:(INSTALL\_HW\_OK,) adj\_handle:0xf6000038 unsupported recursion:0 olbl\_changed 0 local\_adj:0 modify\_cnt:0 bwalk\_cnt:0 subwalk\_cnt:0 collapsed\_oce:0 AAL: id:4127195192 lbl:0 smac:d4ad.71b5.ddd6 dmac:70d3.79be.ae71 sub\_type:0 link\_type:2 adj\_flags:0 label\_type:2 rewrite\_type:PSH1(119) vlan\_id:0 vrf\_id:0 ri:0x7f0b284ceaa8, ri\_id:0x38 phdl:0x76000058, ref\_cnt:1 si:0x7f0b284ceeb8, si\_id:0x400b, di\_id:0x2 ADJ:objid:73 {link\_type:MPLS ifnum:0x42, si:0x1f000028, } LABEL:**objid:105** link\_type:MPLS local\_label:17 outlabel:(0, 0) flags:0x1:(REAL,) pdflags:0:(INSTALL\_HW\_OK,) adj\_handle:0x45000039 unsupported recursion:0 olbl\_changed 0 local\_adj:0 modify\_cnt:0 bwalk\_cnt:0 subwalk\_cnt:0 collapsed\_oce:0 AAL: id:1157627961 lbl:0 smac:d4ad.71b5.ddf1 dmac:70d3.79be.ae61 sub type:0 link type:2 adj flags:0 label type:2 rewrite type:PSH1(119) vlan\_id:0 vrf\_id:0 ri:0x7f0b284c4588, ri\_id:0x3a phdl:0x5500005a, ref\_cnt:1 si:0x7f0b284d0548, si\_id:0x400c, di\_id:0x62 ADJ:objid:78 {link\_type:MPLS ifnum:0x44, si:0x4900002a, }

### C9300-PE-2 LDP 레이블 프로그래밍:

### 원격 PE에 광고되는 로컬 LDP 레이블을 검증하고 원격 LDP 레이블을 검증하지 않습니다. 먼저 FED 관점에서 레이블을 확인한 다음 FMAN RP 및 FMAN FP로 백트랙합니다.

#### **\*\*\*Software LDP Label Programming\*\*\***

C9300-PE-2#**show mpls forwarding-table**

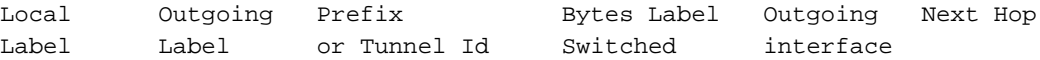

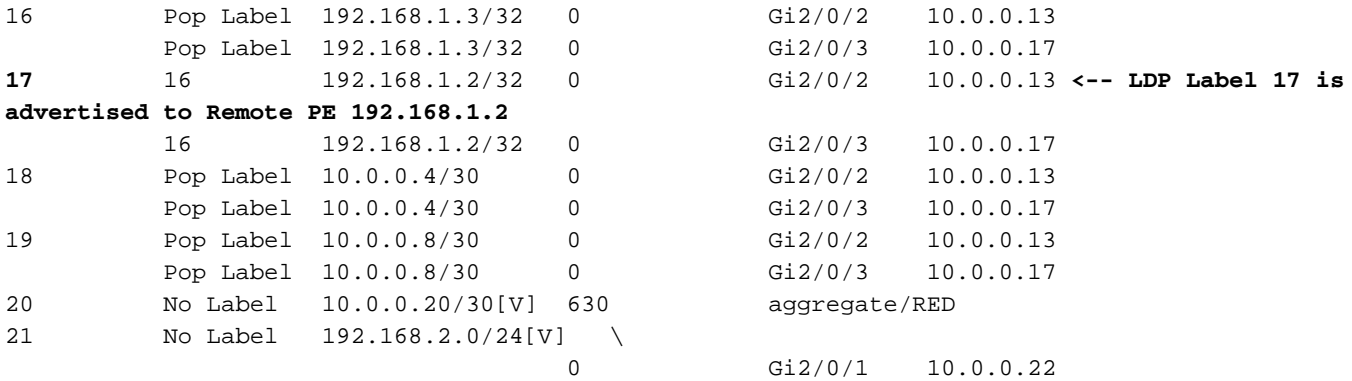

### **\*\*\*FMAN RP Label Programming\*\*\*** C9300-PE-2#**show platform software mpls switch active r0 label index 106 <-- Use the objid values from the FED commands**

Label OCE 0x6a -> OBJ ADJACENCY (0x4b) Flags: Real, Number of labels in the OCE: 1 Label values: 0x10 Backup flags: Pop, UHP, backup label 0x100001 OM handle: 0x3480637358

C9300-PE-2#**show platform software mpls switch active r0 label index 107 <-- Use the objid values from the FED commands**

Label OCE 0x6b -> OBJ\_ADJACENCY (0x4e) Flags: Real, Number of labels in the OCE: 1 Label values: 0x10 Backup flags: Pop, UHP, backup label 0x100001 OM handle: 0x3480638c10

### **\*\*\*FMAN FP LDP Label Programming\*\*\*** C9300-PE-2#**show platform software mpls switch active f0 label index 106**

Label OCE 0x6a -> OBJ\_ADJACENCY (0x4b) Flags: Real, Number of labels in the OCE: 1 Label values: 0x10 Backup flags: Pop, UHP, backup label 0x100001 **aom id: 548**, CPP handle: 0xdeadbeef (created)

C9300-PE-2#**show platform software mpls switch active f0 label index 107**

Label OCE 0x6b -> OBJ ADJACENCY (0x4e) Flags: Real, Number of labels in the OCE: 1 Label values: 0x10 Backup flags: Pop, UHP, backup label 0x100001 **aom id: 549**, CPP handle: 0xdeadbeef (created)

C9300-PE-2#**show platform software object-manager switch active f0 object 548 <-- Use the aom id value from the previous commands** Object identifier: 548 Description: label 0x6a Status: Done, Epoch: 0, Client data: 0x24843d8

C9300-PE-2#**show platform software object-manager switch active f0 object 548 parents <-- Use the aom id value from the previous commands** Object identifier: 509 Description: adj 0x4b, Flags None

```
C9300-PE-2#show platform software object-manager switch active f0 object 549 <-- Use the aom id
value from the previous commands
Object identifier: 549
  Description: label 0x6b
  Status: Done, Epoch: 0, Client data: 0x2484518
C9300-PE-2#show platform software object-manager switch active f0 object 549 parents <-- Use the
aom id value from the previous commands
Object identifier: 513
  Description: adj 0x4e, Flags None
  Status: Done
***FED LDP Label Programming***
C9300-PE-2#show platform software fed switch active mpls forwarding label 17 detail
 LENTRY:label:17 nobj:(LB, 108) lentry_hdl:0x64000005
   modify_cnt:1 backwalk_cnt:0
   lspa_handle:0
   AAL: id:1677721605 lbl:17
         eos0:[adj_hdl:0xa0000002, hw_hdl:0x7f0650a5c8e8]
         eos1:[adj_hdl:0xa0000002, hw_hdl:0x7f0650a5b908]
         deagg_vrf_id = 0 lspa_handle:0
   LB:obj_id:108 link_type:IP num_choices:2 Flags:0
        mpls_ecr:1 local_label:17 path_inhw:2 ecrh:0xa0000002 old_ecrh:0
        modify_cnt:0 bwalk_cnt:0 subwalk_cnt:0 finish_cnt:0
        bwalk:[req:0 in_prog:0 nested:0]
      AAL: ecr:id:2684354562 af:0 ecr_type:0 ref:7 ecrh:0x7f0650a62888(28:2)
      hwhdl:1353066632 ::0x7f0650a60998,0x7f0650a630d8,0x7f0650a60998,0x7f0650a630d8
    Sw Enh ECR scale: objid:108 llabel:17 eos:1 #adjs:2 mixed_adj:0
      reprogram_hw:0 ecrhdl:0xa0000002 ecr_hwhdl:0x7f0650a62888
       mod_cnt:0 prev_npath:0 pmismatch:0 pordermatch:0
        ecr_adj: id:436207667 is_mpls_adj:1 l3adj_flags:0x100000
         recirc_adj_id:2113929262
              sih:0x7f0650a60998(178) di_id:20507 rih:0x7f0650a60378(50)
          adj_lentry [eos0:0x7f0650a877d8 eos1:0x7f0650a1cf78]
        ecr_adj: id:3976200246 is_mpls_adj:1 l3adj_flags:0x100000
          recirc_adj_id:1509949487
              sih:0x7f0650a630d8(179) di_id:20507 rih:0x7f0650a62b18(51)
          adj_lentry [eos0:0x7f0650a87a48 eos1:0x7f0650a1d188]
        ecr_prefix_adj: id:2919235640 (ref:1)
           sih:0x7f0650a87558(180) di_id:20507 rih:0x7f0650a871d8(68)
       LABEL:objid:106 link_type:MPLS local_label:17 outlabel:(16, 0) <-- Used in previous
commands
           flags:0x1:(REAL,) pdflags:0:(INSTALL_HW_OK,) adj_handle:0x1a000033
           unsupported recursion:0 olbl_changed 0 local_adj:0 modify_cnt:0
           bwalk_cnt:0 subwalk_cnt:0 collapsed_oce:0
           AAL: id:436207667 lbl:0 smac:70d3.79be.ae71 dmac:d4ad.71b5.ddd6
                sub_type:0 link_type:2 adj_flags:0 label_type:2 rewrite_type:PSH1(119)
                vlan_id:0 vrf_id:0 ri:0x7f0650a67d48, ri_id:0x3a phdl:0x9f00004b, ref_cnt:1
                si:0x7f0650a65408, si_id:0x4010, di_id:0x535f
       ADJ:objid:75 {link_type:MPLS ifnum:0x36, si:0x35000023, }
       LABEL:objid:107 link_type:MPLS local_label:17 outlabel:(16, 0) <-- Used in previous
commands
           flags:0x1:(REAL,) pdflags:0:(INSTALL_HW_OK,) adj_handle:0xed000036
           unsupported recursion:0 olbl_changed 0 local_adj:0 modify_cnt:0
           bwalk_cnt:0 subwalk_cnt:0 collapsed_oce:0
           AAL: id:3976200246 lbl:0 smac:70d3.79be.ae61 dmac:d4ad.71b5.ddf1
               sub type:0 link type:2 adj flags:0 label type:2 rewrite type:PSH1(119)
                vlan_id:0 vrf_id:0 ri:0x7f0650a6f4f8, ri_id:0x40 phdl:0x8400004c, ref_cnt:1
                si:0x7f0650a73088, si_id:0x4013, di_id:0x5360
       ADJ:objid:78 {link_type:MPLS ifnum:0x37, si:0xa2000025, }
```
# 하드웨어 확장 문제 해결

이 섹션에서는 컨피그레이션 문제를 해결하는 데 사용할 수 있는 정보를 제공합니다.

# MPLS 하드웨어 Syslog

MPLS 레이블과 같은 특정 리소스가 부족하면 시스템에서 SYSLOG 메시지가 생성됩니다.

### 기억해야 할 핵심 사항

- MPLS LABEL은 **레이블 처리**에 사용됩니다. (이 리소스는 접두사가 로컬 CE에서 학습될 때 사 용됩니다.)
- LSPA는 **레이블 부과에** 사용됩니다. 이 리소스는 접두사가 원격 PE에서 학습될 때 사용됩니다.

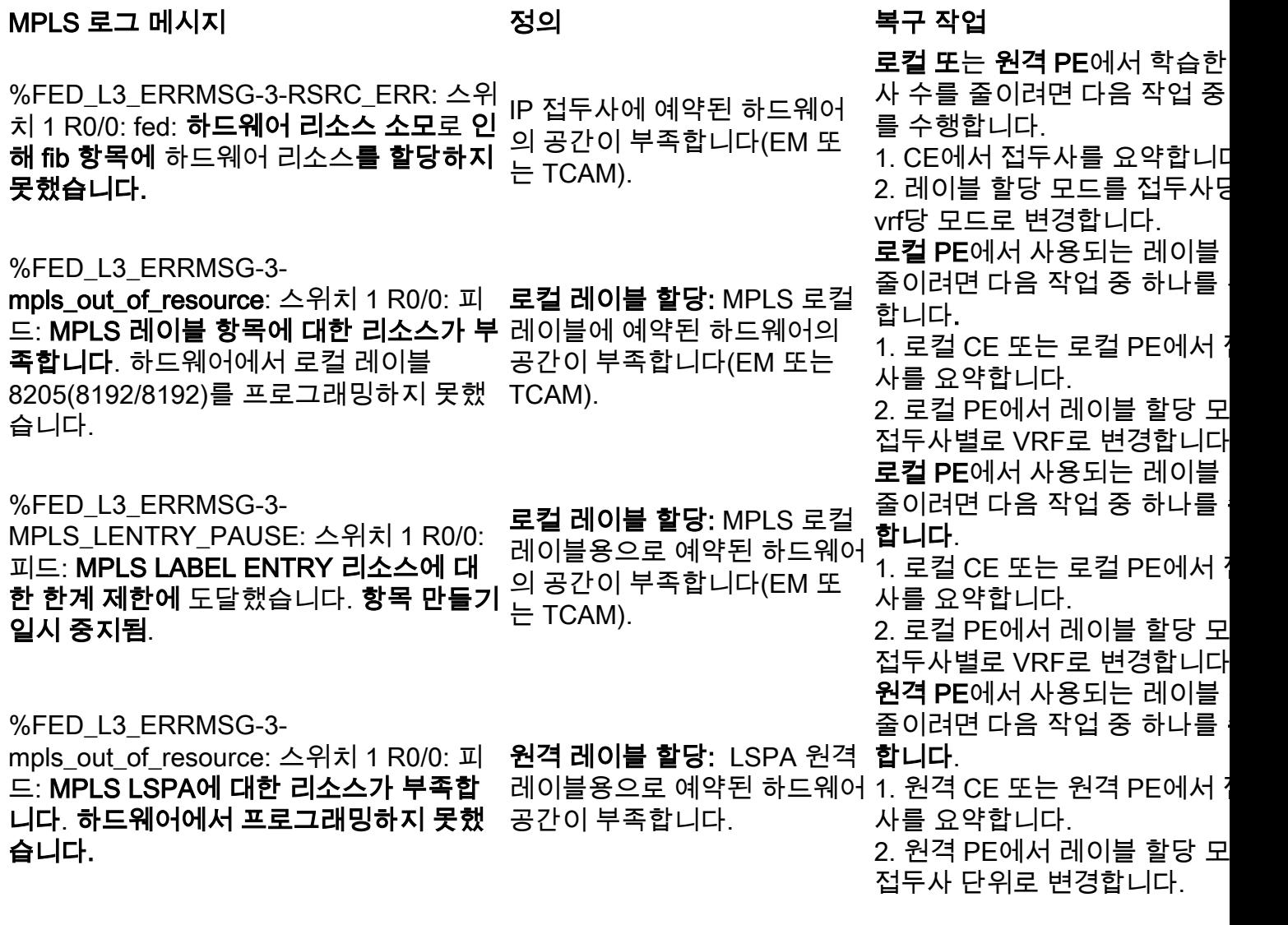

# 하드웨어 검증 명령

show platform hardware fed active fwd-asic resource tcam utilizationcommand는 하드웨어 스케일 문제가 있는지 평가하려는 첫 번째 위치입니다. ASIC별로 정보를 표시합니다.

이 섹션에서는 vrf MPLS에서 BGP의 PE 학습 접두사와 여기에 설명된 매개변수를 보여줍니다.

• 기본 접두사 레이블 할당이 사용됩니다.

- PE는 C9300-48U(Cisco IOS-XE 17.3.4 포함)
- CE는 vrf MPLS의 인터페이스에 접두사를 광고하는 BGP 네이버로서 Ixia입니다.
- 사용된 접두사 길이는 /28입니다. 따라서 플랫폼에서는 접두사 길이 /31보다 짧은 TCAM을 사 용합니다.
- ∙ 이 플랫폼은 먼저 MPLS/BGP 레이블에 EM 메모리를 사용한 다음 EM이 가득 차면 TCAM으로 오버플로됩니다.

### 토폴로지

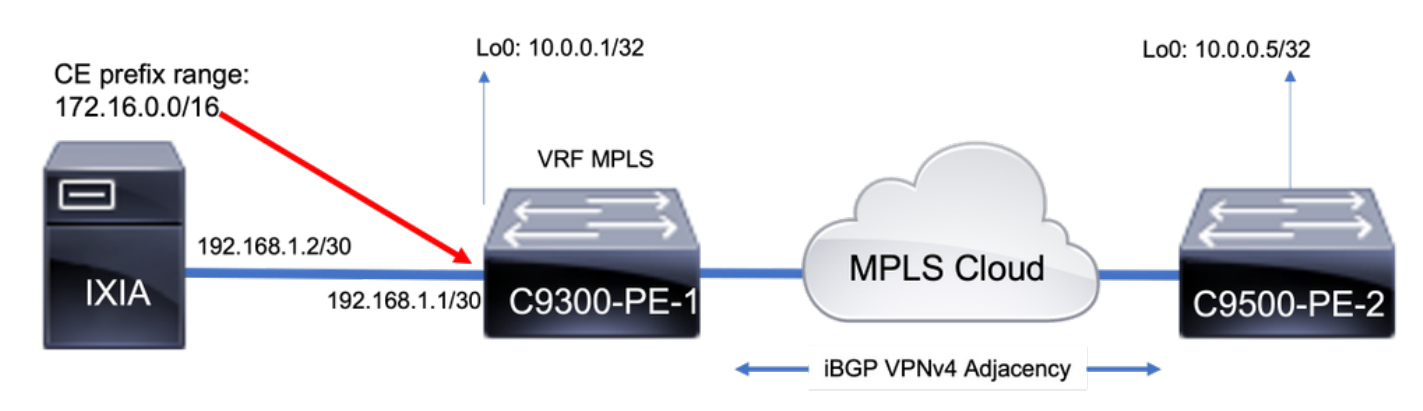

# 기준 자원 사용량

접두사를 추가하기 전에 몇 가지 기본 사용이 있습니다.

- 이 베이스라인은 MPLS LDP 인접 디바이스가 글로벌 테이블에 구성된 후에 작성되었습니다.
- 이 기준에서 VPNv4 접두사는 VRF MPLS에 추가됩니다
- 기준 번호는 다를 수 있습니다. 스위치에 이미 프로그래밍된 항목에 따라 달라집니다.

참고: 이 예에서 접두사는 하나의 CE-PE에서 추가되어 연결성을 위해 레이블 스택을 사용해 야 하는 원격 PE에만 할당된 LSPA와 같은 리소스가 됩니다. 실제 시나리오에서 리소스는 두 PE 디바이스 모두에 할당됩니다.

C9300-48U#**show version | inc IOS** Cisco IOS XE Software, **Version 17.03.04** Cisco IOS Software **[Amsterdam]**, Catalyst L3 Switch Software (CAT9K\_IOSXE), **Version 17.3.4**, RELEASE SOFTWARE (fc3)

C9300-48U#**show platform hardware fed switch active fwd-asic resource tcam utilization** Codes: EM - Exact Match, I - Input, O - Output, IO - Input & Output, NA - Not Applicable

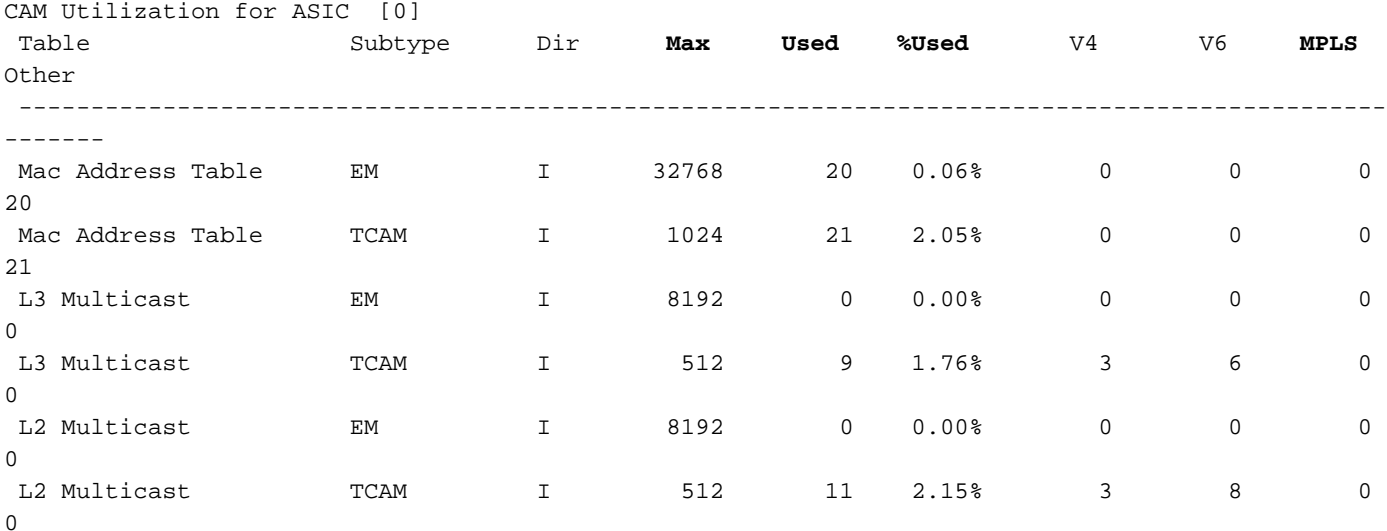

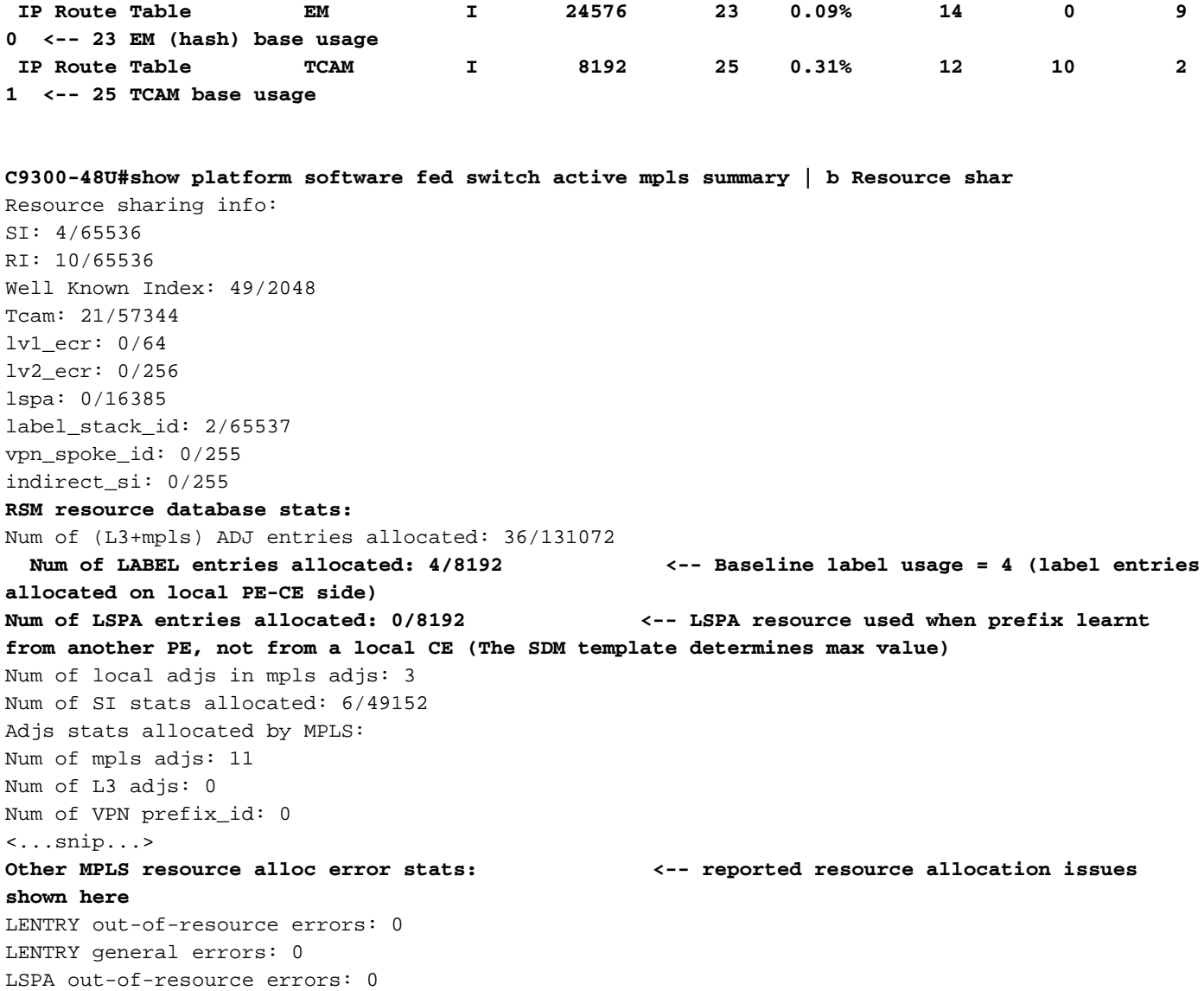

LSPA general errors: 0 ADJ out-of-resource errors: 0 SI stats alloc error: 0 MPLS ADJ stats error: 0 MPLS ADJ stats last error rc: 0

> 참고: SI/RI/DI는 패킷 재작성, 대상 포트 등에 필요한 리소스입니다. SI/DI/RI 문제를 해결하려 면 [Catalyst 9000 스위치의 하드웨어 리소스 이해](https://www.cisco.com/c/ko_kr/support/docs/switches/catalyst-9500-series-switches/217703-understand-hardware-resources-on-catalys.html) 문서를 참조하십시오.

# 1000개의 BGP VPNv4 접두사 추가

CE에서 VRF MPLS에 1000개의 접두사를 추가한 인접 디바이스(Ixia)

9300 로컬 PE(CE에 연결됨)

C9300-48U#**show bgp vpnv4 unicast all summary** BGP router identifier 10.0.0.1, local AS number 65000 <...snip...> Neighbor V AS MsgRcvd MsgSent TblVer InQ OutQ Up/Down State/PfxRcd 10.0.0.5 4 65000 102 304 3001 0 0 01:28:23 0 **192.168.1.2** 4 **65005** 102 5 3001 0 0 00:00:58 **1000 <-- PE learns 1000 prefixes from CE device** C9300-48U#**show bgp vpnv4 unicast all | count /28** Number of lines which match regexp = **1000 <-- All 1000 prefixes are /28** C9300-48U#**show platform hardware fed switch active fwd-asic resource tcam utilization** Codes: EM - Exact\_Match, I - Input, O - Output, IO - Input & Output, NA - Not Applicable
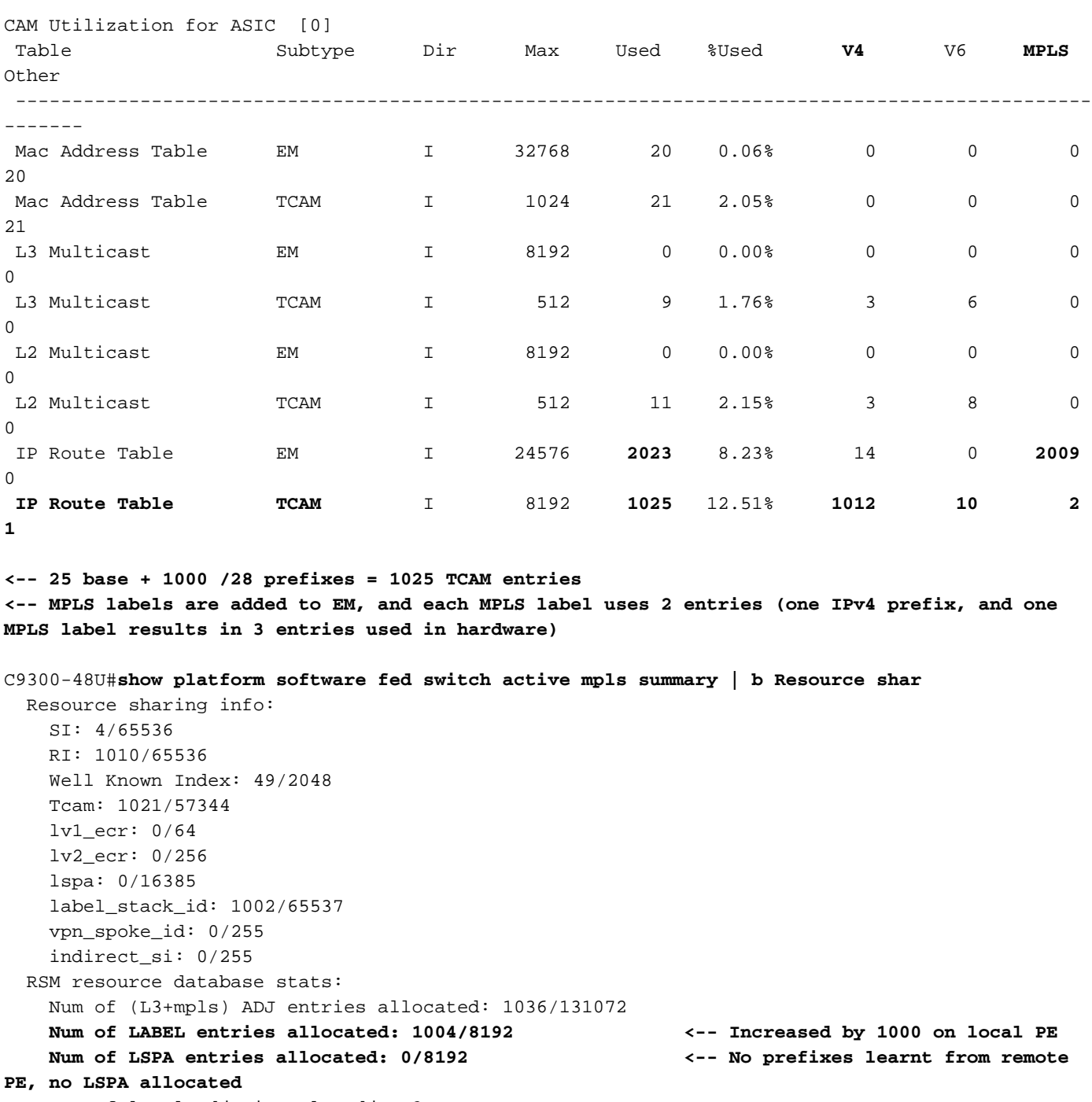

 Num of local adjs in mpls adjs: 3 Num of SI stats allocated: 1006/49152 Adjs stats allocated by MPLS: Num of mpls adjs: 1011 Num of L3 adjs: 0

**Num of VPN prefix\_id: 0**

 SI stats alloc error: 0 MPLS ADJ stats error: 0

<...snip...>  **Other MPLS resource alloc error stats: <-- no resource allocation issues** LENTRY out-of-resource errors: 0 LENTRY general errors: 0 LSPA out-of-resource errors: 0 LSPA general errors: 0 ADJ out-of-resource errors: 0

**<-- Resources shown in baseline outputs are now increased by 1000** 9500H 원격 PE(MPLS를 통해 학습)

MPLS ADJ stats last error rc: 0

C9500-24Y4C#**show platform hardware fed active fwd-asic resource tcam utilization**

Codes: EM - Exact\_Match, I - Input, O - Output, IO - Input & Output, NA - Not Applicable

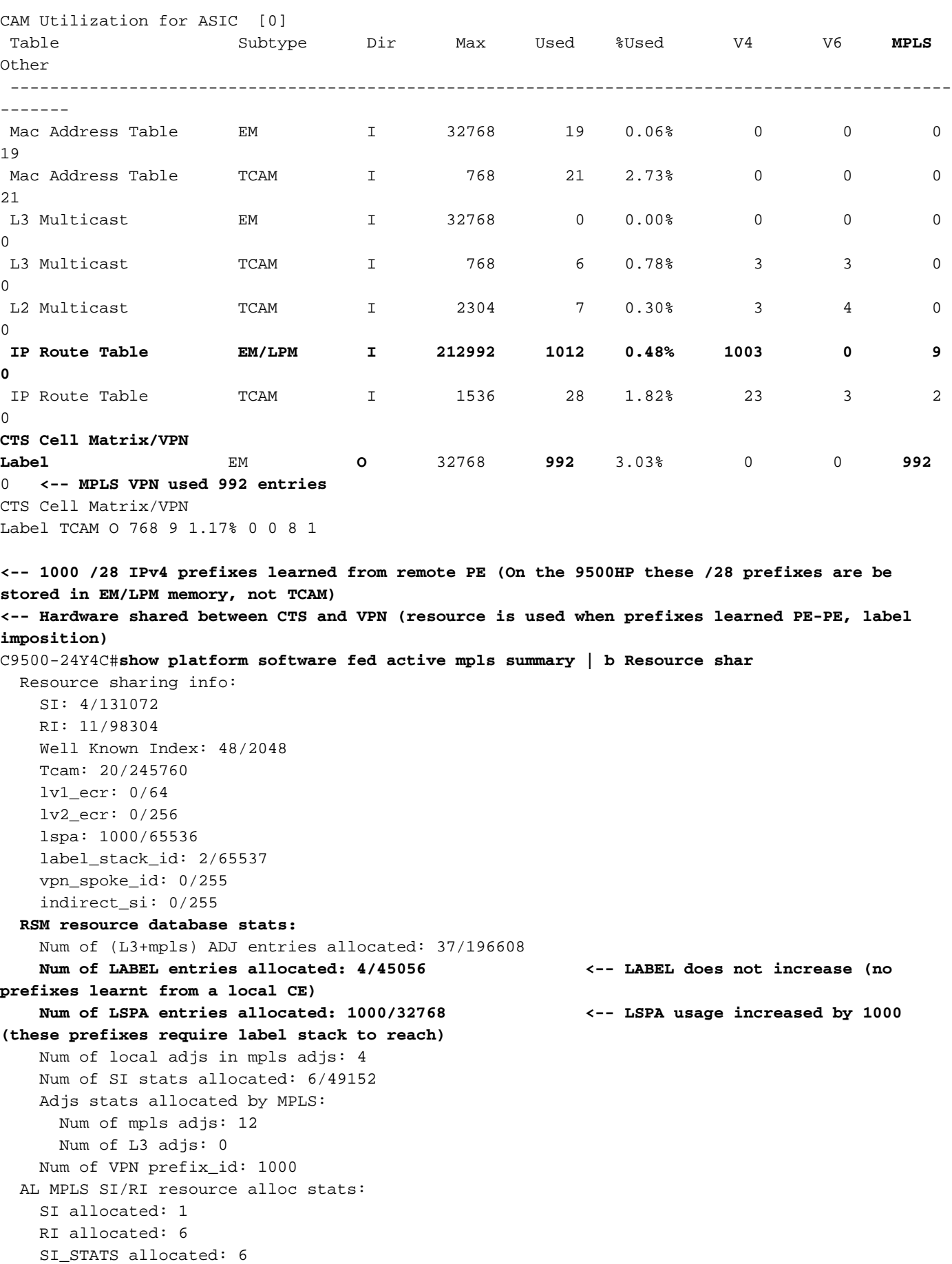

 Unknowns allocs: 0 Alloc no resource: 0

```
 Alloc errors: 0
  Free errors: 0
  Invalid free: 0
  Free unknown: 0
 Other MPLS resource alloc error stats: <-- no resource allocation issues
  LENTRY out-of-resource errors: 0
  LENTRY general errors: 0
  LSPA out-of-resource errors: 0
  LSPA general errors: 0
  ADJ out-of-resource errors: 0
  SI stats alloc error: 0
  MPLS ADJ stats error: 0
  MPLS ADJ stats last error rc: 0
```
**<-- Different resources are allocated to reach a local prefix (LABEL) versus a remote prefix (LSPA)**

참고: 일반적인 Catalyst 9000 TCAM 정보 또는 TCAM에서 다른 기능을 확인하는 방법에 대 한 자세한 내용은 [Understand Hardware Resources on Catalyst 900 Switch를 참조하십시오.](https://www.cisco.com/c/ko_kr/support/docs/switches/catalyst-9500-series-switches/217703-understand-hardware-resources-on-catalys.html)

참고: ADJ(인접성)는 공유 리소스입니다. ADJ의 문제를 해결하려면 [Catalyst 9000 스위치의](https://www.cisco.com/c/ko_kr/support/docs/switches/catalyst-9500-series-switches/217703-understand-hardware-resources-on-catalys.html) [하드웨어 리소스 이해](https://www.cisco.com/c/ko_kr/support/docs/switches/catalyst-9500-series-switches/217703-understand-hardware-resources-on-catalys.html) 문서를 참조하십시오[.](https://www.cisco.com/c/ko_kr/support/docs/switches/catalyst-9500-series-switches/217703-understand-hardware-resources-on-catalys.html)

# MPLS 레이블 및 IPv4 확장 제한 및 교정

대부분의 경우 MPLS 기능이 사용되고 너무 많은 하드웨어 리소스가 소비되는 경우 접두사당(기본 값)에서 VRF당 레이블 할당을 변경하면 도움이 됩니다. 이 예에서는 전후 리소스 할당을 고려합니 다(이 경우 9500은 CE-PE 장치임).

## **### Usage with per-prefix label allocation ###**

C9500-24Y4C#**show platform hardware fed active fwd-asic resource tcam utilization** Codes: EM - Exact\_Match, I - Input, O - Output, IO - Input & Output, NA - Not Applicable

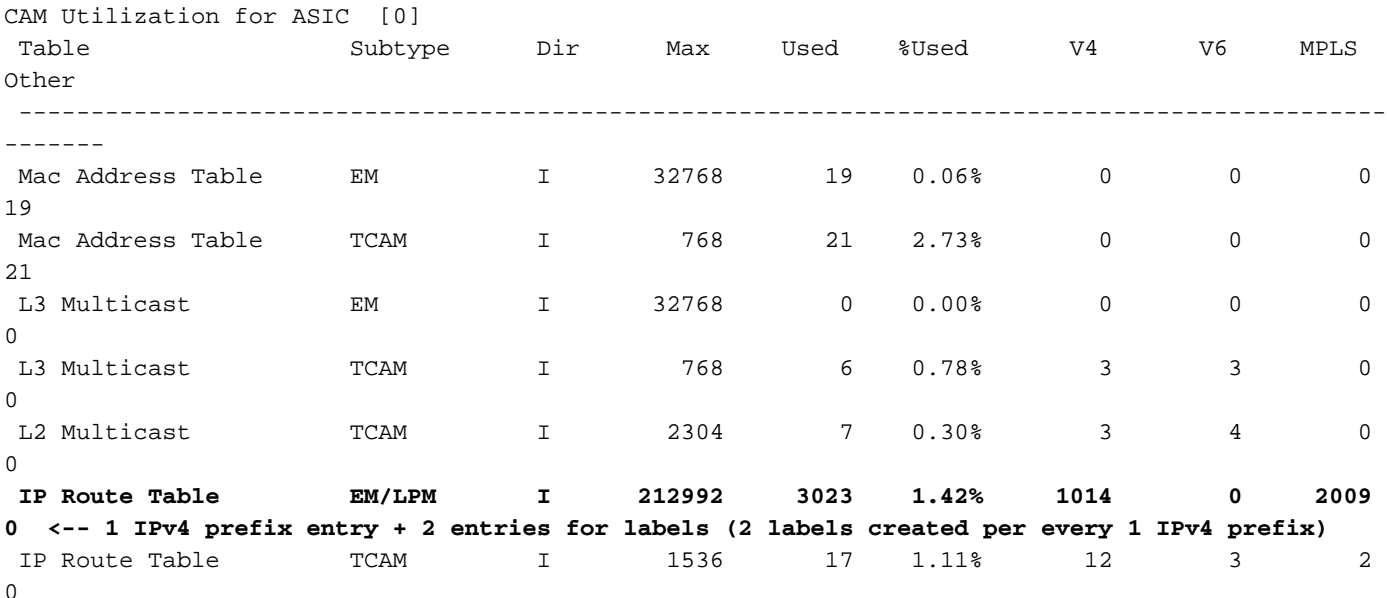

```
C9500-24Y4C#show bgp vpnv4 unicast all BGP table version is 164901, local router ID is 10.0.0.5
     Network Next Hop Metric LocPrf Weight Path
Status codes: s suppressed, d damped, h history, * valid, > best, i - internal,
              r RIB-failure, S Stale, m multipath, b backup-path, f RT-Filter,
              x best-external, a additional-path, c RIB-compressed,
              t secondary path, L long-lived-stale,
Origin codes: i - IGP, e - EGP, ? - incomplete
RPKI validation codes: V valid, I invalid, N Not found
Network Next Hop Metric LocPrf Weight Path
Route Distinguisher: 1:1 (default for vrf MPLS) *> 172.30.0.0/24 192.168.3.2 2219
0 65100 65101 65102 65103 {65104} e
<...snip...>
C9500-24Y4C#show bgp vpnv4 unicast all 172.30.0.0
BGP routing table entry for 1:1:172.30.0.0/24, version 163902
Paths: (1 available, best #1, table MPLS)
  Advertised to update-groups:
     8
  Refresh Epoch 1
   65100 65101 65102 65103 {65104}
     192.168.3.2 (via vrf MPLS) from 192.168.3.2 (192.168.3.2)
       Origin EGP, metric 2219, localpref 100, valid, external, best
      Extended Community: RT:1:1
      mpls labels in/out IPv4 VRF Aggr:18116/nolabel <-- Verify you see a 'VRF Aggr' label
type
      rx pathid: 0, tx pathid: 0x0
      Updated on Dec 9 2021 19:50:22 UTC
```
#### **### Usage with per-vrf label allocation ###**

Allocation on both local and remote PE is dramatically reduced via change to label allocation mode

#### **local switch (PE-CE)**

## C9500-24Y4C#**show platform hardware fed active fwd-asic resource tcam utilization**

Codes: EM - Exact\_Match, I - Input, O - Output, IO - Input & Output, NA - Not Applicable

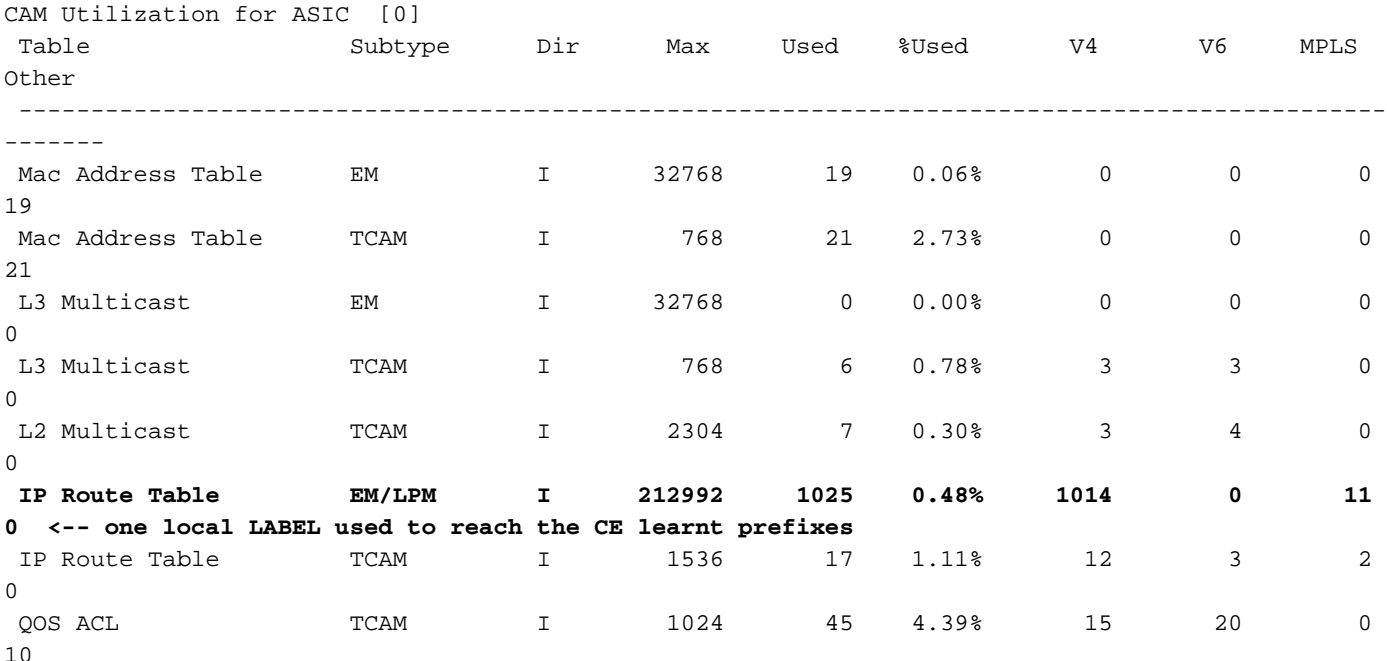

#### **remote switch (PE-PE)**

C9300-48U#**show platform hardware fed switch active fwd-asic resource tcam utilization** Codes: EM - Exact\_Match, I - Input, O - Output, IO - Input & Output, NA - Not Applicable

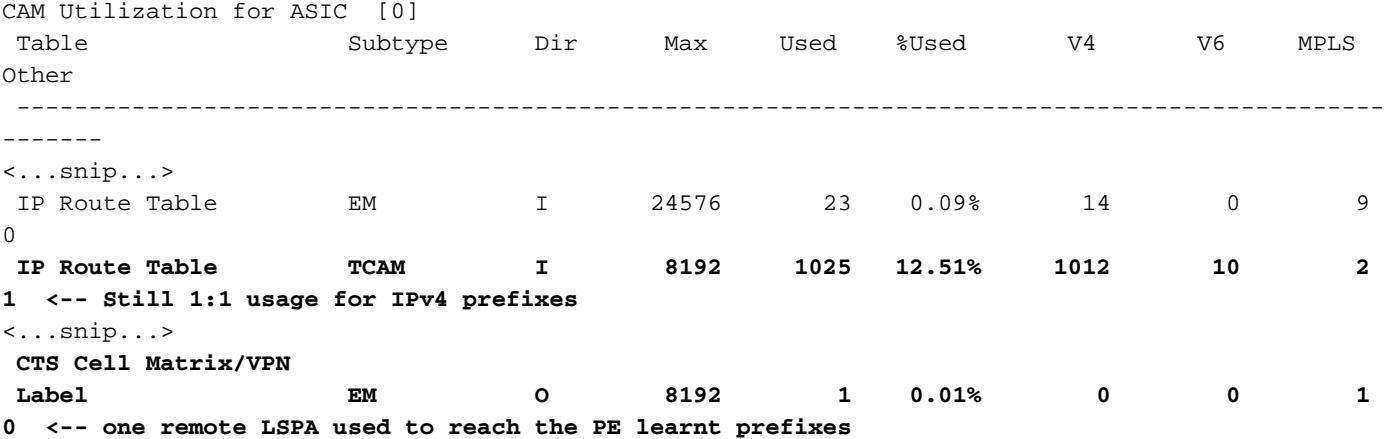

참고: show platform software fed switch active mpls summary의 리소스 사용량은 LABEL 또 는 LSPA의 이러한 감소(적용 가능한 경우)를 보여줍니다.

# TAC에 대한 수집 명령

MPLS와 관련된 가장 일반적인 하드웨어 리소스 문제는 이 가이드에서 적절한 교정 단계를 다룹니 다. 그러나 이 가이드에서 문제를 해결하지 못한 경우 표시된 명령 목록을 수집하고 서비스 요청에 첨부하십시오.

```
show ip route summary
show ip bgp vpnv4 all | redirect flash:bgp_vpnv4_all
show ip bgp vpnv4 all summary
show ip route vrf <vrf-name> summary 
show mpls forwarding-table summary
show ip cef vrf <name> | redirect flash:sh_ip_cef_vrf_<name>
show ip cef vrf <name> summary
show platform software fed switch active ip route summary
show platform software mpls switch <all switches> f0 forwarding-table
show platform software mpls switch <all switches> f0 label
show platform software mpls switch <all switches> f0 eos
show platform software object-manager switch <all switches> f0 error-object
show platform software object-manager switch <all switches> f0 pending-issue-update
show platform software fed switch <all switches> mpls label_oce all detail
show platform software fed switch <all switches> mpls eos all det
show platform software fed switch <all switches> mpls summary
show platform software fed switch active mpls forwarding all detail
show platform software object-manager switch 1 f0 statistics
show tech-support mpls | redirect flash:sh_tech_mpls
show logging | redirect flash: sh logging console
show platform hard fed switch active fwd resource tcam table sghash asic 0 format 0 | redirect
flash:vpn_lspa
```
request platform software trace archive last 30 days target flash

```
관련 정보
```
[기술 지원 및 문서 − Cisco Systems](https://www.cisco.com/c/ko_kr/support/index.html)

[MPLS\(Multiprotocol Label Switching\) 컨피그레이션 가이드, Cisco IOS XE Cupertion](https://www.cisco.com/c/ko_kr/td/docs/switches/lan/catalyst9300/software/release/17-7/configuration_guide/mpls/b_177_mpls_9300_cg.html) [17.7.x\(Catalyst 9300 스위치\)](https://www.cisco.com/c/ko_kr/td/docs/switches/lan/catalyst9300/software/release/17-7/configuration_guide/mpls/b_177_mpls_9300_cg.html)

[MPLS\(Multiprotocol Label Switching\) 컨피그레이션 가이드, Cisco IOS XE Cupertion](https://www.cisco.com/c/ko_kr/td/docs/switches/lan/catalyst9500/software/release/17-7/configuration_guide/mpls/b_177_mpls_9500_cg/configuring_mpls_static_labels.html) <u>[17.7.x\(Catalyst 9500 스위치\)](https://www.cisco.com/c/ko_kr/td/docs/switches/lan/catalyst9500/software/release/17-7/configuration_guide/mpls/b_177_mpls_9500_cg/configuring_mpls_static_labels.html)</u>

[Catalyst 9000 스위치의 하드웨어 리소스 이해](https://www.cisco.com/c/ko_kr/support/docs/switches/catalyst-9500-series-switches/217703-understand-hardware-resources-on-catalys.html)